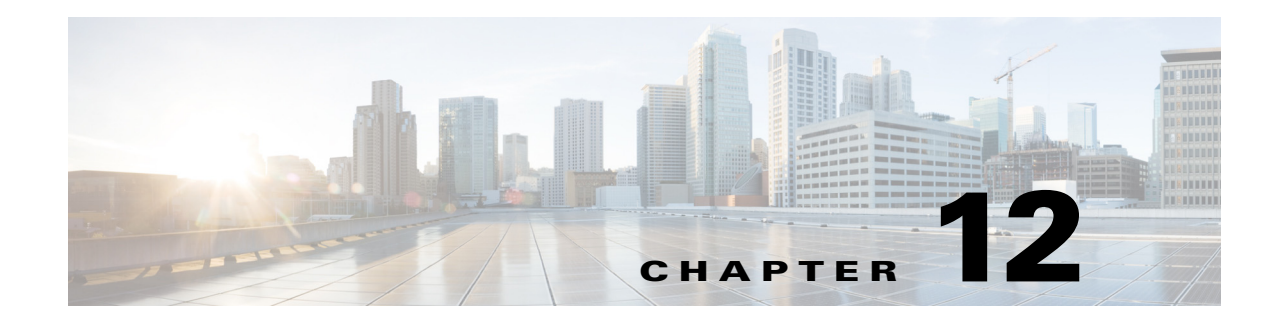

# **Cisco TrustSec Command Summary**

#### **Revised: August 3, 2016**

 $\overline{\phantom{a}}$ 

### **Cisco TrustSec Privileged EXEC Commands**

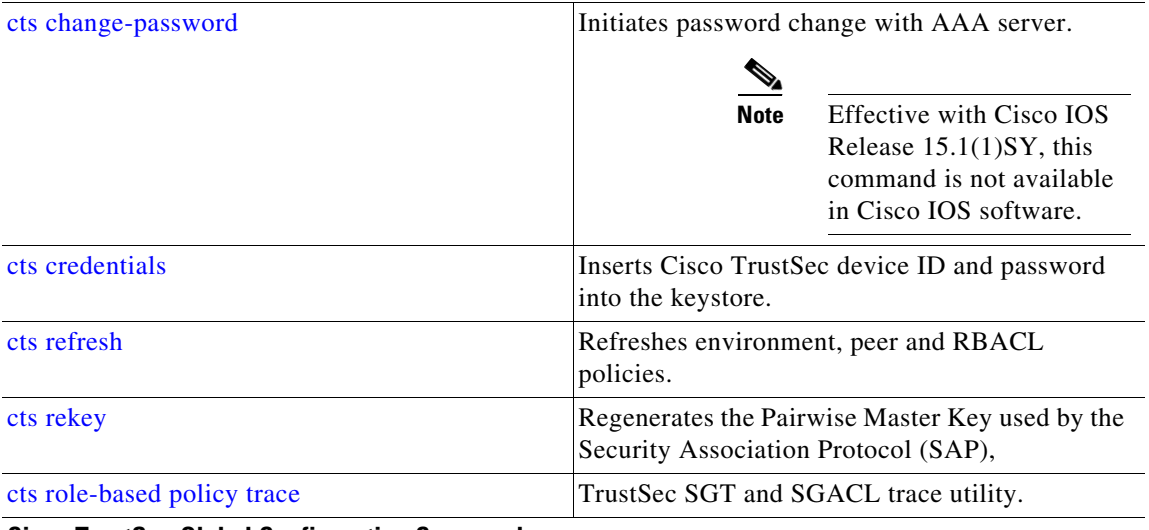

**Cisco TrustSec Global Configuration Commands** 

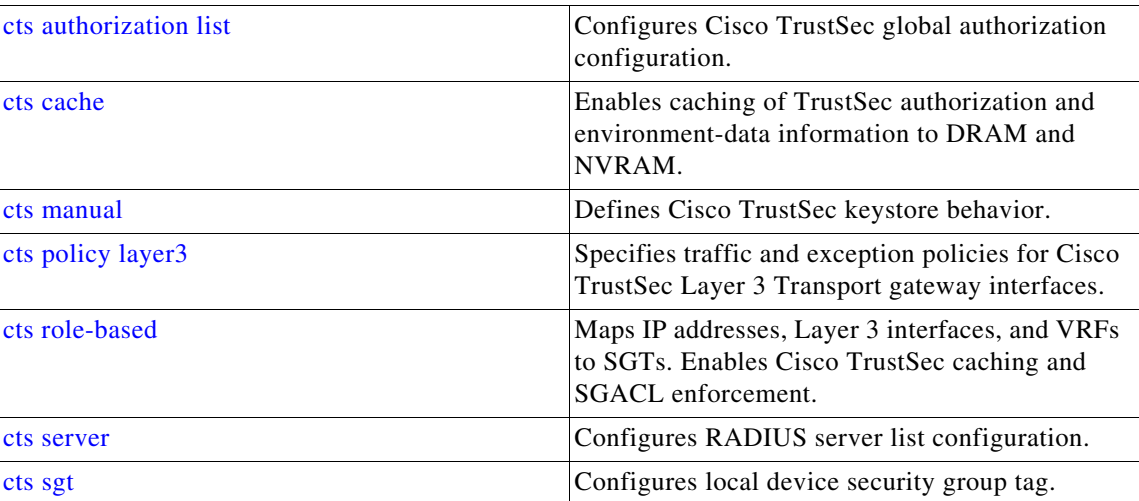

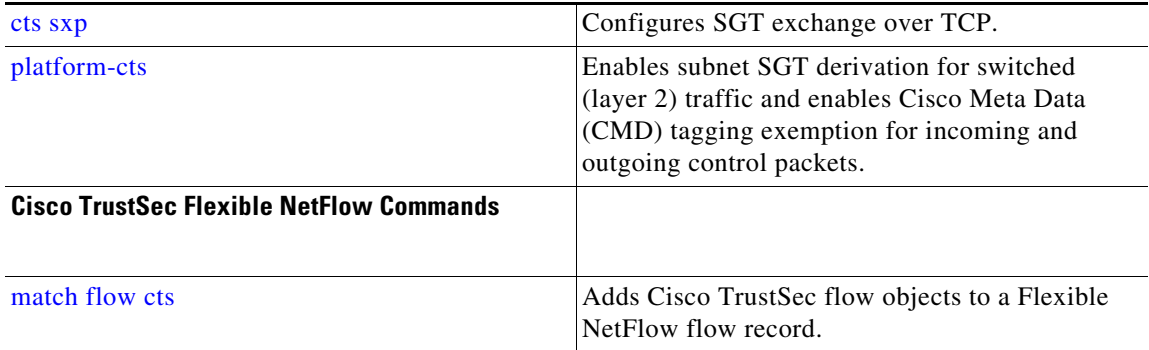

H

#### **Cisco TrustSec Interface Configuration Commands**

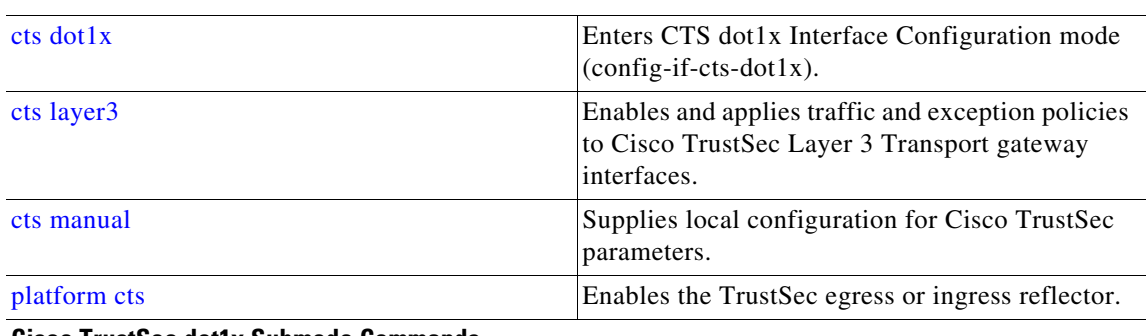

### **Cisco TrustSec dot1x Submode Commands**

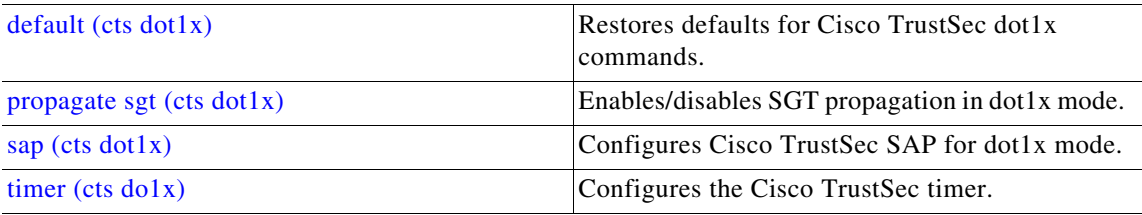

### **Cisco TrustSec Manual Interface Configuration Submode Commands**

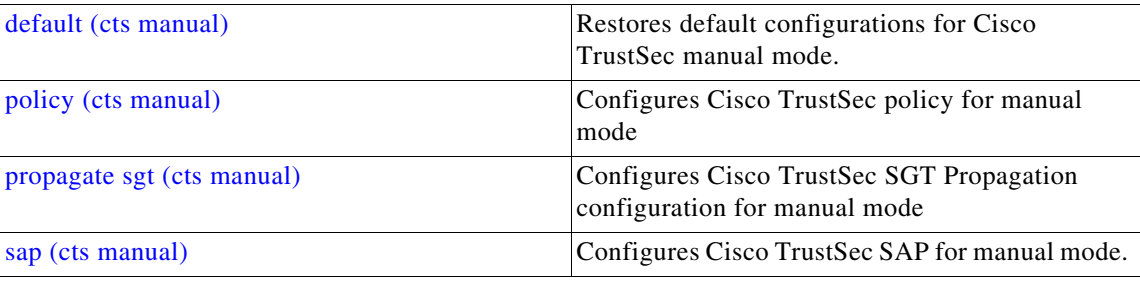

### **Cisco TrustSec Clear Commands**

 $\overline{\phantom{a}}$ 

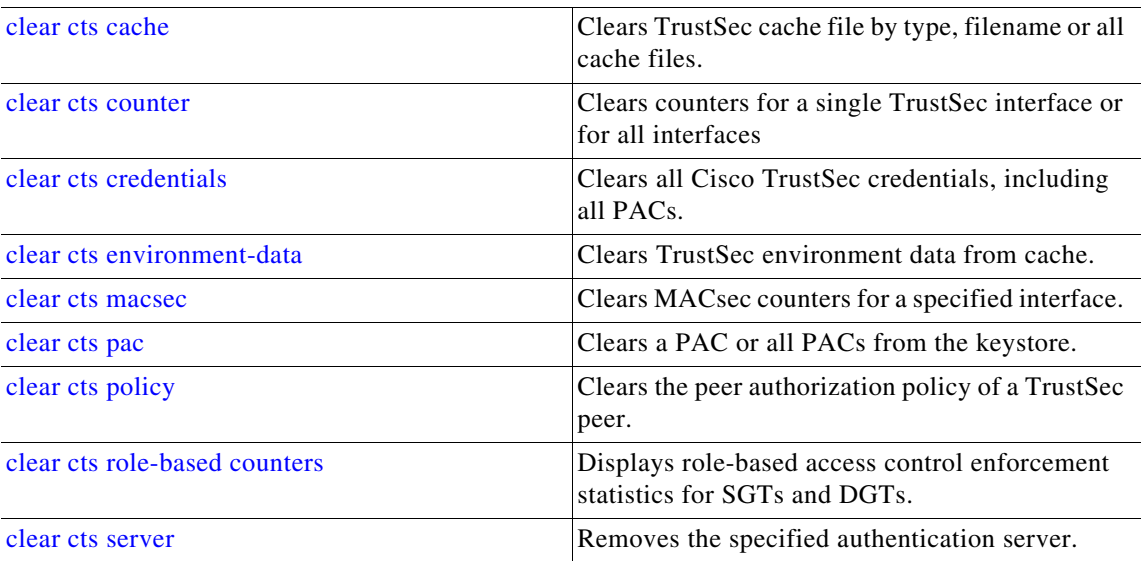

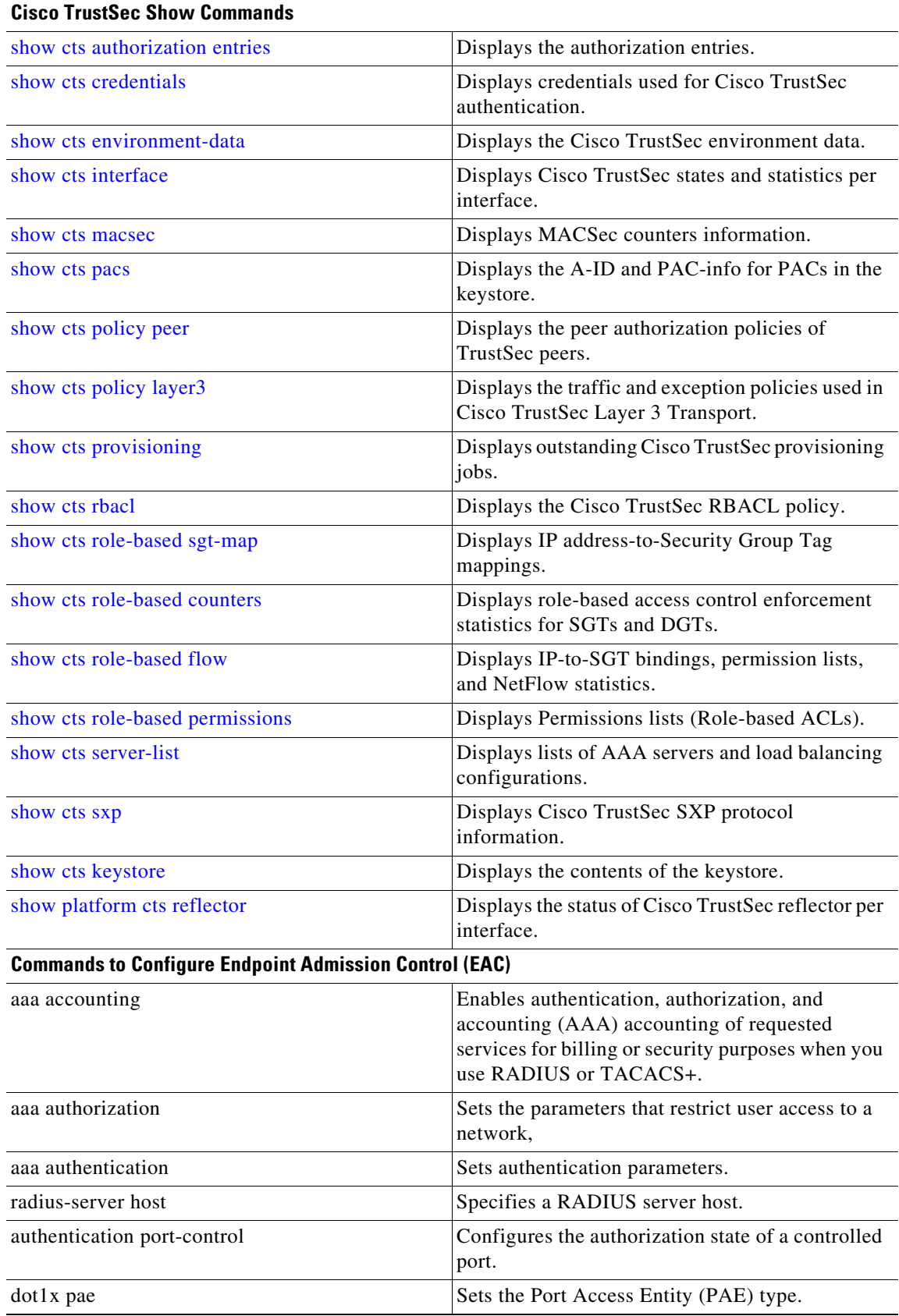

П

H

 $\mathbf{I}$ 

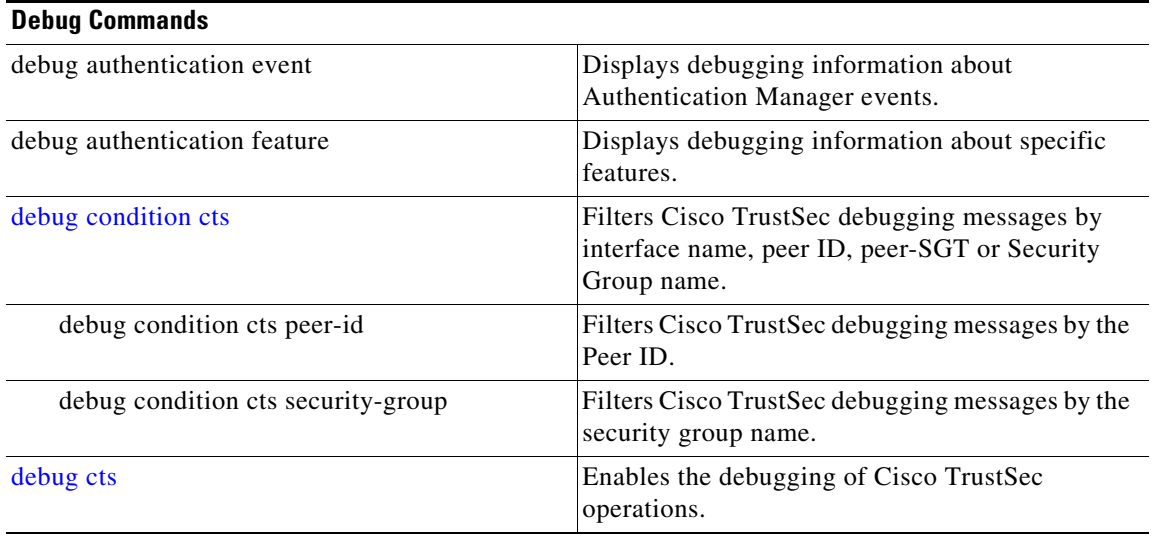

 $\mathbf I$ 

# <span id="page-5-0"></span>**cts authorization list**

To specify a list of authentication, authorization, and accounting (AAA) servers to use by the TrustSec seed device, use the **cts authorization list** command on the Cisco TrustSec seed device in global configuration mode. Use the **no** form of the command to stop using the list during authentication.

**cts authorization list** *server\_list* 

**no cts authorization list** *server\_list*

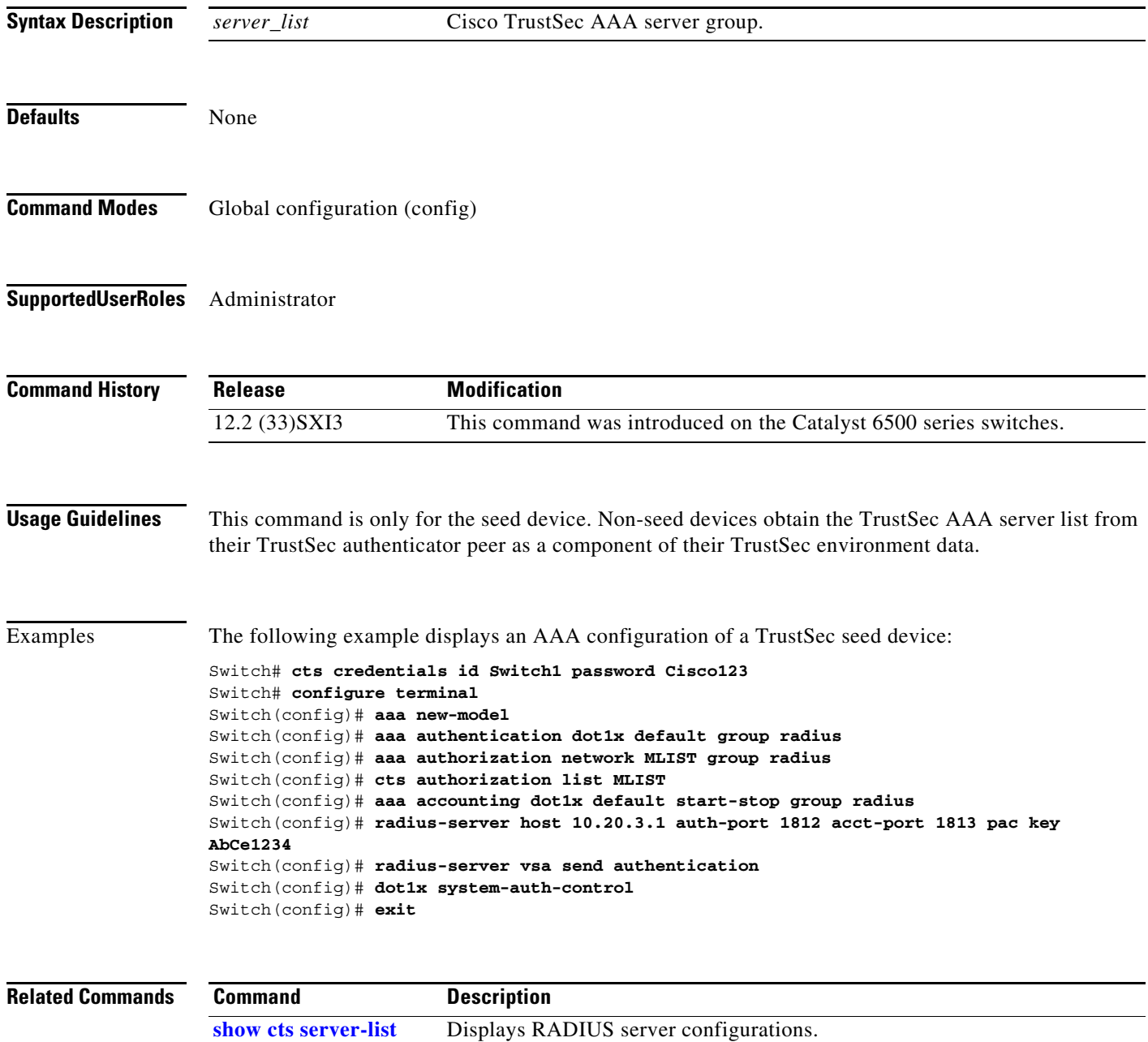

### <span id="page-6-0"></span>**cts cache**

 $\overline{\phantom{a}}$ 

To enable caching of TrustSec authorization and environment data information to DRAM and NVRAM, use the **cts cache** command. Use the **no** form of the command to disable caching.

[**no**] **cts cache** {**enable | nv-storage** {**bootflash:** [*dir*] | **disk0:** [*dir*] | **disk1:** [*dir*] | **sup-bootflash:** [*image*]}**}**

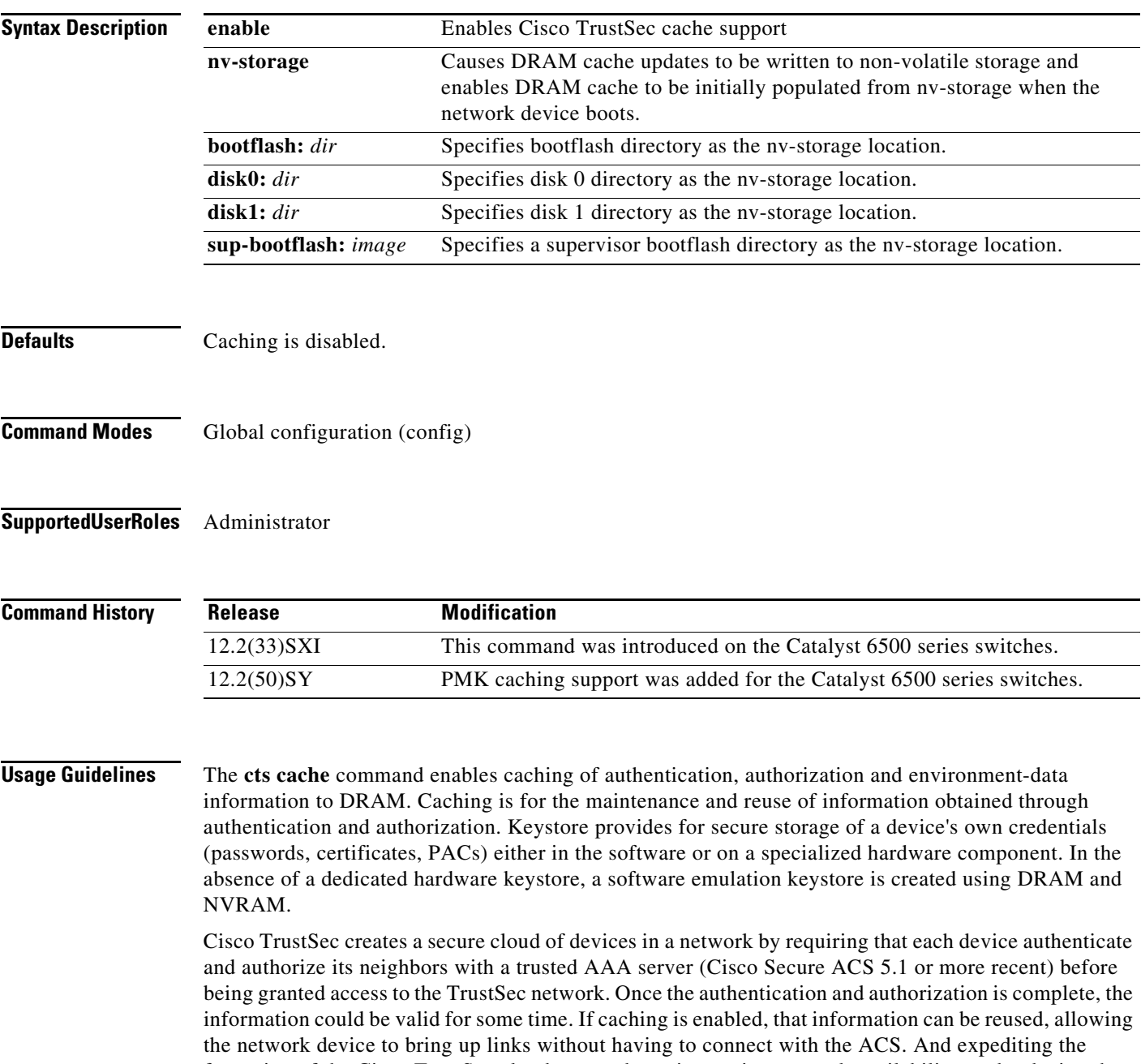

formation of the Cisco TrustSec cloud upon reboot, improving network availability, and reducing the load on the ACS. Caching can be stored in volatile memory (information does not survive a reboot) or nonvolatile memory (information survives a reboot).

**The Co** 

**Examples** The following example shows how to enable cache support:

Switch# **configure terminal** Switch(config)# **cts cache nv-storage disk0:** Switch(config)# **cts cache enable**

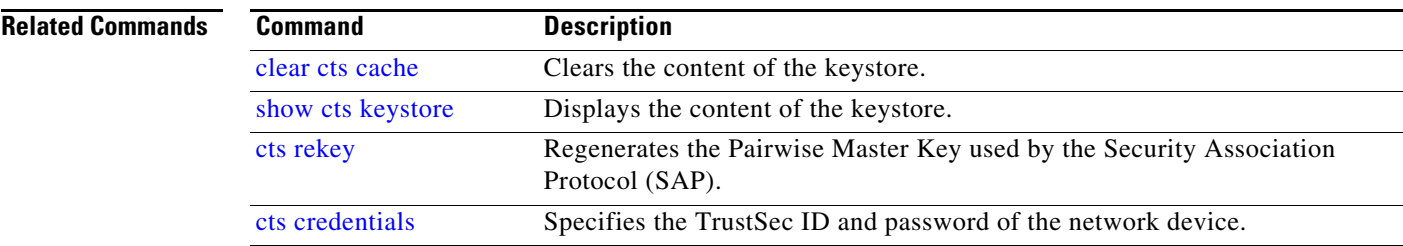

## <span id="page-8-0"></span>**cts change-password**

 $\overline{\phantom{a}}$ 

**Note** Effective with Cisco IOS Release 15.1(1)SY, the **cts change-password** command is not available in Cisco IOS software.

To change the password between the local device and the authentication server, use the **cts change-password** privileged EXEC command.

**cts change-password server** *ipv4\_address udp\_port* {**a-id** *hex\_string* | **key** *radius\_key*} [**source**  *interface\_list*]

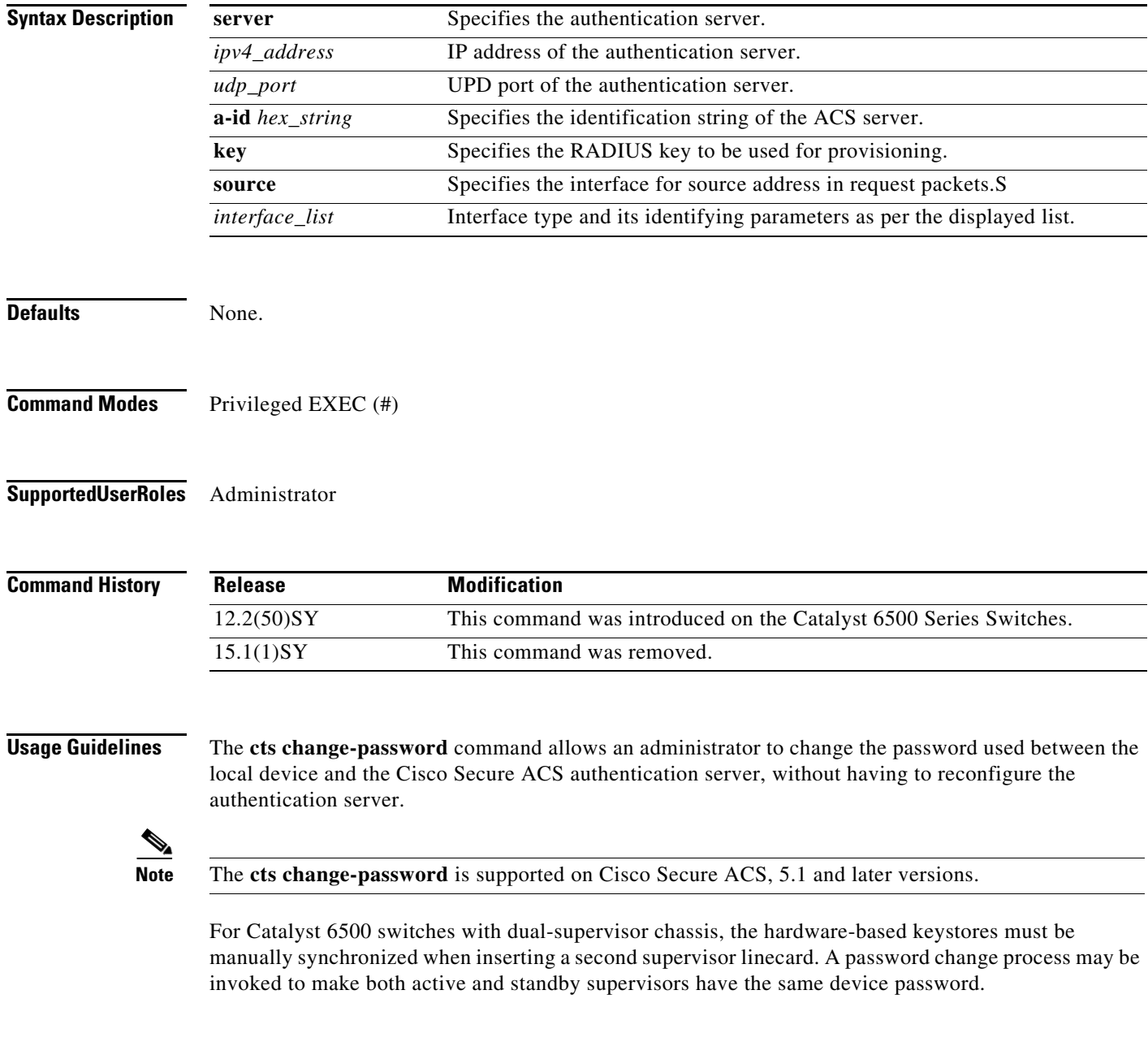

 $\frac{\sqrt{2}}{\sqrt{2}}$ 

**Examples** The following example shows how to change the Cisco TrustSec password between a Catalyst 6500 switch and a Cisco Secure ACS:

switch# **cts change-password server 192.168.2.2 88 a-id ffef**

# <span id="page-10-0"></span>**cts credentials**

 $\overline{\phantom{a}}$ 

Use the **cts credentials** command in privileged EXEC mode to specify the TrustSec ID and password of the network device. Use the **clear cts credentials** command to delete the credentials.

**cts credentials id** *cts\_id* **password** *cts\_pwd*

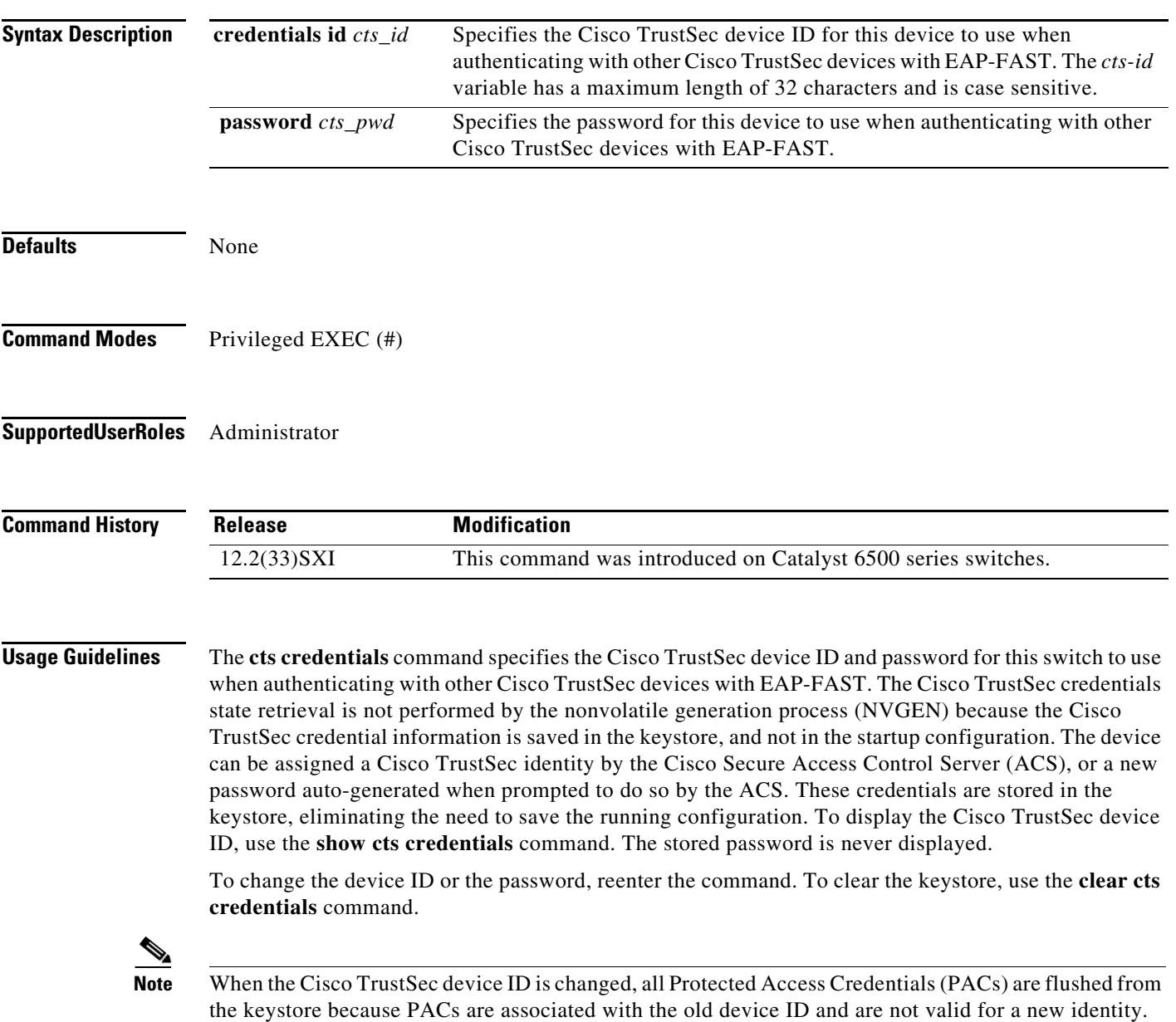

I

**Examples** The following example shows how to configure the Cisco TrustSec device ID and password:

Switch# **cts credentials id cts1 password password1**

CTS device ID and password have been inserted in the local keystore. Please make sure that the same ID and password are configured in the server database.

The following example show how to change the Cisco TrustSec device ID and password to cts\_new and password123, respectively:

Switch# **cts credentials id cts\_new pacssword password123** A different device ID is being configured. This may disrupt connectivity on your CTS links. Are you sure you want to change the Device ID? [confirm] **y**

TS device ID and password have been inserted in the local keystore. Please make sure that the same ID and password are configured in the server database.

The following sample output displays the Cisco TrustSec device ID and password state:

Switch# **show cts credentials**

CTS password is defined in keystore, device-id = cts\_new

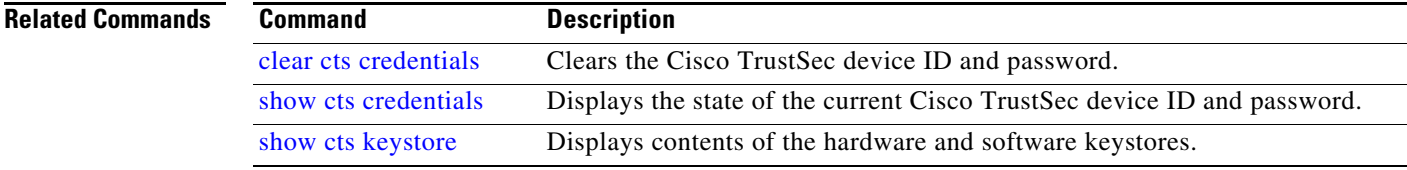

# <span id="page-12-0"></span>**cts dot1x**

 $\overline{\phantom{a}}$ 

To configure the Cisco TrustSec reauthentication timer on an interface, and to enter the CTS dot1x interface configuration mode (config-if-cts-dot1x), use the **cts dot1x** command. Use the **no** form of the command to disable the timers on an interface.

[**no**] **cts dot1x** 

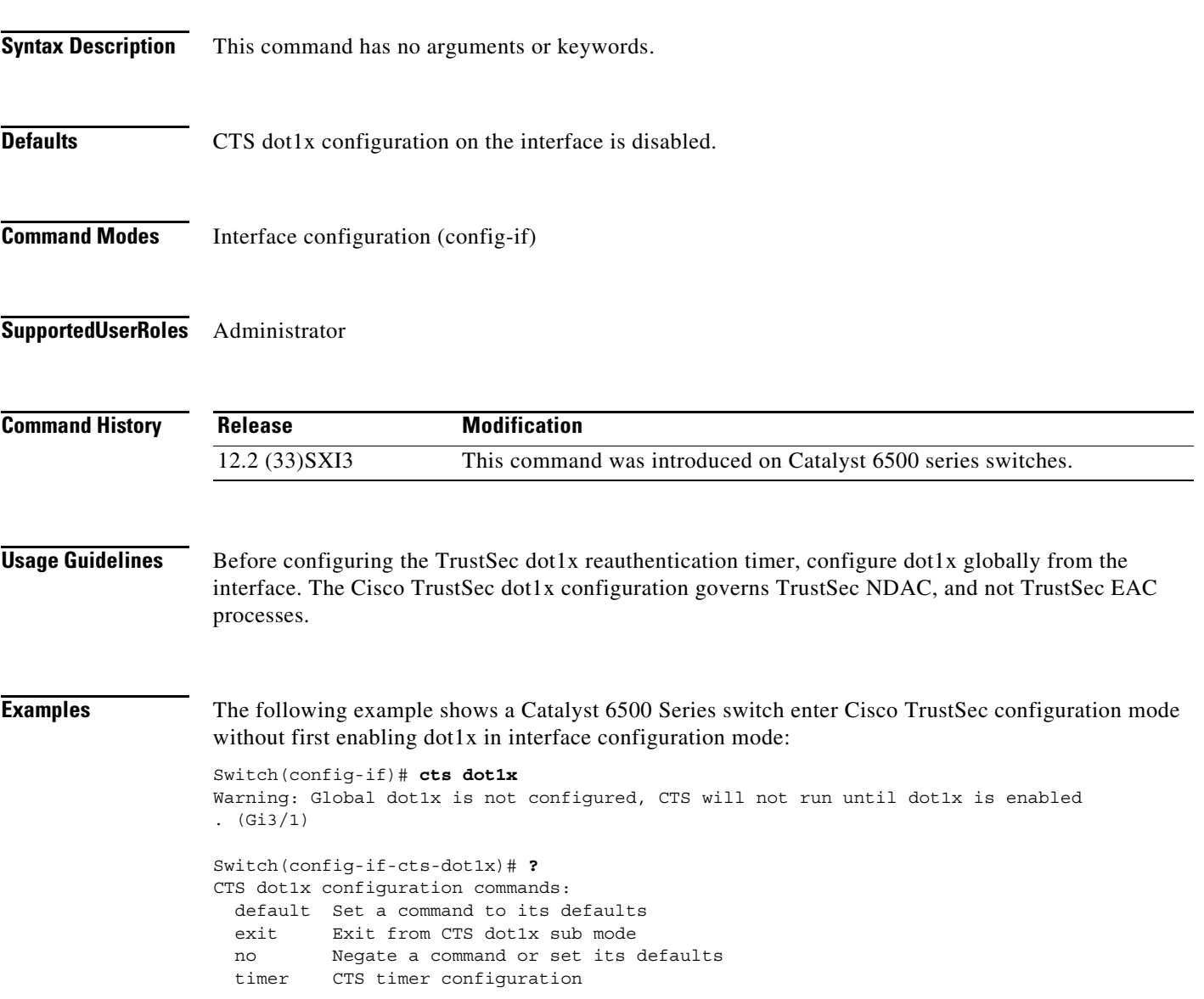

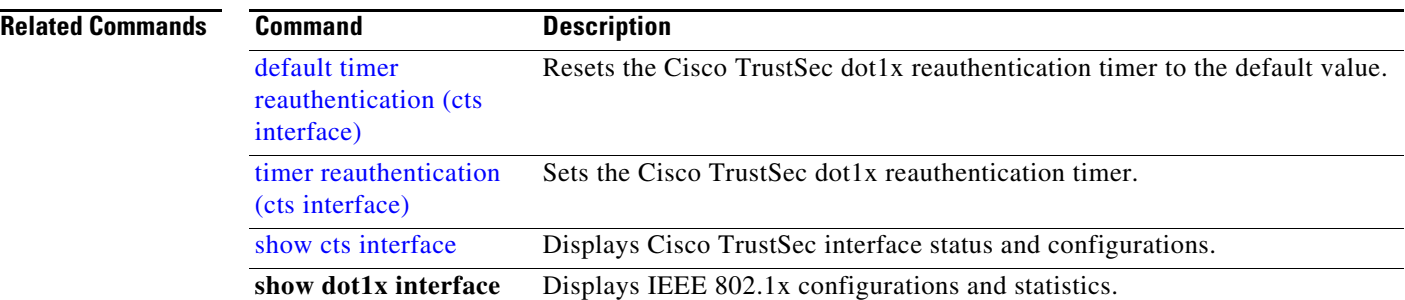

П

 $\overline{\phantom{a}}$ 

# <span id="page-14-0"></span>**default timer reauthentication (cts interface)**

Use the **default timer reauthentication** command in CTS interface configuration mode to reset the Cisco TrustSec dot1x reauthentication timer to the default value.

**default timer reauthentication**

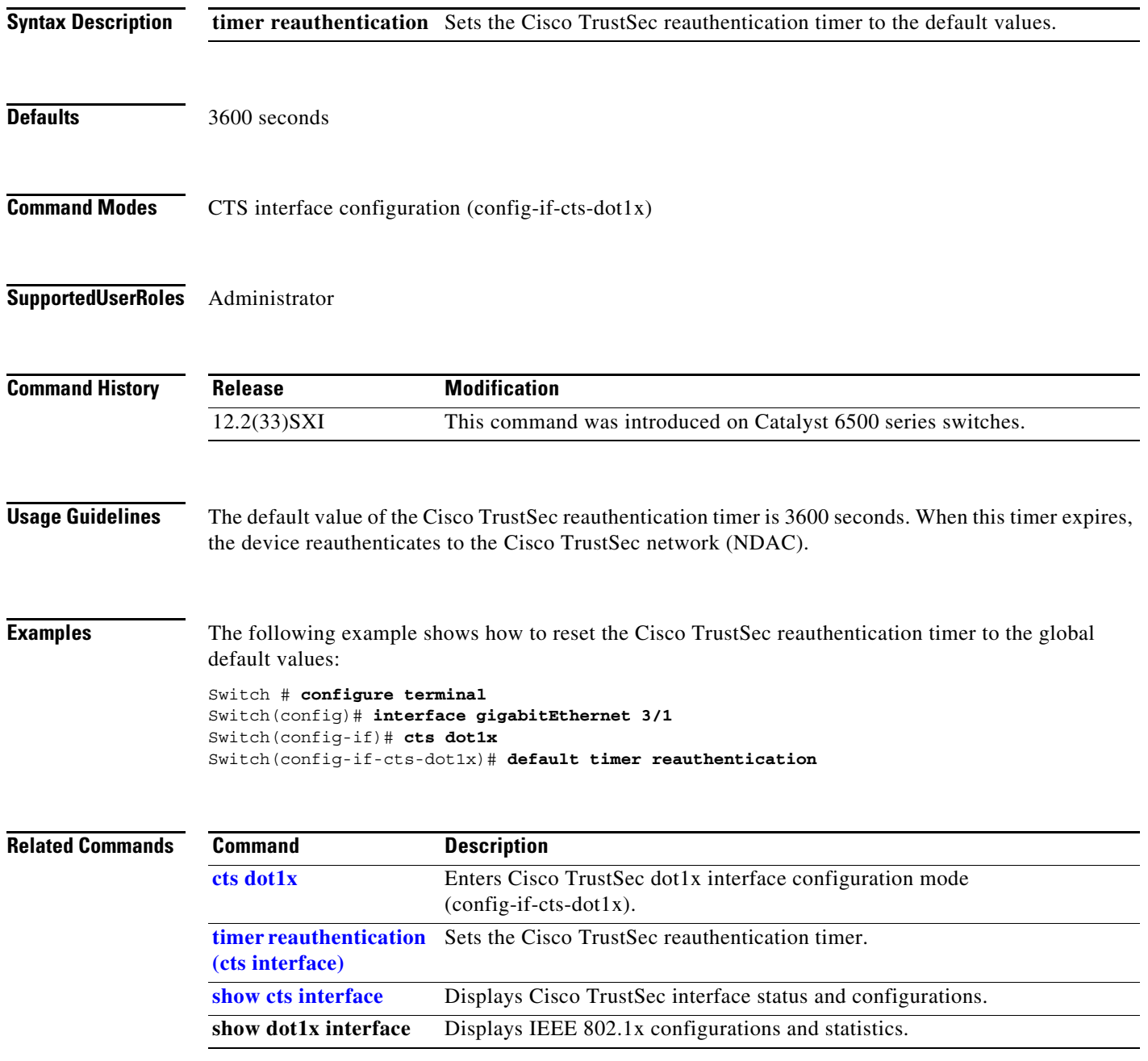

# <span id="page-15-0"></span>**timer reauthentication (cts interface)**

Use the **timer reauthentication** command in CTS interface configuration mode to set the reauthentication timer. Use the **no** form of the command to disable the timer.

[**no**] **timer reauthentication** *seconds*

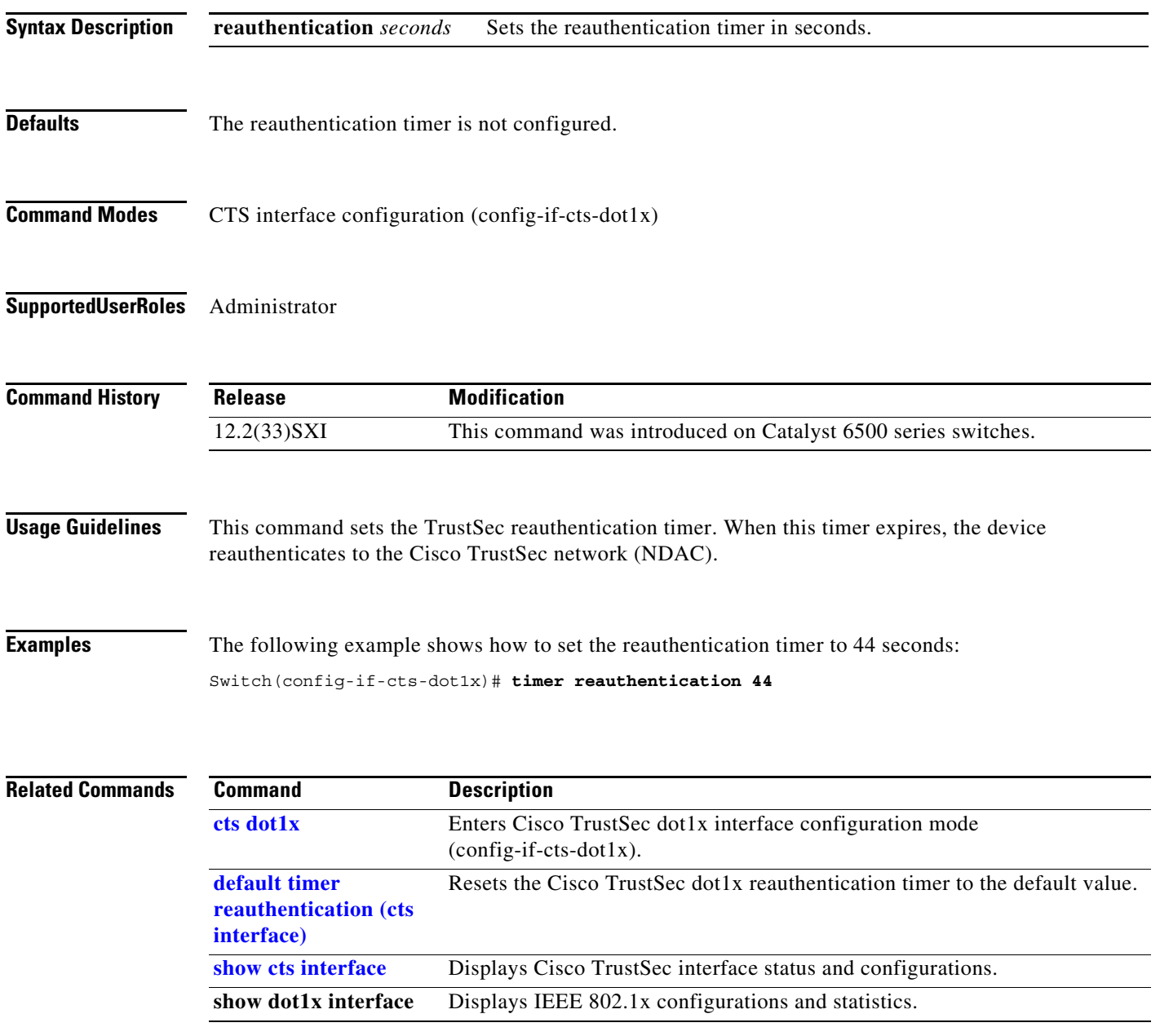

# <span id="page-16-0"></span>**cts layer3**

 $\mathbf{I}$ 

To enable Cisco TrustSec Layer 3 transport gateway interfaces, and to apply exception and traffic policies to the interfaces, use the **cts layer 3** interface configuration command.

#### **cts layer3** {**ipv4** | **ipv6**} {**policy** | **trustsec forwarding**}

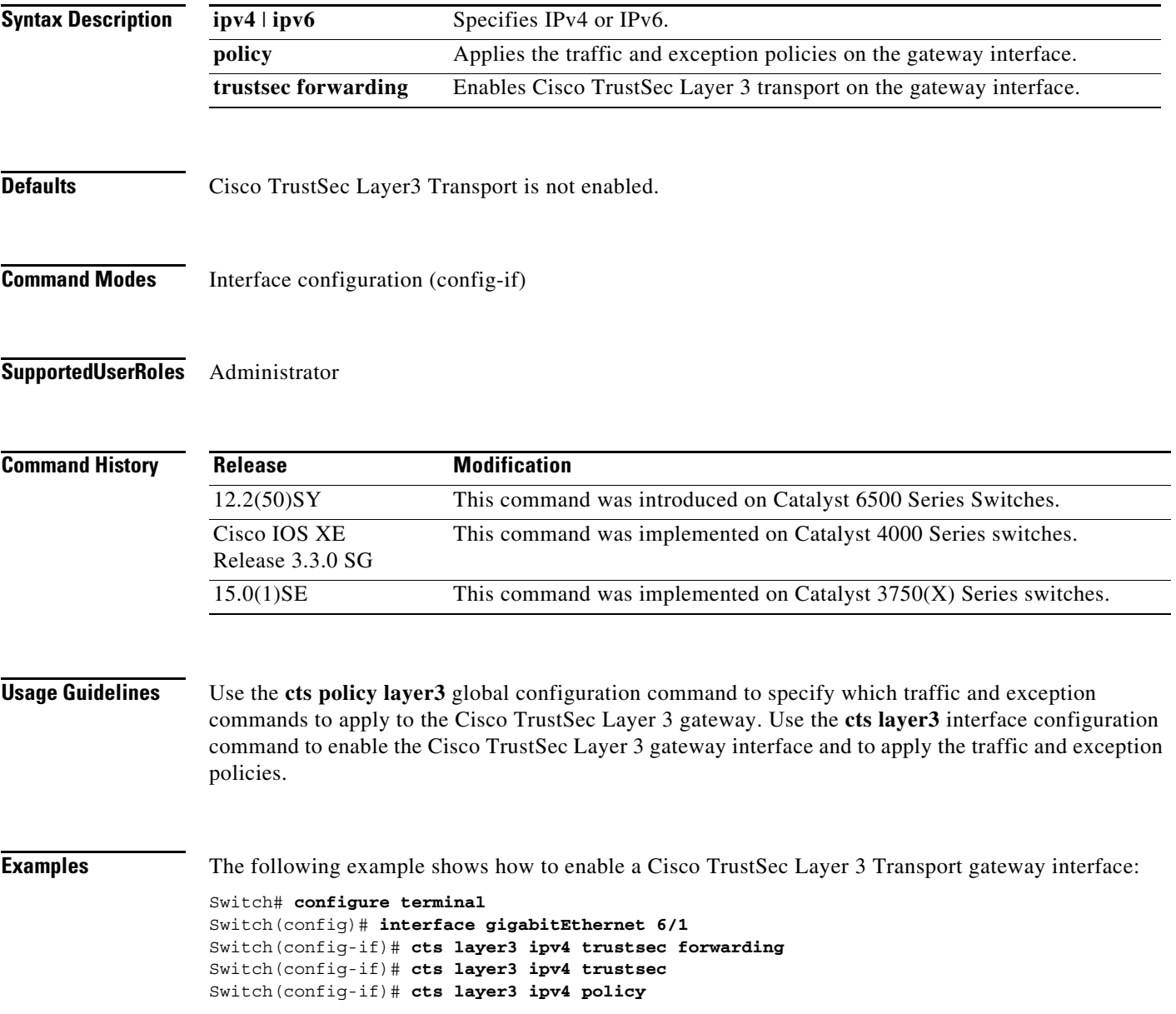

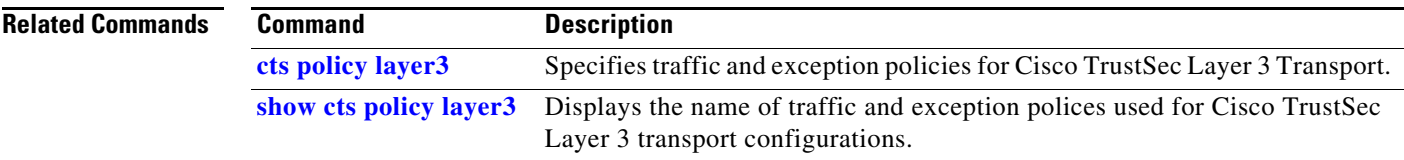

П

### <span id="page-18-0"></span>**cts manual**

 $\mathbf{I}$ 

To enter Cisco TrustSec manual mode, use the **cts manual** command in interface configuration mode.

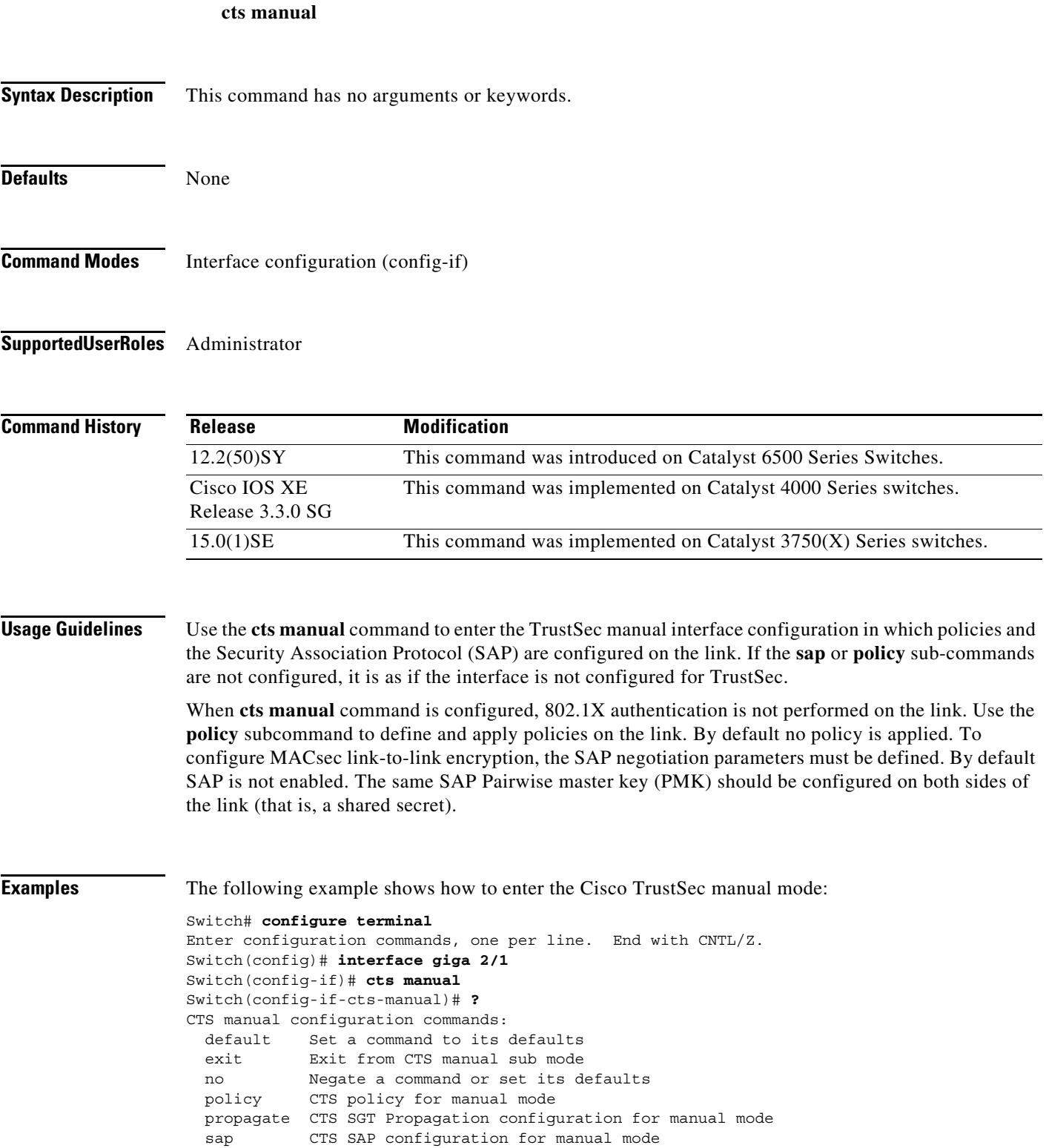

 $\overline{\phantom{a}}$ 

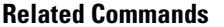

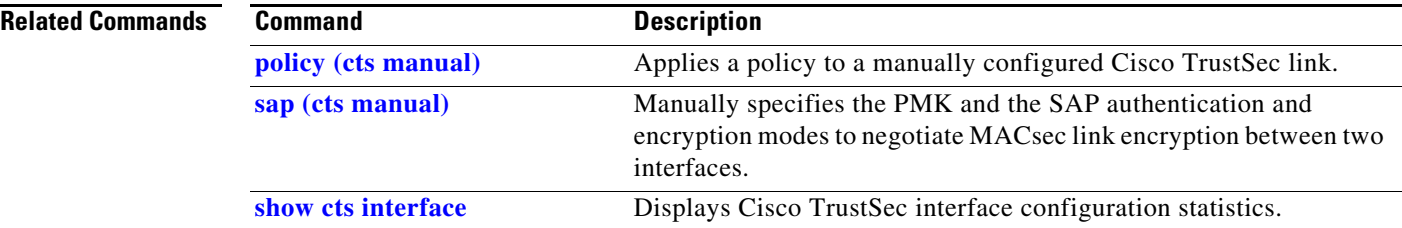

П

**12-21**

## <span id="page-20-0"></span>**cts policy layer3**

To specify traffic and exception policies for Cisco TrustSec Layer 3 transport on a system when a Cisco Secure ACS is not available, use the **cts policy layer3** global configuration command. To disable the configuration use the **no** form of this command.

**cts policy layer3 ipv4** {[**exception** *access\_list*] | [**traffic** *access\_list*]}

[**no**] **cts policy layer3 ipv6** {[**exception** *access\_list*] | [**traffic** *access\_list*]}

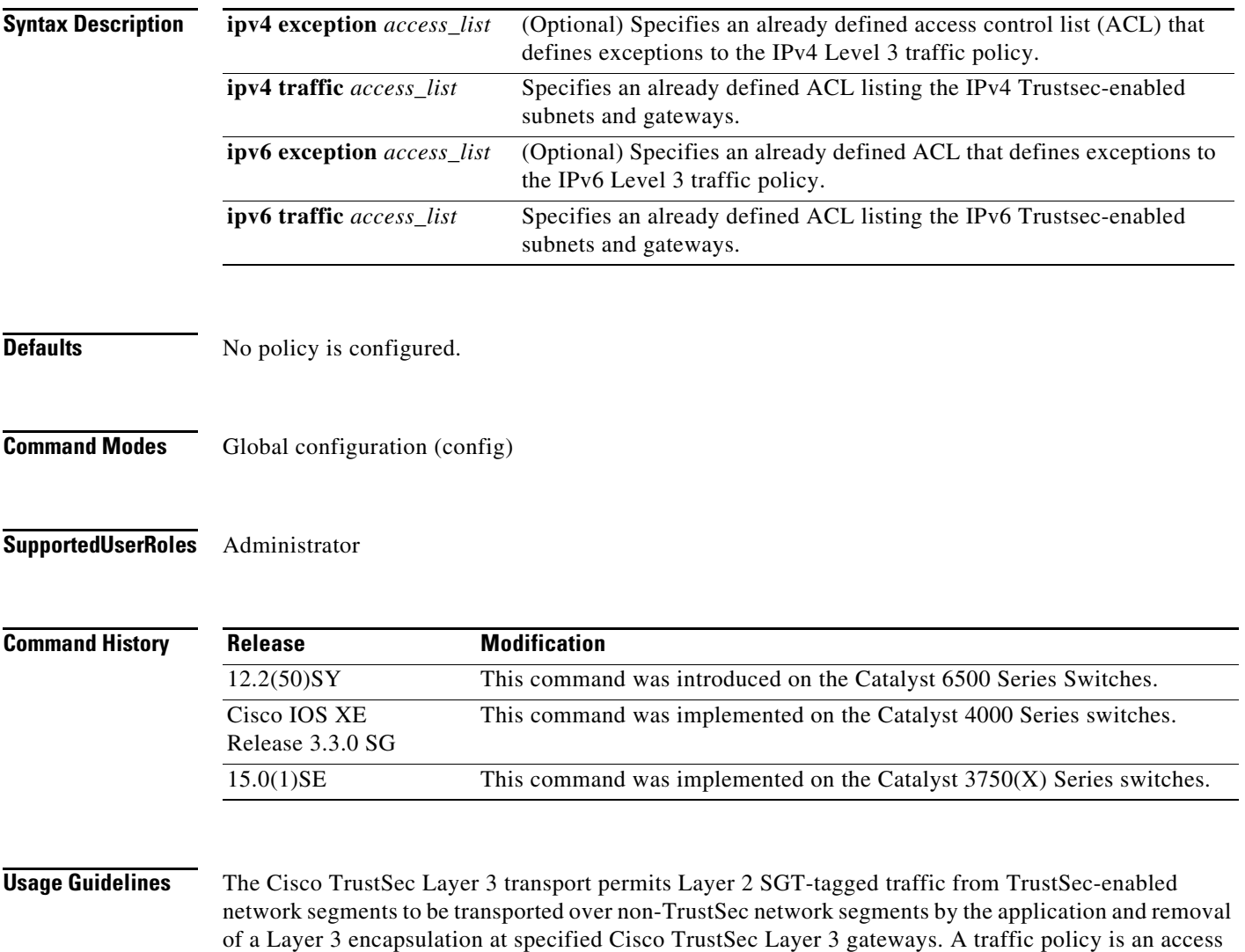

must not be applied.

 $\Gamma$ 

list that lists all the TrustSec-enabled subnets and their corresponding gateway addresses. An exception policy is an access list that lists the traffic on which the Cisco TrustSec Layer 3 transport encapsulation

Ι

Specify the traffic and exception policies with the **cts policy layer3 {ipv4 | ipv6} traffic** *access\_list* and the **cts policy layer3 {ipv4 | ipv6} exception** *access\_list* global configuration commands. Apply the traffic and exception policies on the Cisco TrustSec Level 3 gateway interface with the **cts layer3 {ipv4 | ipv6} policy** interface configuration command. Enable the Cisco TrustSec Level 3 gateway interface with the **cts layer3 {ipv4 | ipv6} trustsec forwarding** interface configuration command.

Configure Cisco TrustSec Layer 3 SGT transport with these usage guidelines and restrictions:

- **•** The Cisco TrustSec Layer 3 SGT transport feature can be configured only on ports that support hardware encryption.
- Traffic and exception policies for Cisco TrustSec Layer 3 SGT transport have the following restrictions:
	- **–** The policies must be configured as IP extended or IP-named extended ACLs.
	- **–** The policies must not contain **deny** entries.
	- **–** If the same ACE is present in both the traffic and exception policies, the exception policy takes precedence. No Cisco TrustSec Layer 3 encapsulation will be performed on packets matching that ACE.
- Traffic and exception policies can be downloaded from the authentication server (if supported by your Cisco IOS Release) or manually configured on the device with the **ip access-list global**  configuration command. The policies will be applied based on these rules:
	- **–** If a traffic policy or an exception policy is downloaded from the authentication server, it will take precedence over any manually configured traffic or exception policy.
	- **–** If the authentication server is not available but both a traffic policy and an exception policy have been manually configured, the manually configured policies will be used.
	- **–** If the authentication server is not available but a traffic policy has been configured with no exception policy, no exception policy is applied. Cisco TrustSec Layer 3 encapsulation will be applied on the interface based on the traffic policy.
	- **–** If the authentication server is not available and no traffic policy has been manually configured, no Cisco TrustSec Layer 3 encapsulation will be performed on the interface.

**Examples** The following example shows how to configure Layer 3 SGT transport to a remote Cisco TrustSec domain:

```
Switch# configure terminal
Switch(config)# ip access-list extended traffic-list
Switch(config-ext-nacl)# permit ip any 10.1.1.0 0.0.0.255
Switch(config-ext-nacl)# exit
Switch(config)# ip access-list extended exception-list
Switch(config-ext-nacl)# permit ip any 10.2.2.0 0.0.0.255
Switch(config-ext-nacl)# exit
Switch(config)# cts policy layer3 ipv4 traffic traffic-sgt 
Switch(config)# cts policy layer3 ipv4 exception exception-list 
Switch(config)# interface gi2/1
Switch(config-if)# cts layer3 trustsec ipv4 forwarding
Switch(config-if)# shutdown
Switch(config-if)# no shutdown
Switch(config-if)# exit 
Switch(config)# exit
```
 $\mathbf{I}$ 

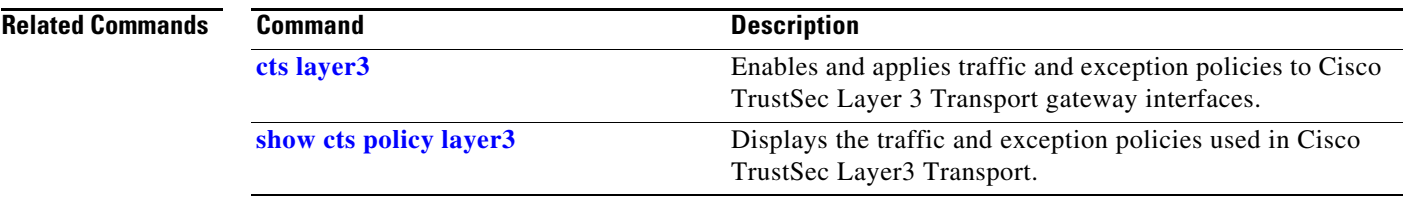

 $\blacksquare$ 

# <span id="page-23-0"></span>**cts refresh**

To refresh the TrustSec peer authorization policy of all or specific Cisco TrustSec peers, or to refresh the SGACL policies downloaded to the switch by the authentication server, use the **cts refresh** command in privileged EXEC mode.

**cts refresh** {**environment-data | policy** {**peer** [*peer\_id*] **| sgt** [*sgt\_number |* **default** *|* **unknown**]}}

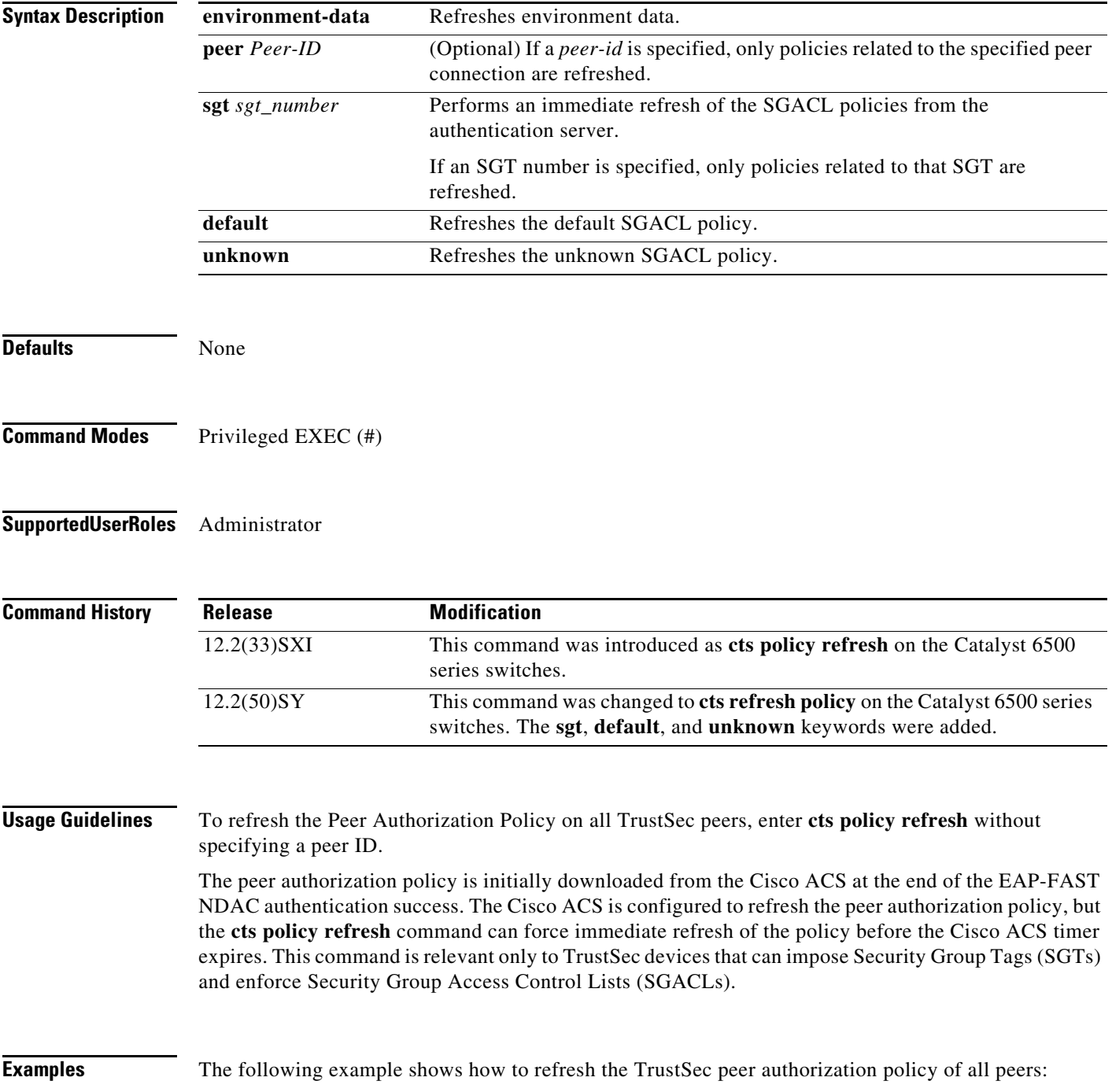

 $\overline{\phantom{a}}$ 

Switch# **cts policy refresh** Policy refresh in progress

The following sample output displays the TrustSec peer authorization policy of all peers:

VSS-1# **show cts policy peer**

```
CTS Peer Policy
===============
device-id of the peer that this local device is connected to
Peer name: VSS-2T-1
Peer SGT: 1-02
Trusted Peer: TRUE
Peer Policy Lifetime = 120 secs
Peer Last update time = 12:19:09 UTC Wed Nov 18 2009
Policy expires in 0:00:01:51 (dd:hr:mm:sec)
Policy refreshes in 0:00:01:51 (dd:hr:mm:sec)
Cache data applied = NONE
```
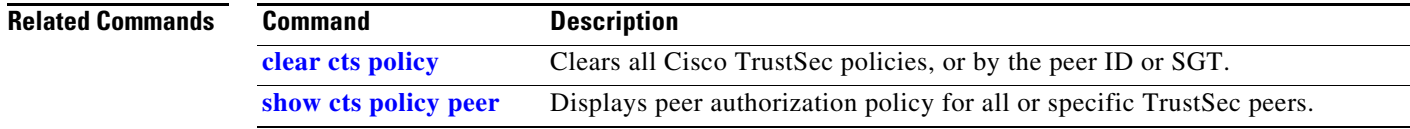

# <span id="page-25-0"></span>**cts rekey**

To regenerate the Pairwise Master Key used by the Security Association Protocol (SAP), use the **cts rekey** privileged EXEC command.

**cts rekey interface** type *slot*/*port*

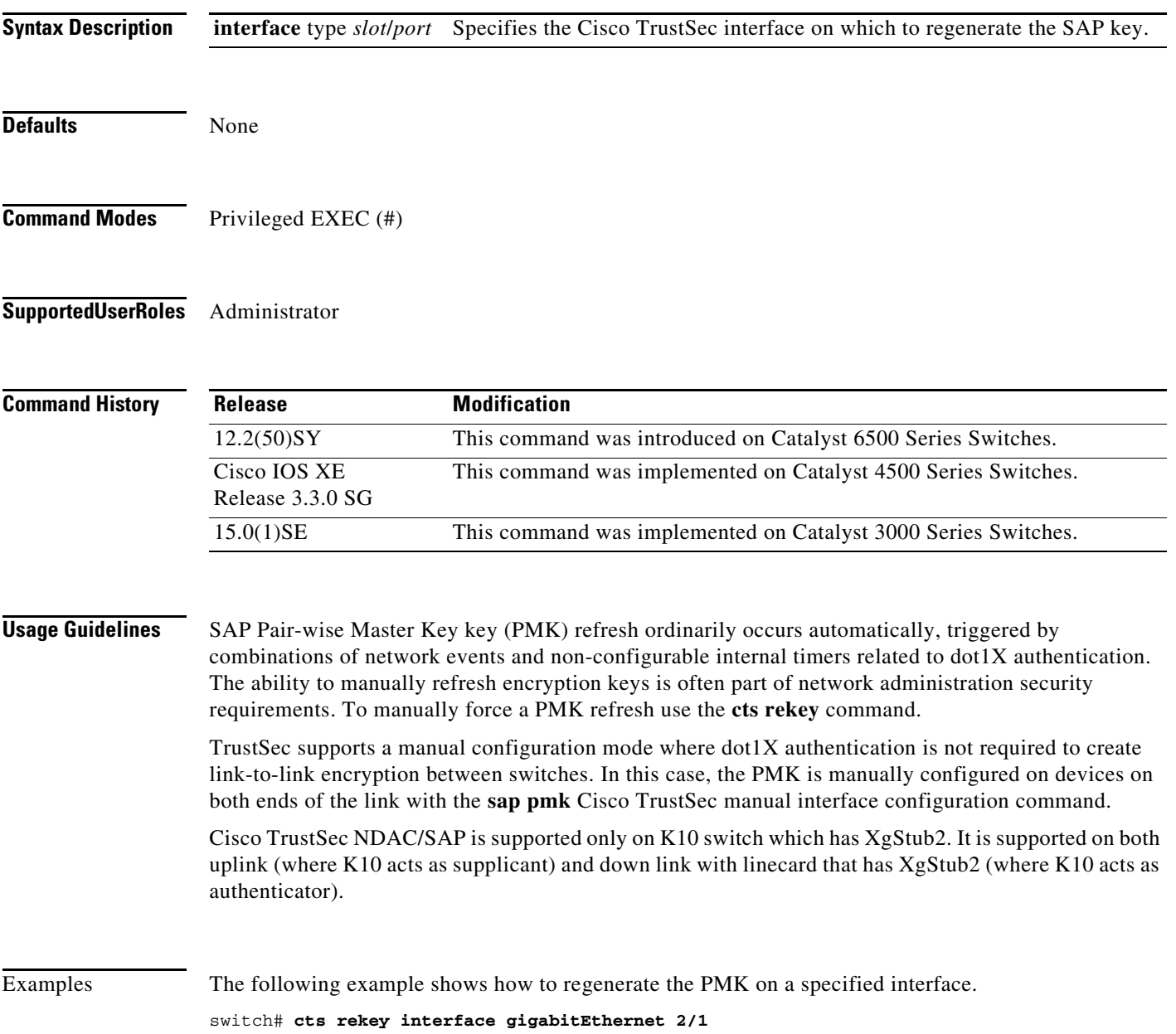

 $\mathbf{I}$ 

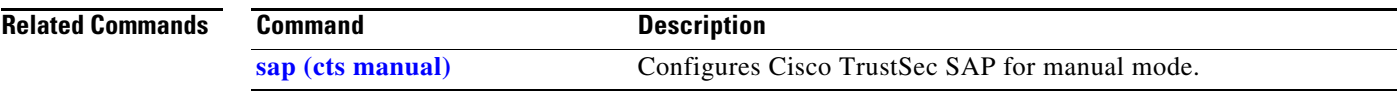

 $\blacksquare$ 

ן

## <span id="page-27-0"></span>**cts role-based policy trace**

To troubleshoot Security Group Tag (SGT) and Security Group access control list (SGACL) behavior in TrustSec network devices, use the **cts role-based policy trace** privileged EXEC command.

- **cts role-based policy trace** {**ipv4** | **ipv6**} {**tcp** | **udp**} **source\_host** *ip\_address* **eq** {protocol name | *wellknown\_port\_num*} **dest\_host** *ip\_address* **eq** {protocol name | *wellknown\_port\_num*} [**interface** type *slot*/*port* | **security-group** {**sgname** *sg\_name* | **sgt** *sgt\_num*} | **vlan** *vlan\_id* | vrf *vrf\_name*]
- **cts role-based policy trace** {**ipv4** | **ipv6**} {*ip\_port\_num* | **icmp** | **ip**} **source\_host** *ip\_address* **dest\_host** *ip\_address* [**interface** type *slot*/*port* | **security-group** {**sgname** *sg\_name* | **sgt** *sgt\_num*} | **vlan** *vlan\_id* | vrf *vrf\_name*]

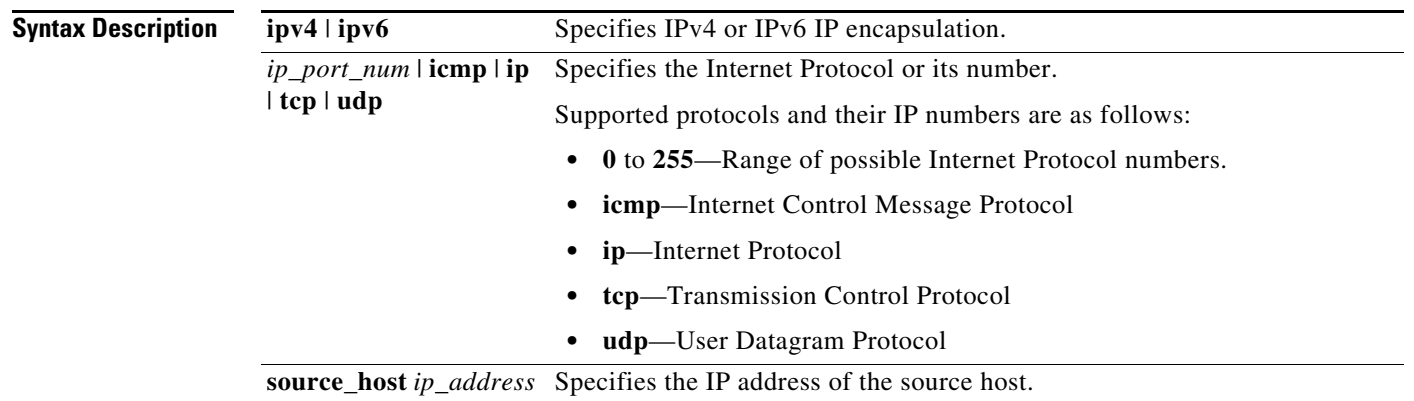

 $\mathbf{I}$ 

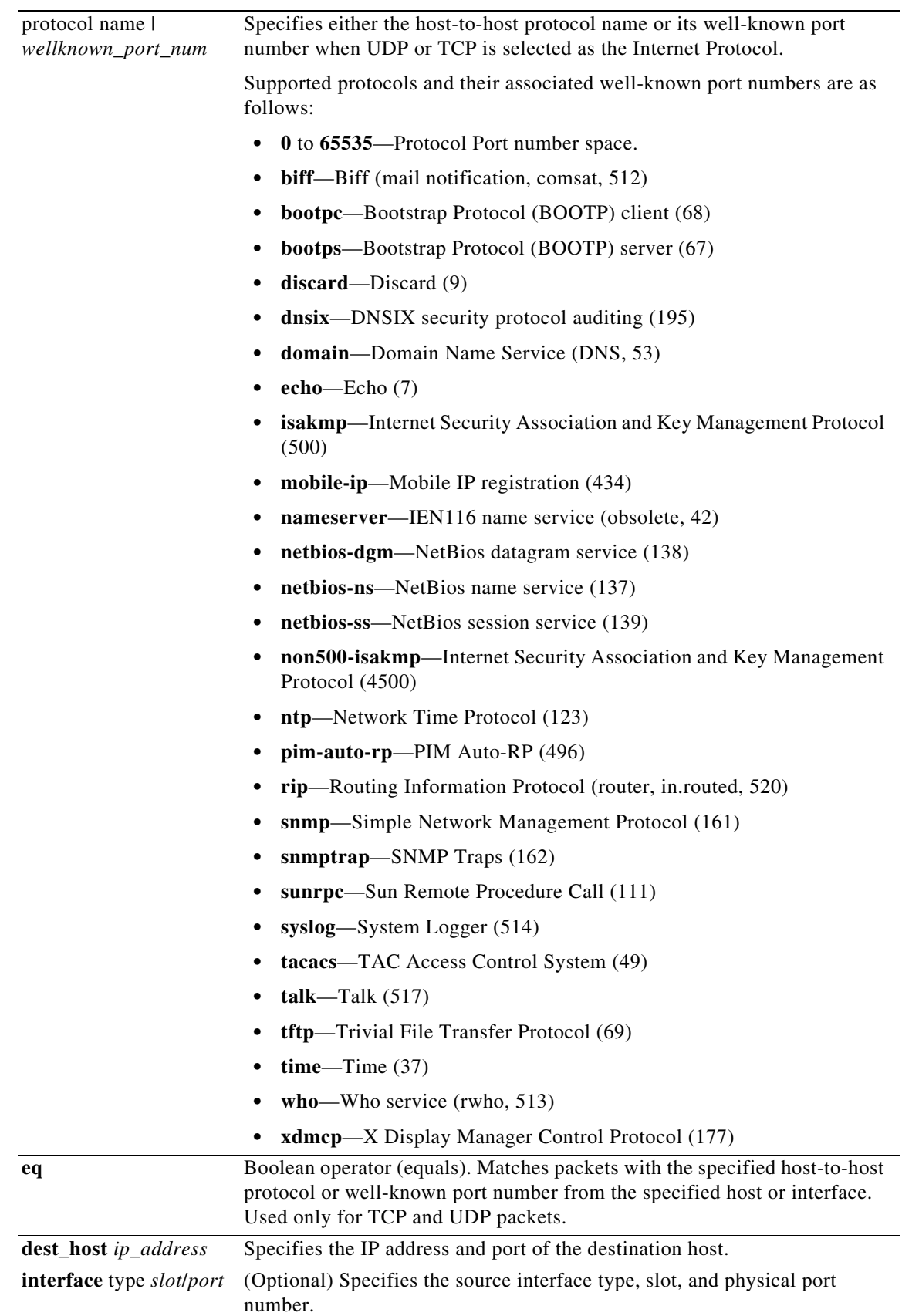

 $\blacksquare$ 

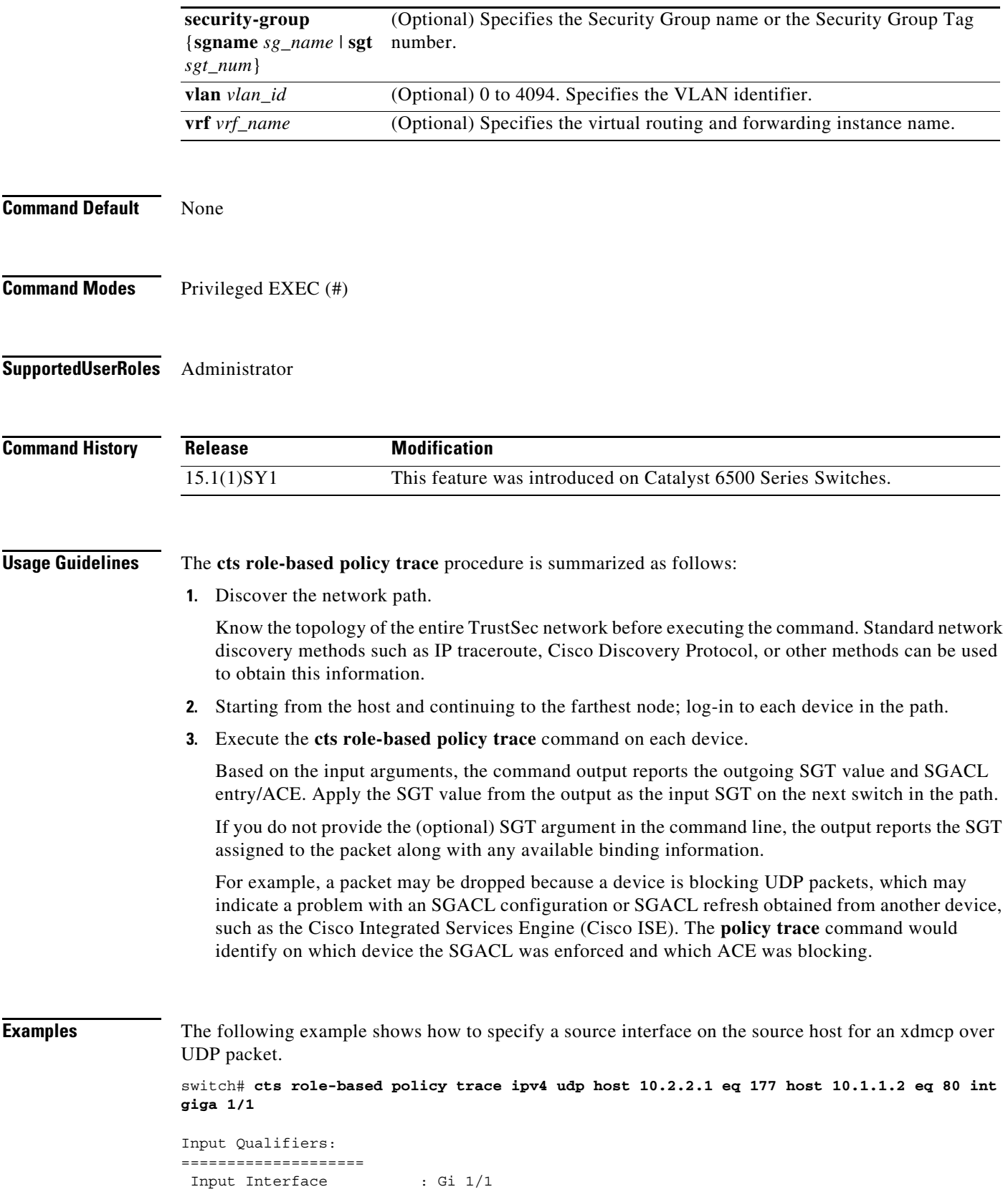

П

 $\Gamma$ 

```
Packet Parameters:
=====================
Protocol : UDP
Source IP Address : 10.2.2.1
Source Port : 177
 Destination IP Address : 10.1.1.2
Destination Port : 80
Result:
==========
 Source SGT mapped to Int Gi 1/1 : 6
 Destination IP: 10.1.1.2 SGT: 5 Source:CLI
For \leq SGT, DGT> pair \leq 6, 5> :
  Applicable RBACL : deny_v4_udp-10
    10 deny udp
```
The following example traces an HTTP over UDP packet from an IPv6 host:

switch# **cts role-based policy trace ipv6 udp host 2001::3 eq 80 host 2003::4 eq 90**

```
Input Qualifiers:
====================
Packet Parameters:
=====================
Protocol : UDP
Source IP Address : 2001::3
Source Port : 80
 Destination IP Address : 2003::4
Destination Port : 90
Result:
==========
Source IP: 5111::3 SGT: 16 Source:CLI
 Destination IP: 13::4 SGT: 17 Source:CLI
 For <SGT, DGT> pair <16, 17> : 
  Applicable RBACL : deny_v6_tcp_udp-10
    deny udp sequence 20
```
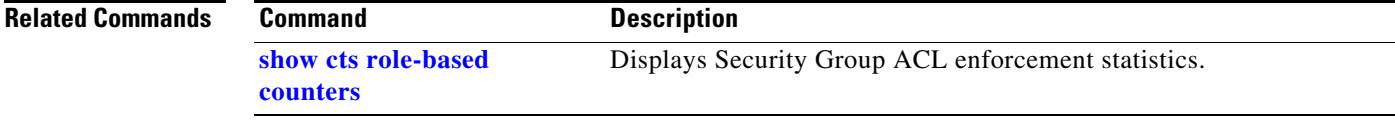

ו

### <span id="page-31-0"></span>**cts role-based**

Use the **cts role-based** global configuration command to manually configure SGT impositions, TrustSec NetFlow parameters, and SGACL enforcement. Use the **no** form of the command to remove the configurations.

- [**no**] **cts role-based enforcement** [**vlan-list** {*vlan-ids* | **all**}]
- [**no**] **cts role-based** {**ip** | **ipv6**} **flow monitor fnf-ubm dropped**
- [**no**] **cts role-based ipv6-copy**
- [**no**] **cts role-based l2-vrf** *instance\_name* **vlan-list** *vlan-ids* [**all**]
- [**no**] **cts role-based permissions default** {*access-list* | **ipv4** | **ipv6**} *access-list access-list . . .*
- [**no**] **cts role-based permissions from** {*sgt* | **unknown to** {*sgt* | **unknown**}} {*access-list* | **ipv4** | **ipv6**} *access-list . access-list, . . .*
- [**no**] **cts role-based sgt-caching vlan-list {***vlan\_ids* **| all}**
- [**no**] **cts role-based sgt-caching with-enforcement**
- [**no**] **cts role-based sgt-map** {i*pv4\_netaddress* **|** *ipv6\_netaddress*} **| sgt** *sgt\_number*
- [**no**] **cts role-based sgt-map** {i*pv4\_netaddress/prefix* **|** *ipv6\_netaddress/prefix*} **| sgt** *sgt\_number*
- [**no**] **cts role-based sgt-map host** {i*pv4\_hostaddress* **|** *ipv6\_hostaddress* **| sgt** *sgt\_number*
- [**no**] **cts role-based sgt-map vrf** *instance\_name* {*ip4\_netaddress* **|** *ipv6\_netaddress* **| host**  {*ip4\_address* **|** *ip6\_address*}}] **sgt** *sgt\_number*
- [**no**] **cts role-based sgt-map interface** interface\_type *slot*/*port* {**security-group** | **sgt**} *sgt\_number*
- [**no**] **cts role-based sgt-map vlan-list [***vlan\_ids***| all]** *slot*/*port* **sgt** *sgt\_number*
- [**no**] **cts role-based**

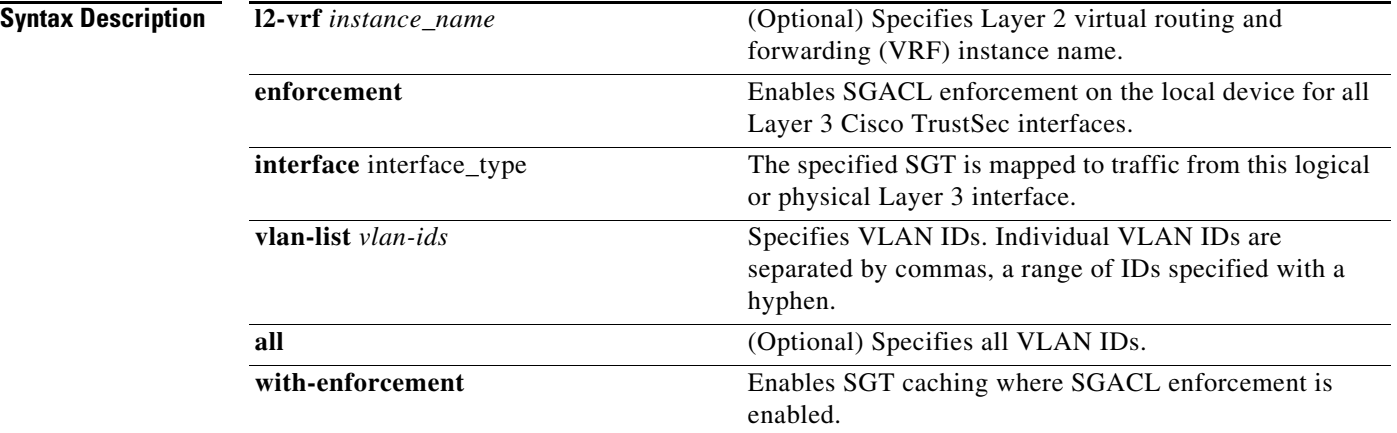

**The Contract of the Contract of the Contract of the Contract of the Contract of the Contract of the Contract of the Contract of the Contract of the Contract of the Contract of the Contract of the Contract of the Contract** 

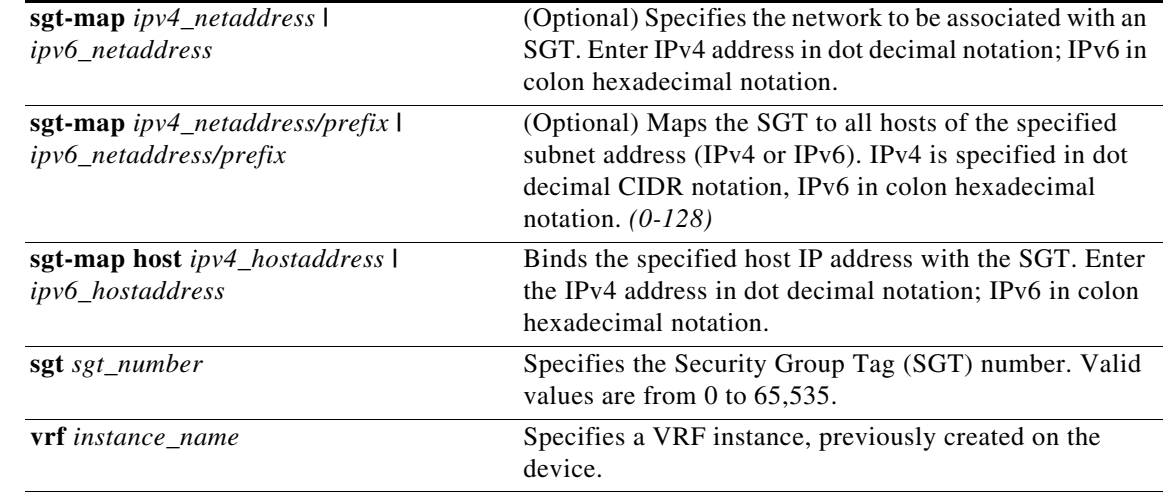

**Defaults** None

 $\mathbf{I}$ 

**Command Modes** Global configuration (config)

### **Supported User Roles** Administrator

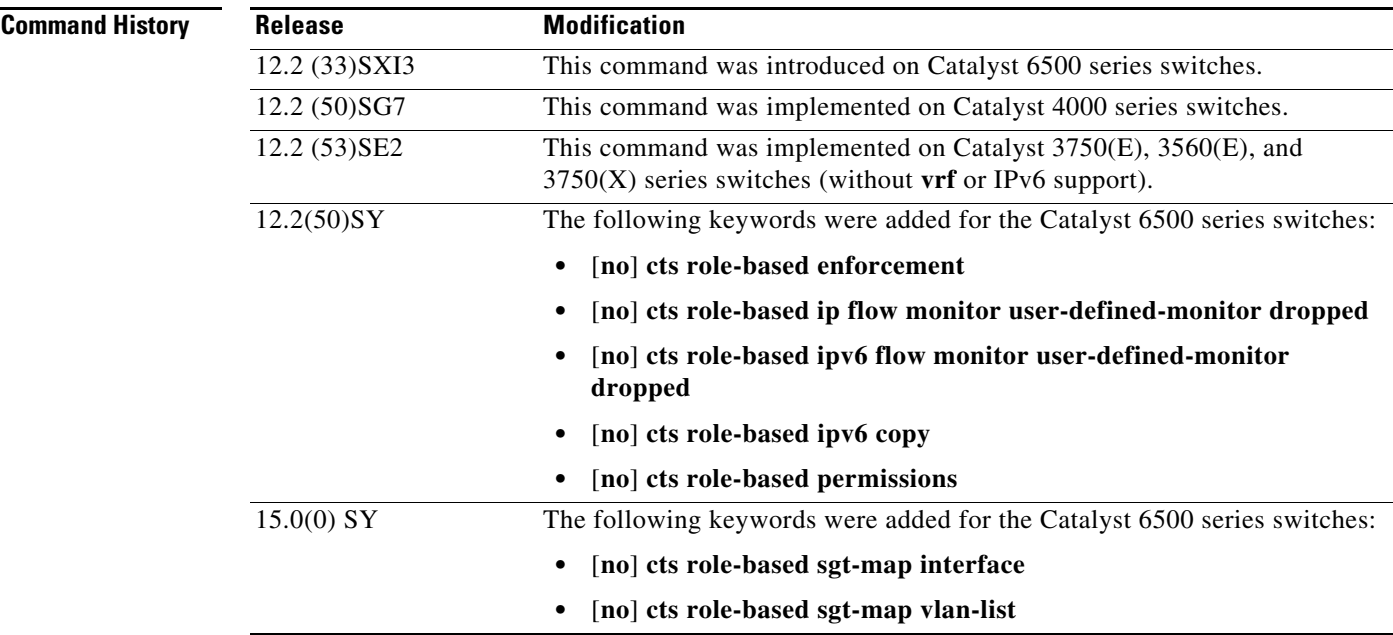

 $\blacksquare$ 

Ι

**Usage Guidelines** If you do not have a Cisco Identity Services Engine, Cisco Secure ACS, dynamic Address Resolution Protocol (ARP) inspection, Dynamic Host Control Protocol (DHCP) snooping, or Host Tracking available on your switch to automatically map SGTs to source IP addresses, you can manually map an SGT to the following with the **cts role-based sgt-map** command:

- **•** A single host IPv4 or IPv6 address
- **•** All hosts of an IPv4 or IPv6 network or subnetwork
- **•** VRFs
- **•** Single or multiple VLANs
- **•** A Layer 3 physical or logical interface

#### **Single Host Address-to-SGT Binding**

The **cts role-based sgt-map host** command binds the specified SGT with incoming packets when the IP source address is matched by the specified host address. This IP-SGT binding has the lowest priority and is ignored in the presence of any other dynamically discovered bindings from other sources (such as, SXP or locally authenticated hosts). The binding is used locally on the switch for SGT imposition and SGACL enforcement. It is exported to SXP peers if it is the only binding known for the specified host IP address.

#### **Network or Subnetwork Addresses-to-SGT Binding**

The **cts role-based sgt-map** command binds the specified SGT with packets that fall within the specified network address.

SXP exports an exhaustive expansion of all possible individual IP–SGT bindings within the specified network or subnetwork. IPv6 bindings and subnet bindings are exported only to SXP listener peers of SXP version 2 or later. The expansion does not include host bindings which are known individually or are configured or learnt from SXP for any nested subnet bindings.

#### **VRF-to-SGT Bindings**

The **vrf** keyword specifies a virtual routing and forwarding table previously defined with the **vrf definition** global configuration command. The IP-SGT binding specified with the **cts role-based sgt-map vrf** global configuration command is entered into the IP-SGT table associated with the specified VRF and the IP protocol version which is implied by the type of IP address entered.

#### **VLAN-to-SGT Mapping**

The **cts role-based sgt-map vlan-list** command binds an SGT with a specified VLAN or a set of VLANs. The keyword **all** is equivalent to the full range of VLANs supported by the switch and is not preserved in the nonvolatile generation (NVGEN) process. The specified SGT is bound to incoming packets received in any of the specified VLANs.

The system uses discovery methods such as DHCP and/or ARP snooping (a.k.a. IP device tracking) to discover active hosts in any of the VLANs mapped by this command. Alternatively, the system could map the subnet associated with the SVI of each VLAN to the specified SGT. SXP shall export the resulting bindings as appropriate for the type of binding.

The bindings for each mapped VLAN is inserted into the IP-SGT table that is associated with the VRF, the VLAN is mapped to by either its SVI or by the **cts role-based l2-vrf** command.

#### **Layer 3 Interface Mapping (L3IF)**

The **cts role-based sgt-map interface** command binds a specified Layer 3 logical interface to a security group name or to an SGT. A security group information table that maps SGTs to security group names is downloaded from the authentication server with the TrustSec environment data. The **cts role-based sgt-map interface security-group** command is rejected if a security group name table is not available.

Whenever a security group table is downloaded for the first time or refreshed, all L3IF mappings are reprocessed. IP–SGT bindings are added, updated, or deleted for all network prefixes that have output paths through the specified interface.

IP-SGT binding configured through the CLI has lower priority than any other binding. The CLI binding is ignored in the presence of any other dynamically discovered binding from other sources such as SXP or locally authenticated hosts.The binding is used locally on the system for SGT imposition and SGACL enforcement and is exported to SXP peers if it is the only binding known for the given host IPv4 or IPv6 address.

IPv6 bindings and subnet bindings are exported by SXP only to SXP peers capable of handling them. SXP listeners which support SXP version 2 are capable of handling IPv6 and subnet bindings. SXP expands the IPv4 subnet bindings to all possible individual host bindings and exports them to SXP peers running version 1 of SXP protocol. The expansion shall not include host bindings which are known individually or are configured or learnt from SXP for any nested subnet bindings.

The keyword **vrf** when entered must be followed by a name of an already defined VRF. The binding specified by this command is entered into the IP-SGT table associated with the specified VRF and the IP protocol version entered.

The following error message is shown when the VRF name entered does not exist:

%VPN Routing/Forwarding table <VRF name> does not exist

The following error message is shown when the specified VRF name does exists but the IP protocol version implied is not enabled in the VRF:

%IPv4/IPv6 protocol is not enabled in VRF <VRF name>

#### **Binding Source Priorities**

TrustSec resolves conflicts among IP-SGT binding sources in the master binding database with a strict priority scheme. For example, an SGT may also be applied to an interface with the

**policy** {**dynamic identity** *peer-name* | **static sgt** *tag*} command (Identity Port Mapping). The current priority enforcement order, from lowest to highest, is as follows:

- **1.** VLAN—Bindings learned from snooped ARP packets on a VLAN that has VLAN-SGT mapping configured.
- **2.** CLI— Address bindings configured using the IP-SGT form of the **cts role-based sgt-map** global configuration command.
- **3.** Layer 3 Interface—(L3IF) Bindings added due to FIB forwarding entries that have paths through one or more interfaces with consistent L3IF-SGT mapping or Identity Port Mapping on routed ports.
- **4.** SXP—Bindings learned from SXP peers.
- **5.** IP\_ARP—Bindings learned when tagged ARP packets are received on a Cisco TrustSec-capable link.
- **6.** LOCAL—Bindings of authenticated hosts which are learned via EPM and device tracking. This type of binding also include individual hosts that are learned via ARP snooping on L2 [I]PM configured ports.
- **7.** INTERNAL—Bindings between locally configured IP addresses and the device own SGT.

I

#### **Layer 2 VRF Assignment**

For the [**no**] **cts role-based l2-vrf vrf-name vlan-list** {**vlan-list** | **all**} global configuration command, the **vlan-list** argument can be a single VLAN ID, a list of comma-separated VLAN IDs, or hyphen-separated VLAN ID ranges.

The keyword **all** is equivalent to the full range of VLANs supported by the network device. The keyword **all** is not preserved in the nonvolatile generation (NVGEN) process.

If the **cts role-based l2-vrf** command is issued more than once for the same VRF, each successive command entered adds the VLAN IDs to the specified VRF.

The VRF assignments configured by the **cts role-based l2-vrf** command are active as long as a VLAN remains a Layer 2 VLAN. The IP–SGT bindings learned while a VRF assignment is active are also added to the Forwarding Information Base (FIB) table associated with the VRF and the IP protocol version. If an SVI becomes active for a VLAN, the VRF-to-VLAN assignment becomes inactive and all the bindings learned on the VLAN are moved to the FIB table associated with the VRF of the SVI.

The VRF-to-VLAN assignment is retained even when the assignment becomes inactive. It is reactivated when the SVI is removed or when the SVI IP address is changed. When reactivated, the IP–SGT bindings are moved back from the FIB table associated with the VRF of the SVI to the FIB table associated with the VRF assigned by the **cts role-based l2-vrf** command.

#### **Role-based Enforcement**

Use the [**no**] **cts role-based enforcement** command to globally enable or disable SGACL enforcement for Cisco TrustSec-enabled Layer 3 interfaces in the system.

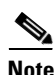

**Note** The terms Role-based Access Control and Role-based ACLs that appear in the Cisco TrustSec CLI command description is equivalent to Security Group Access Control List (SGACL) in Cisco TrustSec documentation.

#### **VLAN Enforcement**

Use the [**no**] **cts role-based enforcement vlan-list** {*vlan-ids* | **all**} command to enable or disable SGACL enforcement for Layer 2 switched packets and for Layer 3 switched packets on an SVI interface.

The *vlan-ids* argument can be a single VLAN ID, a list of VLAN IDs, or VLAN ID ranges.

The keyword **all** is equivalent to the full range of VLANs supported by the platform (For example, the Catalyst 6500 VLAN range is from 1 to 4094). SGACLs are enforced on all VLANs of all specified lists. The keyword **all** is not preserved in the nonvolatile generation (NVGEN) process.

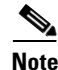

**Note** SGACL enforcement is not enabled by default on VLANs. The **cts role-based enforcement vlan-list** command must be issued to enable SGACL enforcement on VLANs.

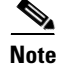

**Note** When a VLAN in which a role-based access control (RBAC) is enforced has an active SVI, the RBAC is enforced for both Layer 2 and Layer3 switched packets within that VLAN. Without an SVI, the RBAC is enforced only for Layer 2 switched packets, because no Layer 3 switching is possible within a VLAN without an SVI.

```
Switch(config)# cts role-based sgt-map 41.15.20.93 sgt 11
Switch(config)# cts role-based sgt-map host 41.15.20.93 sgt 11
Switch(config)# cts role-based l2-vrf l2ipv4 vlan-list 57, 89-101
```
#### **Defining an IPv4 RBACL**

A management system (For example, the Cisco Secure ACS) is typically used to define and manage RBACLs globally within the enterprise. However, local definition of RBACLs is used primarily for testing or as a fallback policy in the absence of a dynamic downloaded policy from ACS. The following command defines an RBACL that could be applied to IPv4 traffic and enters role-based access list configuration mode:

Switch(config)# **ip access-list role-based name** Switch(config-rb-acl)#

#### **Defining an IPv4 RBACL ACE**

Following commands are used to define ACEs of an IPv4 RBACL.

- **•** Switch(config-rb-acl)# [sequence-number | no] {permit | deny} protocol [option option-name] {[precedence precedence] [tos tos] | [dscp dscp]} [log] [fragments]
- **•** Switch(config-rb-acl)# [sequence-number | no] [permit | deny] icmp [icmp-type [icmp-code] | icmp-message] {[precedence precedence] [tos tos] | [dscp dscp]} [log] [fragments]
- **•** Switch(config-rb-acl)# [sequence-number | no] {permit | deny} tcp [src operator {src-port}+] [dst operator {dst-port}+] {[precedence precedence] [tos tos] | [dscp dscp]} [log] [fragments] [established | {{match-any | match-all} {{+ | -}flag-name}+]
- **•** Switch(config-rb-acl)# [sequence-number | no] {permit | deny} udp [src operator {src-port}+] [dst operator {dst-port}+] {[precedence precedence] [tos tos] | [dscp dscp]} [log] [fragments]
- **•** Switch(config-rb-acl)# [sequence-number | no] {permit | deny} igmp [igmp-type] {[precedence precedence] [tos tos] | [dscp dscp]} [log] [fragments]

#### **Definin an IPv6 RBACL**

The following command defines an RBACL that could be applied to IPv6 traffic and enters IPv6 role-based access list configuration mode:

Switch(config)# **ipv6 access-list role-based name** Switch(config-ipv6rb-acl)#

### **Defining an IPv6 RBACL ACE**

Following commands are used to define ACEs of an IPv6 RBACL.

- Switch(config-ipv6rb-acl)# [no] {permit | deny} protocol [dest-option | dest-option-type {doh-number | doh-type}] [dscp cp-value] [flow-label fl-value] [mobility | mobility-type {mh-number | mh-type}] [routing | routing-type routing-number] [fragments] [log | log-input] [sequence seqno]
- Switch(config-ipv6rb-acl)# [no] [permit | deny] icmp [icmp-type [icmp-code] | icmp-message] [dest-option | dest-option-type {doh-number | doh-type}] [dscp cp-value] [flow-label fl-value] [mobility | mobility-type {mh-number | mh-type}] [routing | routing-type routing-number] [fragments] [log | log-input] [sequence seqno]
- Switch(config-ipv6rb-acl)# [no] {permit | deny} tcp [src operator {src-port}+] [dst operator {dst-port}+] [established | [ack] [rst]] [fin] [psh] [syn] [urg] [dest-option | dest-option-type {doh-number | doh-type}] [dscp cp-value] [flow-label fl-value] [mobility | mobility-type {mh-number | mh-type}] [routing | routing-type routing-number] [fragments] [log | log-input] [sequence seqno]
- Switch(config-ipv6rb-acl)# [no] {permit | deny} udp [src operator {src-port}+] [dst operator  $\{dst-port\}$  |  $\{dest-option \mid dest-option-type \}$   $\{dob-number \mid doh-type \}$  |  $\{ dstop cp-value \}$  [flow-label] fl-value]  $[$ mobility  $|$  mobility-type  ${m$ -number  $|$  mh-type  $}|$  $[$  [routing  $|$  routing-type routing-number] [fragments] [log | log-input] [sequence seqno]

#### **Attaching SGACL Policies**

Use the [**no**] **cts role-based permissions** command to define, replace, or delete the list of RBACLs for a given <SGT, DGT> pair. This policy is in effect as long as there is no dynamic policy for the same DGT or SGT.

**Note** Static policies can be defined for individual cells in the SGT matrix. Dynamic policies from ACS, however, are defined for the entire row or column. Dynamic and static policies cannot be used together.

Assuming both row and column are downloaded, the static cell <SGT, DGT> will be overridden by the dynamic policy for SGT or DGT even if those policies do not have an explicit cell for <SGT, DGT>.

The statically configured policy defined by this command is restored after connectivity with ACS is lost and not regained before a covering policy from ACS is expired. This command is intended as a fallback policy or during testing or experimenting with RBACL enforcement.

- **•** The **from** clause specifies the source SGT and the **to** clause specifies the destination SGT. Both a **from** clause and a **to** clause must be specified. Either clause can specify numeric value for SGT in the range from 0 to 65533 or one of the keywords **unknown**, or **multicast-unknown**.
- **• unknown**—Selects RBACLs that are applied for unicast packets whose source SGT or destination SGT cannot be determined by the system.
- **• multicast-unknown**—Selects RBACLs of a multicast send or multicast receive policy when the SGT of the multicast stream cannot be determined.
- **• rbacl name**—Name of an RBACL already defined. The RBACL could be an RBACL that was defined by CLI (using ip access-list role-based name) or an RBACL that was defined by policy downloaded from ACS.
- **ipv4** (optional) keyword indicates that RBACLs attached by this command are IPv4 RBACLs. This is the default and if neither IPv4 nor IPv6 are specified, the command will expect each of the given <rbacl name> to be an IPv4 RBACL.
- **ipv6** keyword indicates that the RBACLs attached by this command are IPv6 RBACLs. It is mandatory to specify the keyword **ipv6** when attaching IPv6 RBACLs. The command will not make an attempt to figure out on its own the IP protocol version from the attached RBACLs.

The **cts role-based permissions default** [**ipv4** | **ipv6**] <*rbacl name*>+ command defines, replaces, or deletes the list of RBACLs of the unicast default policy. This policy remains in effect as long as no dynamic unicast default policy is downloaded from ACS.

The **cts role-based permissions multicast-send-default** <*rbacl name*>+ command defines, replaces, or deletes the list of RBACLs of the multicast send default policy. This policy remains in effect as long as no dynamic multicast send default policyis downloaded from ACS.

The **cts role-based permissions multicast-receive-default** <*rbacl name*> command defines, replaces, or deletes the single RBACL of the multicast receive default policy. This policy remains in effect as long as no dynamic multicast receive default policy has been downloaded from ACS.

### **Flexible Net Flow**

Flexible NetFlow can account for packets dropped by SGACL enforcement when SGT and DGT flow objects are configured in the flow record with the standard 5-tuple flow objects.

Use the **flow record** and **flow exporter** global configuration commands to configure a flow record, and a flow exporter, then use the **flow monitor** command add them to a flow monitor.

To collect only SGACL dropped packets, use the [**no**] **cts role-based** {**ip** | **ipv6**} **flow monitor dropped**  global configuration command.

Ι

 $\mathbf I$ 

For Flexible NetFlow overview and configuration information, see the following documents:

**Getting Started with Configuring Cisco IOS Flexible NetFlow** 

[http://www.cisco.com/en/US/docs/ios/fnetflow/configuration/guide/get\\_start\\_cfg\\_fnflow.html](http://www.cisco.com/en/US/docs/ios/fnetflow/configuration/guide/get_start_cfg_fnflow.html)

**Cisco IOS Flexible NetFlow Configuration Guide, Release 15.0SY**

<http://www.cisco.com/en/US/docs/ios-xml/ios/fnetflow/configuration/15-0sy/fnf-15-0sy-book.html>

**Examples** In the following example, a Catalyst 4500 series switch binds host IP address 10.1.2.1 to SGT 3 and 10.1.2.2 to SGT 4. These bindings are forwarded by SXP to an SGACL enforcement switch.

> Switch# (config)# **cts role-based sgt-map host 10.1.2.1 sgt 3** Switch(config)# **cts role-based sgt-map host 10.1.2.2 sgt 4**

Switch# **show cts role-based sgt-map all** 

Active IP-SGT Bindings Information

IP Address SGT Source ============================================ 10.1.2.1 3 CLT 10.1.2.2 4 CLI

IP-SGT Active Bindings Summary ============================================ Total number of CLI bindings = 2 Total number of active bindings = 2

In the following example, VLAN 57, and 89 through 101 is added to VRF l2ipv4. The VRF was created with the **vrf** global configuration command.

Switch(config)# **cts role-based l2-vrf l2ipv4 vlan-list 57, 89-101**

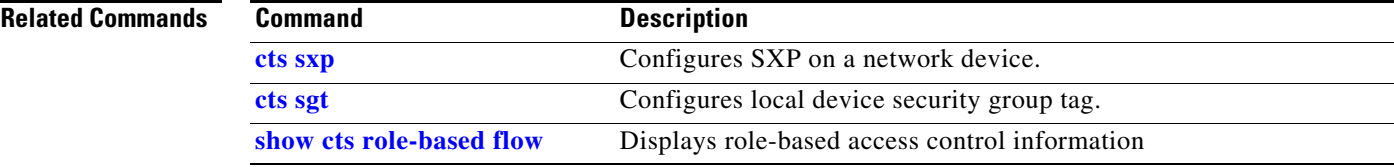

### <span id="page-39-0"></span>**cts server**

To configure RADIUS server group load balancing, use the **cts server** command in global configuration mode. Use the **no** form of the command to disable load balancing.

- [**no**] **cts server deadtime** *timer\_secs*
- [**no**] **cts server key-wrap enable**
- [**no**] **cts server load-balance method least-outstanding** [**batch-size** *transactions*] [**ignore-preferred-server**]

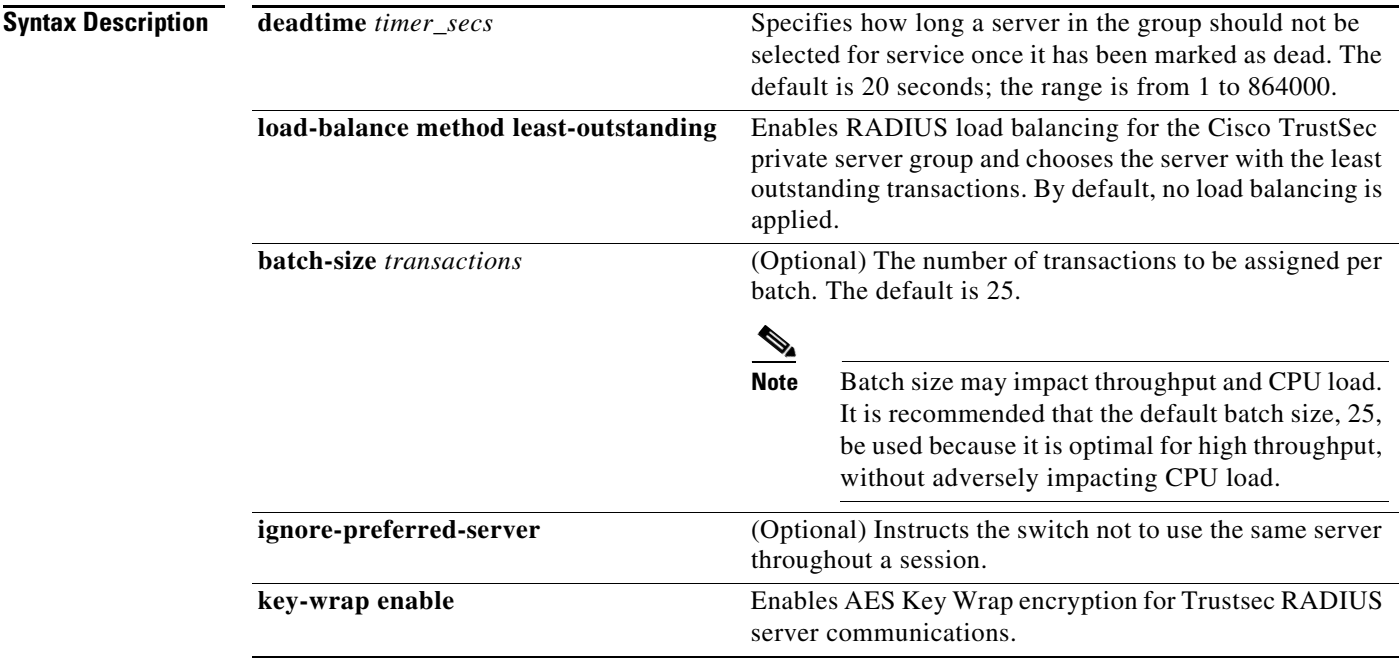

### **Defaults**

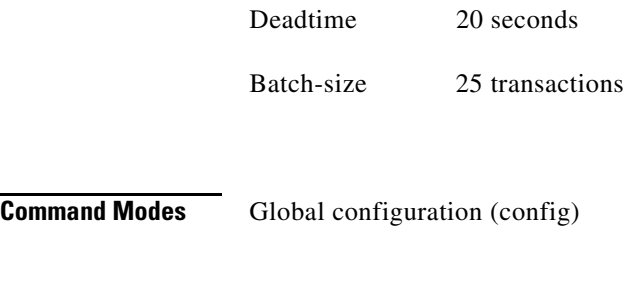

**Supported User Roles** Administrator

 $\mathbf{I}$ 

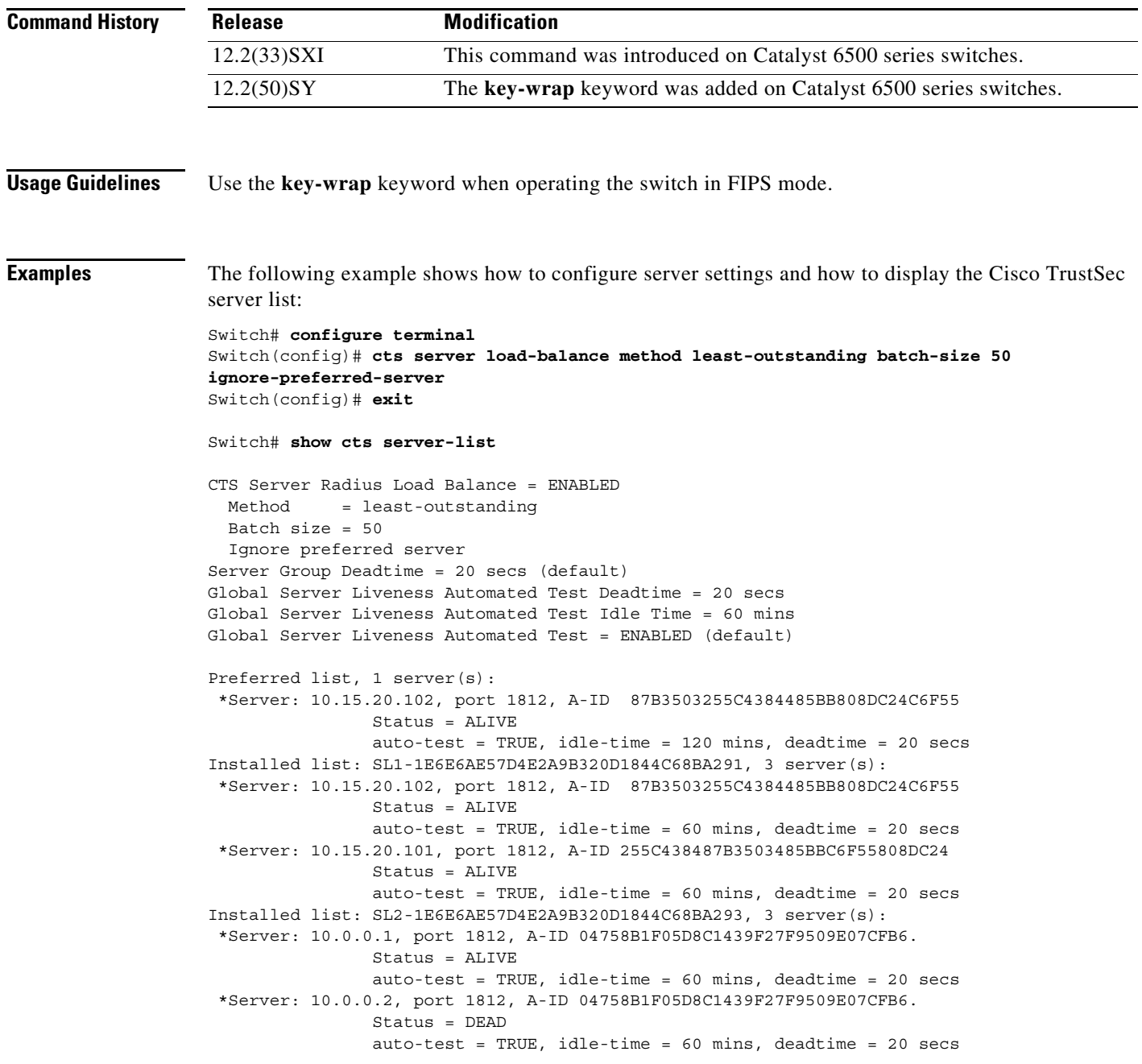

![](_page_40_Picture_161.jpeg)

 $\blacksquare$ 

 $\mathbf I$ 

### **cts server test**

To configure an automated test for liveness check on a RADIUS server, use the **cts server test** command in global configuration mode. Use the **no** form of the command to disable the liveness check.

**cts server test** {*ipv4\_address* **| all**} {**deadtime** *seconds* | **enable** | **idle-time** *minutes*}

**no cts server test** {*ipv4\_address* **| all**} {**deadtime** | **enable** | **idle-time**}

![](_page_41_Picture_195.jpeg)

 $\mathbf I$ 

**Examples** The following example shows how to configure server settings and how to display the Cisco TrustSec server list:

```
Switch# configure terminal
Switch(config)# cts server load-balance method least-outstanding batch-size 50 
ignore-preferred-server
Switch(config)# cts server test all deadtime 20
Switch(config)# cts server test all enable
Switch(config)# cts server test 10.15.20.102 idle-time 120
Switch(config)# exit 
Switch# show cts server-list 
CTS Server Radius Load Balance = ENABLED
  Method = least-outstanding
   Batch size = 50
   Ignore preferred server
Server Group Deadtime = 20 secs (default)
Global Server Liveness Automated Test Deadtime = 20 secs
Global Server Liveness Automated Test Idle Time = 60 mins 
Global Server Liveness Automated Test = ENABLED (default)
Preferred list, 1 server(s):
  *Server: 10.15.20.102, port 1812, A-ID 87B3503255C4384485BB808DC24C6F55
                 Status = ALIVE
                 auto-test = TRUE, idle-time = 120 mins, deadtime = 20 secs
Installed list: SL1-1E6E6AE57D4E2A9B320D1844C68BA291, 3 server(s):
  *Server: 10.15.20.102, port 1812, A-ID 87B3503255C4384485BB808DC24C6F55
                 Status = ALIVE
                 auto-test = TRUE, idle-time = 60 mins, deadtime = 20 secs
  *Server: 10.15.20.101, port 1812, A-ID 255C438487B3503485BBC6F55808DC24
                 Status = ALIVE
                 auto-test = TRUE, idle-time = 60 mins, deadtime = 20 secs
Installed list: SL2-1E6E6AE57D4E2A9B320D1844C68BA293, 3 server(s):
  *Server: 10.0.0.1, port 1812, A-ID 04758B1F05D8C1439F27F9509E07CFB6.
                 Status = ALIVE
                auto-test = TRUE, idle-time = 60 mins, deadtime = 20 secs
  *Server: 10.0.0.2, port 1812, A-ID 04758B1F05D8C1439F27F9509E07CFB6.
                 Status = DEAD
                 auto-test = TRUE, idle-time = 60 mins, deadtime = 20 secs
```
The following example shows how to configure a password for the CTS-Test-Server user: Switch(config)# **username CTS-Test-Server password 0 Password123**

![](_page_42_Picture_168.jpeg)

### <span id="page-43-0"></span>**cts sgt**

To manually assign a Security Group Tag (SGT) number to a network device, use the **cts sgt** command in global configuration mode. Use the **no** form of the command to remove the tag.

[**no**] **cts sgt** *tag-number*

![](_page_43_Picture_130.jpeg)

### <span id="page-44-0"></span>**cts sxp**

 $\Gamma$ 

To configure SXP on a network device, use the **cts sxp** global configuration command. Use the **no** form of this command to disable SXP configurations.

- [**no**] **cts sxp connection peer** *ip4\_address* **password** {**default | none**} **mode** {**local | peer**} [**speaker | listener**] [**vrf** *vrf\_name*]
- [**no**] **cts sxp connection peer** *ip4\_address* **source** *ip4\_address* **password** {**default | none**} **mode**  {**local | peer**} [**speaker | listener**] [**vrf** *vrf\_name*]
- [**no**] **cts sxp default password** {**0** *unencrypted\_pwd* **| 6** *encrypted\_key* **| 7** *encrypted\_key* **|**  *cleartext\_pwd*}
- [**no**] **cts sxp default source-ip** *ip4\_address*
- [**no**] **cts sxp enable**
- [**no**] **cts sxp log binding-changes**
- [**no**] **cts sxp mapping network-map** *bindings*
- [**no**] **cts sxp reconciliation period** *seconds*
- [**no**] **cts sxp retry period** *seconds*

![](_page_44_Picture_237.jpeg)

![](_page_45_Picture_181.jpeg)

### **Defaults**

![](_page_45_Picture_182.jpeg)

**Command Modes** Global configuration (config)

### **Supported User Roles** Administrator

### **Command Hi**

![](_page_45_Picture_183.jpeg)

![](_page_46_Picture_191.jpeg)

**Usage Guidelines** This command enables SXP, determines the SXP password, the peer speaker/listener relationship, and the reconciliation period.

> When an SXP connection to a peer is configured with the **cts sxp connection peer** command, only the connection mode can be changed. The **vrf** keyword is optional. If a VRF name is not provided or a VRF name is provided with name "default," the connection is set up in the default routing or forwarding domain.

> The default setting for an SXP connection password is **none**. Because SXP connection is configured per IP address, a device with many peers can have many SXP connections. The **cts sxp default password** command sets the default SXP password to be optionally used for all SXP connections configured on the device. The SXP password can be cleartext or encrypted. The default is type 0 (cleartext). If the encryption type is 6 or 7, the encryption password argument must be a valid type 6 or type 7 ciphertext. Use the **no cts sxp default password** command to delete the SXP password.

> The **cts sxp default source-ip** command sets the default source IP address that SXP uses for all new TCP connections when a source IP address is not specified. Pre-existing TCP connections are not affected when this command is entered. If neither the default nor the peer-specific source IP address is configured, then the source-IP address will be derived from existing local IP addresses and could potentially be different for each TCP connection initiated from the device.

SXP connections are governed by three timers:

- **•** Retry timer
- **•** Delete Hold Down timer
- **•** Reconciliation timer

### **Retry Timer**

The Retry timer is triggered if at least one SXP connection that is not up. A new SXP connection is attempted when this timer expires. Use the **cts sxp retry period** command to configure this timer value. The default value is 120 seconds. The range is from 0 to 64000 seconds. A zero value results in no retry being attempted.

### **Delete Hold Down Timer**

The Delete Hold Down timer value is not configurable and is set to 120 seconds. This timer is triggered when an SXP listener connection goes down. The IP-SGT mappings learned from the down connection are deleted when this timer expires. If the down connection is restored before the Delete Hold Down timer expires, the Reconciliation timer is triggered.

#### **Reconciliation Timer**

After a peer terminates an SXP connection, an internal Delete Hold-down timer starts. If the peer reconnects before the Delete Hold Down timer expires, the SXP Reconciliation timer starts. While the SXP Reconciliation period timer is active, the Cisco TrustSec software retains the SGT mapping entries learned from the previous connection and removes invalid entries. The default value is 120 seconds (2 minutes). Setting the SXP reconciliation period to 0 seconds disables the timer and causes all entries from the previous connection to be removed. Use the **cts sxp reconciliation period** command to configure this timer.

Ι

**Examples** The following example shows how to enable SXP, and configure the SXP peer connection on SwitchA, a speaker, for connection to SwitchB, a listener:

```
SwitchA# configure terminal
SwitchA#(config)# cts sxp enable
SwitchA#(config)# cts sxp default password Cisco123
SwitchA#(config)# cts sxp default source-ip 10.10.1.1
SwitchA#(config)# cts sxp connection peer 10.20.2.2 password default mode local speaker
```
The following example shows how to configure the SXP peer connection on SwitchB, a listener, for connection to SwitchA, a speaker:

```
SwitchB# configure terminal
SwitchB(config)# cts sxp enable
SwitchB(config)# cts sxp default password Cisco123
SwitchB(config)# cts sxp default source-ip 10.20.2.2
SwitchB(config)# cts sxp connection peer 10.10.1.1 password default mode local listener
```
![](_page_47_Picture_88.jpeg)

 $\overline{\phantom{a}}$ 

# **clear cts cache**

To clear TrustSec cache, use the **clear cts counter** command in privileged EXEC mode.

**clear cts cache authorization-policies** [**peer | sgt**]

**clear cts cache environment-data**

**clear cts cache filename** *file*

**clear cts cache interface-controller** [**type** *slot***/***port*]

![](_page_48_Picture_145.jpeg)

### **clear cts counter**

To clear Cisco TrustSec statistics on a specified interface, use the **clear cts counter** command in privileged EXEC mode.

**clear cts counter** [**type** *slot***/***port*]

![](_page_49_Picture_152.jpeg)

 $\mathbf{I}$ 

![](_page_50_Picture_32.jpeg)

 $\blacksquare$ 

 $\mathbf I$ 

# **clear cts credentials**

To delete the Cisco Trustsec device ID and password, use the **clear cts credentials** command in privileged EXEC mode.

### **clear cts credentials**

![](_page_51_Picture_119.jpeg)

**Defaults** None

**Command Modes** Privileged EXEC (#)

**Supported User Roles** Administrator

![](_page_51_Picture_120.jpeg)

**Examples** Switch# **clear cts credentials** Switch# **show cts environment-data** CTS Environment Data ==================== Current state = START

> Last status = Cleared Environment data is empty State Machine is running Retry\_timer (60 secs) is running

![](_page_51_Picture_121.jpeg)

 $\overline{\phantom{a}}$ 

**The Contract of the Contract of the Contract of the Contract of the Contract of the Contract of the Contract of the Contract of the Contract of the Contract of the Contract of the Contract of the Contract of the Contract** 

# **clear cts environment-data**

To delete the TrustSec environment data from cache, use the **clear cts environment-data** command in privileged EXEC mode.

### **clear cts environment-data**

![](_page_52_Picture_91.jpeg)

П

### **clear cts macsec**

To clear the MACsec counters for a specified interface, use the **clear cts macsec counters** command in privileged EXEC mode.

**clear cts macsec counters interface** type *slot*/*port*

![](_page_53_Picture_101.jpeg)

## **clear cts pac**

 $\mathbf{I}$ 

To clear Cisco TrustSec Protected Access Credential (PAC) information from the keystore, use the **clear cts pac** command in privileged EXEC mode.

**clear cts pac** {**A-ID** *hexstring* **| all**}

![](_page_54_Picture_107.jpeg)

# **clear cts policy**

To delete the peer authorization policy of a Cisco TrustSec peer, use the **clear cts policy** command in privileged EXEC mode.

**clear cts policy** {**peer** [*peer\_id*] **| sgt** [*sgt*]}

![](_page_55_Picture_134.jpeg)

 $\overline{\phantom{a}}$ 

**The College** 

## **clear cts role-based counters**

To reset Security Group ACL statistic counters, use the **clear cts role-based counters** command in user EXEC or privileged EXEC mode.

**clear cts role-based counters default** [**ipv4** | **ipv6**]

**clear cts role-based counters from** {*sgt\_num |* **unknown**} [**ipv4** | **ipv6** | **to** {*sgt\_num* | **unknown**} [**ipv4** | **ipv6**]]

**clear cts role-based counters to** {*sgt\_num |* **unknown**} [**ipv4** | **ipv6]** 

**clear cts role-based counters** [**ipv4** | **ipv6**]

![](_page_56_Picture_186.jpeg)

П

#### Switch# **show cts role-based counters**

![](_page_57_Picture_68.jpeg)

### **Related Commands**

![](_page_57_Picture_69.jpeg)

П

**The College** 

### **clear cts server**

 $\overline{\phantom{a}}$ 

To remove a server configuration from the Cisco TrustSec authentication, authorization, and accounting (AAA) server list, use the **clear cts server** command.

**clear cts server** *ip-address*

![](_page_58_Picture_107.jpeg)

# **default (cts dot1x)**

To restore all Cisco TrustSec dot1x configurations to their default value, use the **default** command in CTS dot1x interface configuration mode.

**default propagate sgt** 

**default sap** 

**default timer reauthentication**

![](_page_59_Picture_138.jpeg)

## **debug condition cts**

 $\overline{\phantom{a}}$ 

To set match criteria (conditions) to filter TrustSec debug messages on a Peer ID, Security Group Tag (SGT), or Security Group Name (SGN), use the **debug condition cts** command. Use the **no** form of the command to remove debug condtions.

[**no**] **debug condition cts** {**peer-id** *peer-id* **| security-group** {**name** *sg\_name |* **tag** *tag\_number*}}

![](_page_60_Picture_174.jpeg)

Ι

```
Condition 1: cts peer-id Zoombox (0 flags triggered)
    Condition 2: cts security-group tag 7 (0 flags triggered)
    Condition 3: cts security-group name engineering (0 flags triggered)
switch# debug cts ifc events
switch# debug cts authentication details
```
In the following example, SXP connection and mapping database messages are filtered by IP address and SGT. Only SXP debug messages that contain IP address 10.10.10.1, or security-group tag =  $8$ , or security-group name = "engineering" are displayed.

```
switch# debug condition ip 10.10.10.1
    Condition 1 set
switch# debug condition cts security-group tag 8
    Condition 2 set
switch# debug condition cts security-group name engineering
   Condition 3 set
switch# show debug condition
    Condition 1: ip 10.10.10.1 (0 flags triggered)
    Condition 2: cts security-group tag 8 (0 flags triggered)
    Condition 3: cts security-group name engineering (0 flags triggered)
```

```
switch# debug cts sxp conn 
switch# debug cts sxp mdb
```
**Related Commands Command Description show debug condition** Displays all conditions set for debug commands.

## <span id="page-62-0"></span>**default (cts manual)**

To restore all Cisco TrustSec manual configurations to their default values, use the **default** command in CTS manual interface configuration mode.

**default policy dynamic identity** 

**default policy static sgt** 

**default propagate sgt** 

**default sap** 

**Syntax Description Command Modes** CTS manual interface configuration mode (config-if-cts-manual) **Supported User Roles** Administrator **Command History Usage Guidelines** To restore the Cisco TrustSec manual interface configuration mode parameters to default values, use the **default** command. **Examples** The following example shows how to restore the default dynamic policy and SGT propagation policies of a Cisco TrustSec-enabled interface: Switch# **config t** Switch(config)# **interface gigbitEthernet 6/1** Switch(config-if)# **cts manual** Switch(config-if-cts-manual)# **default policy dynamic identity** Switch(config-if-cts-manual)# **default propagate sgt dynamic identity** Defaults to the peer policy downloaded from the AAA server. **policy static sgt** Defaults to no policy. That is, no SGT is applied to the ingress traffic. **policy propagate sgt** Changes SGT propagation mode to ON. sap Specifies default SAP values. (GCM-Encrypt, null) **Release Modification** 12.2(50)SY This command was introduced on Catalyst 6500 Series Switches.

![](_page_63_Picture_44.jpeg)

П

**The College** 

## **match flow cts**

 $\overline{\phantom{a}}$ 

To add Cisco TrustSec flow objects to a Flexible NetFlow flow record, use the **match flow cts** command in global configuration mode. To disable the configuration, use the **no** form of this command.

[**no**] **match flow cts destination group-tag** 

[**no**] **match flow cts source group-tag** 

![](_page_64_Picture_171.jpeg)

![](_page_65_Picture_42.jpeg)

П

# **platform cts**

 $\mathbf{I}$ 

To enable the TrustSec egress or ingress reflector, use the **platform cts** command in global configuration mode. Use the **no** form of the command to disable the reflector.

[**no**] **platform cts** {**egress** | **ingress**}

![](_page_66_Picture_114.jpeg)

# <span id="page-67-0"></span>**policy (cts manual)**

To apply a policy to a manually configured Cisco TrustSec link, use the **policy** command in CTS interface manual mode. Use the **no** form of the command to remove a policy.

[**no**] **policy dynamic identity** *peer\_deviceID*

[**no**] **policy static sgt** *sgt\_number* [**trusted**]

![](_page_67_Picture_177.jpeg)

policy is as follows:

- **•** If the **policy static** command is configured without the **trusted** keyword, the SGT is replaced with the SGT configured in the **policy static** command.
- **•** If the **policy static** command is configured with the **trusted** keyword, no change is made to the SGT.
- **•** If the **policy dynamic** command is configured and the authorization policy downloaded from the authentication server indicates that the packet source is untrusted, the SGT is replaced with the SGT specified by the downloaded policy.

The authorization policy can specify the peer's SGT, peer SGT assignment trust state, RBACLs for the associated peer SGT, or an interface ACL.

**•** If the **policy dynamic** command is configured and the downloaded policy indicates that the packet source is trusted, no change is made to the SGT.

For statically configured SGTs no RBACL is applied, but traditional interface ACL can be configured separately for traffic filtering if required.

**Examples** The following example shows how to apply SGT 3 to incoming traffic from the peer, except for traffic already tagged (the interface that has no communication with a Cisco Secure ACS server):

```
Switch# configure terminal
Switch(config)# interface gigabitethernet 2/1
Switch(config-if)# cts manual 
Switch(config-if-cts-manual)# sap pmk 1234abcdef mode-list gcm null no-encap
Switch(config-if-cts-manual)# policy static sgt 3 trusted
Switch(config-if-cts-manual)# exit 
Switch(config-if)# no shutdown
Switch(config-if)# end 
Switch# show cts interface GigabitEthernet 2/1
Global Dot1x feature is Enabled
Interface GigabitEthernet2/1:
    CTS is enabled, mode: MANUAL
    IFC state: OPEN
    Authentication Status: NOT APPLICABLE
        Peer identity: "unknown"
        Peer's advertised capabilities: "sap"
    Authorization Status: SUCCEEDED
       Peer SGT: 3
        Peer SGT assignment: Trusted
   SAP Status: SUCCEEDED
        Version: 1
        Configured pairwise ciphers:
           gcm-encrypt
           null
        Replay protection: enabled
        Replay protection mode: STRICT
        Selected cipher: gcm-encrypt
    Propagate SGT: Enabled
    Cache Info:
        Cache applied to link : NONE
    Statistics:
        authc success: 0
        authc reject: 0
        authc failure: 0
```
authc no response: 0

![](_page_69_Picture_124.jpeg)

![](_page_69_Picture_125.jpeg)

٠

# **platform-cts**

To exempt control Protocol Data Units (PDUs) from Cisco Meta Data (CMD) tagging, or to enable subnet security group tag (SGT) derivation for switched traffic, configure the **platform-cts** command in global configuration mode. To disable either function, enter the **no** version of the command.

**platform-cts** {**stub l2-control-pdu cmd-exempt** | **subnet-sgt l2traffic enable**}

**no platform-cts** {**stub l2-control-pdu cmd-exempt** | **subnet-sgt l2traffic enable**}

![](_page_70_Picture_181.jpeg)

 $\Gamma$ 

### **Usage Guidelines SGT Derivation for Switched Traffic**

With Cisco TrustSec, Catalyst 4500 switches can classify packets transmitted through the switch into different user groups. Depending on the user group of a packet, specific actions can then be imposed on the packet. The SGT enables you to impose these actions.

An SGT may be a source user group tag or a destination user group tag. A source user group tag is added by a switch that is close to the source of the packet, and a destination user group tag is added by a switch in the same network, but closer to the destination of the packet.

The addition of the source user group tag for both switched and routed packets is handled by the forwarding engine of switch, with the help of the Forward Information Base (FIB). The addition of a destination user group tag for a routed packet is also handled by the forwarding engine, but the addition of a destination user group tag for a *switched* packet is handled by the input ACL engine, with the help of input ACL TCAM entries.

When you add a new SGT binding, the new entry is programmed into the first available free space in the TCAM block - in the order of entry. For example, if you add entries in the order shown below, the generic entry (1.0.0.0/8) is programmed in the lowest index, and not the specific entry (1.0.0.1).

Switch(config)#cts role-based sgt-map 1.0.0.0/8 sgt 20 **!! Generic entry** Switch(config)#cts role-based sgt-map 1.0.0.1 sgt 10 **!!Specific entry** 

TCAM search progresses from the lowest index of the block to the highest index and search stops when the first matching entry is found. When traffic ingresses the switch, the above entries mean that for a packet with destination IP address 1.0.0.1, the TCAM lookup is matched to generic entry 1.0.0.0/8 and destination user group tag 20 is assigned, even though you have made a more specific entry for packets with the destination address 1.0.0.1.

To program TCAM entries in an optimal way and to ensure that TCAM search matches specific entries (when they are available), enter the **platform-cts subnet-sgt l2traffic enable** command in global configuration mode.

![](_page_71_Picture_8.jpeg)

**Note** Before you enable or disable [**no**] **platform-cts subnet-sgt l2traffic enable**, ensure that you have disabled Cisco TrustSec global enforcement, that is, ensure that you have configured the **no cts role-based enforcement** command in global configuration mode.

The [**no**] **platform-cts subnet-sgt l2traffic enable** command applies to IPv4 and 1Pv6 addresses.

Use the **show running-config** command in privileged EXEC mode to know if **platform-cts subnet-sgt l2traffic enable** command is enabled. For example:

```
Switch(config)# platform-cts subnet-sgt l2traffic enable
Switch(config)# end
Switch# show running-config | in platform-cts
platform-cts subnet-sgt l2traffic enable
```
### **Exemption of Control PDUs from CMD Tagging**

Cisco TrustSec-enabled devices support the enforcement of policies on packets based on a pair of SGTs. SGTs are propagated hop-by-hop, between neighboring peers. The CMD file in a packet's header carries the relevant SGT information.

In a typical layer 2 operation, the CMD header is inserted in the frame header before being sent out of a Cisco TrustSec-enabled interface. This is done by configuring the **cts manual** command in interface configuration mode, and the **propagate sgt** command in Cisco TrustSec manual interface configuration mode. After the packet is received by the peer switch, the CMD tag is parsed and the SGT, extracted.

![](_page_71_Picture_16.jpeg)

**Note** When you configure the **propagate sgt** Cisco TrustSec manual interface configuration command on a link, a Catalyst 4500 switch adds the CMD header in the L2 frame header for *all* packets, control and data.

Ι
If a peer switch is unable to process a layer 2 frame (and drops such packets), then consider exempting CMD tagging by entering the **platform-cts stub l2-control-pdu cmd-exempt** command in global configuration mode. By enabling the command, you can exempt the control PDUs leaving a Catalyst 4500 switch, from CMD tagging, and also accept packets transmitted on a Cisco TrustSec-enabled link without a CMD tag.

For example, certain linecards in the Cisco Nexus 7000 Series cannot process a Layer 2 packet unless it has a 802.1Q tag. If such a line card is a peer for a Catalyst 4500 switch, you may encounter the following situation and may want to configure the command:

A trunk port on the Catalyst 4500 switch transmits selected control packets through a native VLAN. Further, the packets are transmitted with a CMD tag (because the corresponding interfaces are configured to add a CMD header), but without a 802.1Q tag (either because native VLAN tagging is not enabled or because some control packets do not support tagging), then such packets are dropped by the peer. Configure the **platform-cts stub l2-control-pdu cmd-exempt** command to prevent such pack drops.

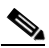

 $\mathbf I$ 

**Note** For the CMD tagging exemption to work as expected, configure the **platform-cts stub l2-control-pdu cmd-exempt** command in global configuration mode first and then the **cts manual** command in interface configuration mode. If **cts manual** is already configured, then disable and reenable on the required interfaces.

The CMD tagging exemption option is not meant for, and does not serve as a workaround for these cases: Certain linecards in the Cisco Nexus 7000 Series can process a L2 frame that has a CMD tag, only if there is a 802.1Q tag. If the link between a Catalyst 4500 and a Nexus 7000 device is an *access link* then you can assume that the packet is without 802.1Q tag (on an access port on a Catalyst 4500 switch, both data and control packet go out without a 802.1Q tag).

Similarly, you cannot use this command in case of a trunk port, where data packets go out with 802.1Q tag on tagged VLANs and without 802.1Q tag on a native VLAN.

Use the **show running-config** command in privileged EXEC mode to know if **platform-cts stub l2-control-pdu cmd-exempt** command is enabled.

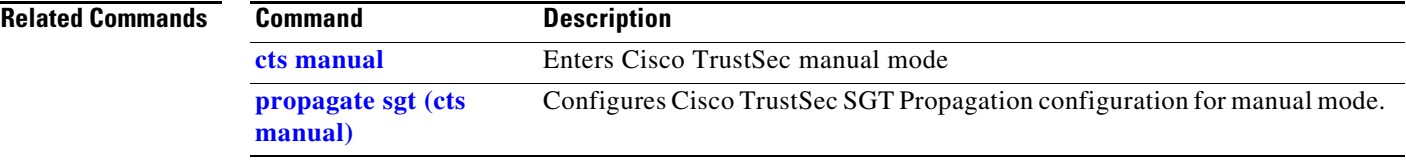

Ι

## <span id="page-73-0"></span>**propagate sgt (cts dot1x)**

To enable or disable the SGT propagation on a Cisco TrustSec interface, use the **propagate sgt** command in CTS dot1x interface configuration mode.

### [**no**] **propagate sgt**

**Syntax Description** This command has no arguments or keywords.

**Defaults** SGT propagation is enabled by default in CTS dot1x and CTS manual interface configuration modes.

**Command Modes** CTS dot1x interface configuration mode (config-if-cts-dot1x)

**Supported User Roles** Administrator

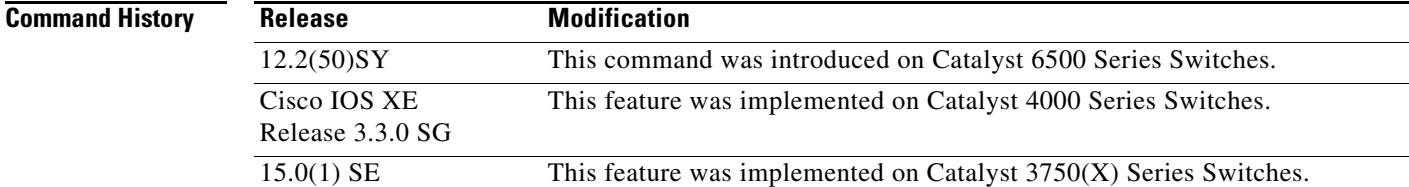

## **Usage Guidelines** SGT propagation (SGT tag encapsulation) is enabled by default in both CTS dot1x and CTS manual interface configuration modes. A TrustSec-capable port can support Layer-2 MACsec and SGT encapsulation, and negotiates the most secure mode with the peer for the transmittal of the SGT tag and data.

MACsec is an 802.1AE standard-based link-to-link protocol used by switches and servers. A peer can support MACsec, but not SGT encapsulation. In such a case, it is recommended that this Layer 2 SGT propagation be disabled with the **no propagate sgt** CTS dot1x interface configuration command.

To re-enable the SGT propagation enter the **propagate sgt** command. Use the **show cts interface** command to verify the state of SGT propagation. Only the disabled state is saved in the nonvolatile generation (NVGEN) process.

**Examples** The following example shows how to disable SGT propagation on a TrustSec-capable interface:

Switch(config) **interface gigabitethernet 6/1** Switch(config-if) **cts dot1x** Switch(config-if-cts-dot1x)# **no propagate sgt** Switch# **show cts interface gigabitethernet 6/1** Global Dot1x feature is Enabled Interface GigabitEthernet6/1: CTS is enabled, mode: DOT1X IFC state: INIT <snip> . . . SAP Status: UNKNOWN Configured pairwise ciphers: gcm-encrypt null Replay protection: enabled Replay protection mode: STRICT Selected cipher: Propagate SGT: Disabled  $<$ snip> $\ . \ . \ .$ 

## **Related Commands C**

 $\overline{\phantom{a}}$ 

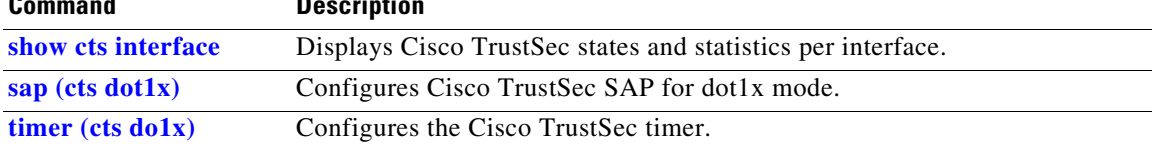

 $\mathsf I$ 

# <span id="page-75-0"></span>**propagate sgt (cts manual)**

To enable or disable the ability of an interface to propagate a Security Group Tag, use the **propagate sgt**  command in interface manual configuration mode.

### [**no**] **propagate sgt**

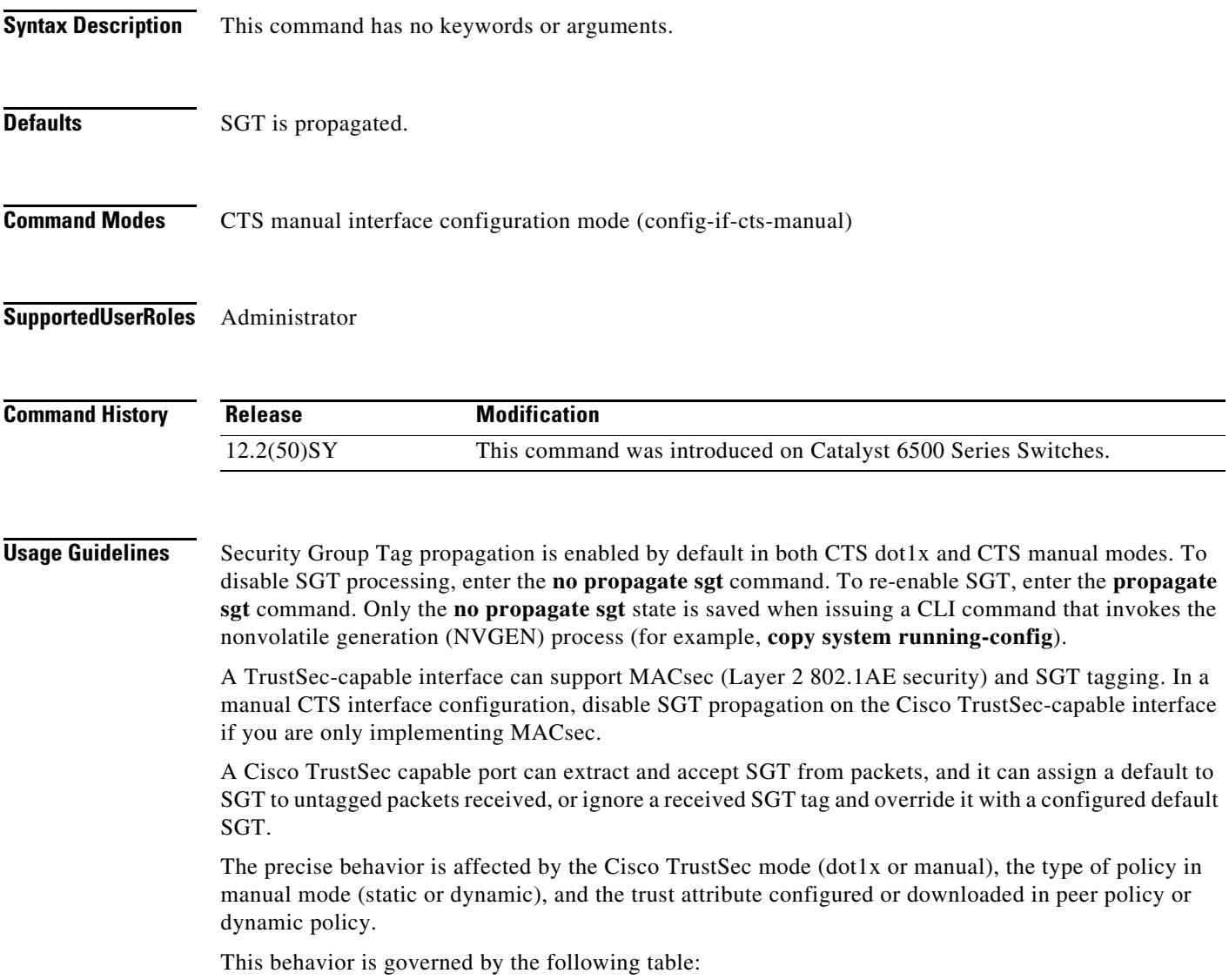

## Table 3.2: SGT Propagate Behavior Table

**Table 12-1**

 $\mathbf{I}$ 

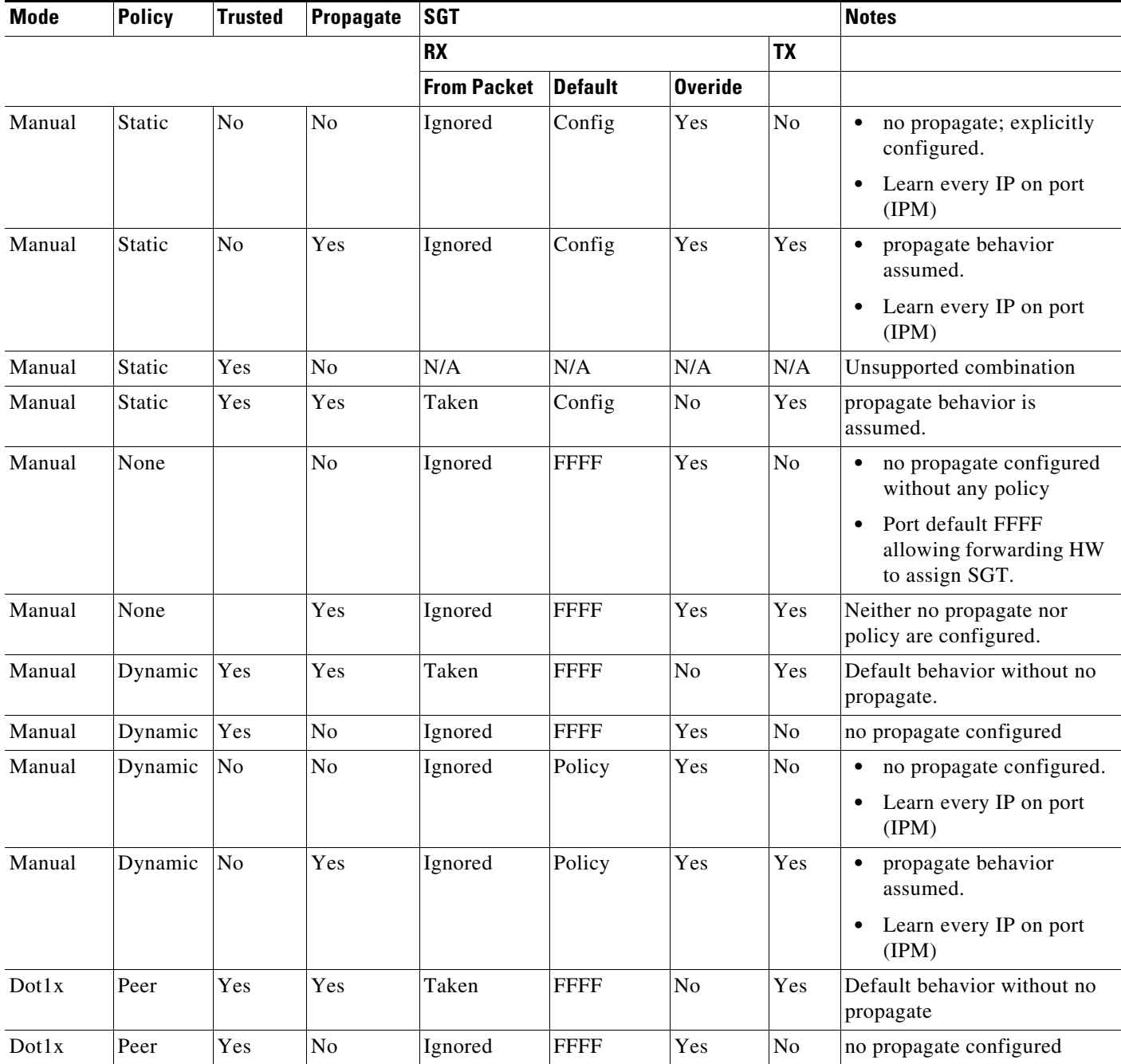

 $\blacksquare$ 

1

## **Table 12-1**

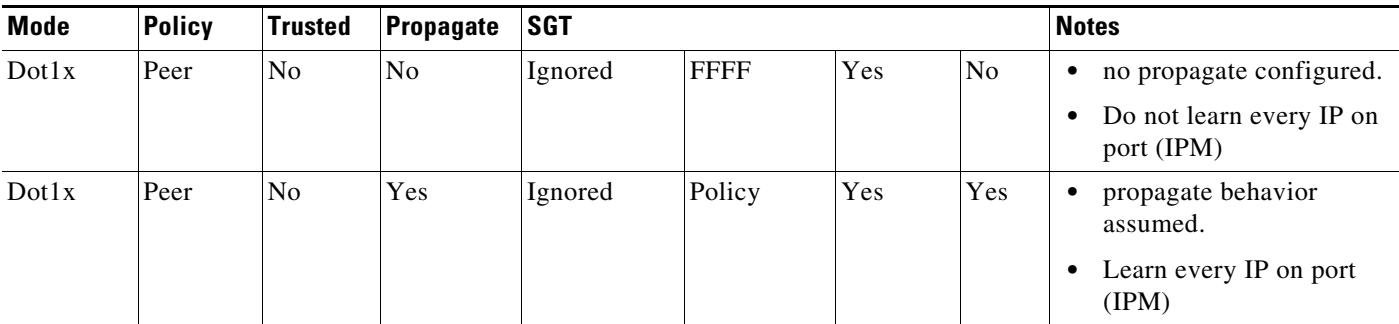

**Examples** The following example shows how to disable SGT tagging on a manually-configured TrustSec-capable interface:

```
Switch(config-if)# cts manual
Switch(config-if-cts-manual)# sap pmk FFFE
Switch(config-if-cts-manual)# no propagate sgt
Switch(config-if-cts-manual)# exit
Switch(config-if)# exit
Switch(config)# exit
Switch# show running-config
. . . 
interface GigabitEthernet6/2
 ip address 172.16.4.12 255.255.255.0
cts manual
  no propagate sgt
 sap pmk 000000000000000000000000000000000000000000000000000000000000FFFE
. . .
```
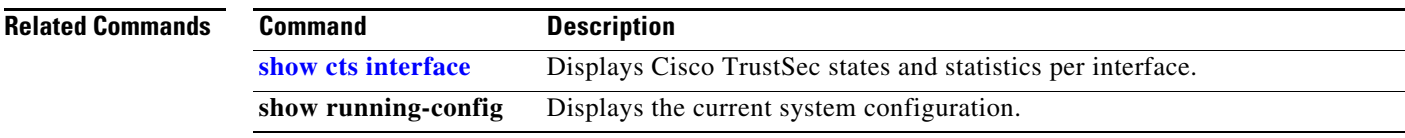

# <span id="page-78-0"></span>**sap (cts dot1x)**

 $\overline{\phantom{a}}$ 

Use the **sap mode-list** command to select the Security Association Protocol (SAP) authentication and encryption modes to negotiate link encryption between two interfaces. Use the **no** form of this command to remove a modelist and revert to the default.

[**no**] **sap mode-list** {**gcm-encrypt** | **gmac** | **no-encap** | **null**} [**gcm-encrypt** | **gmac** | **no-encap** | **null**]

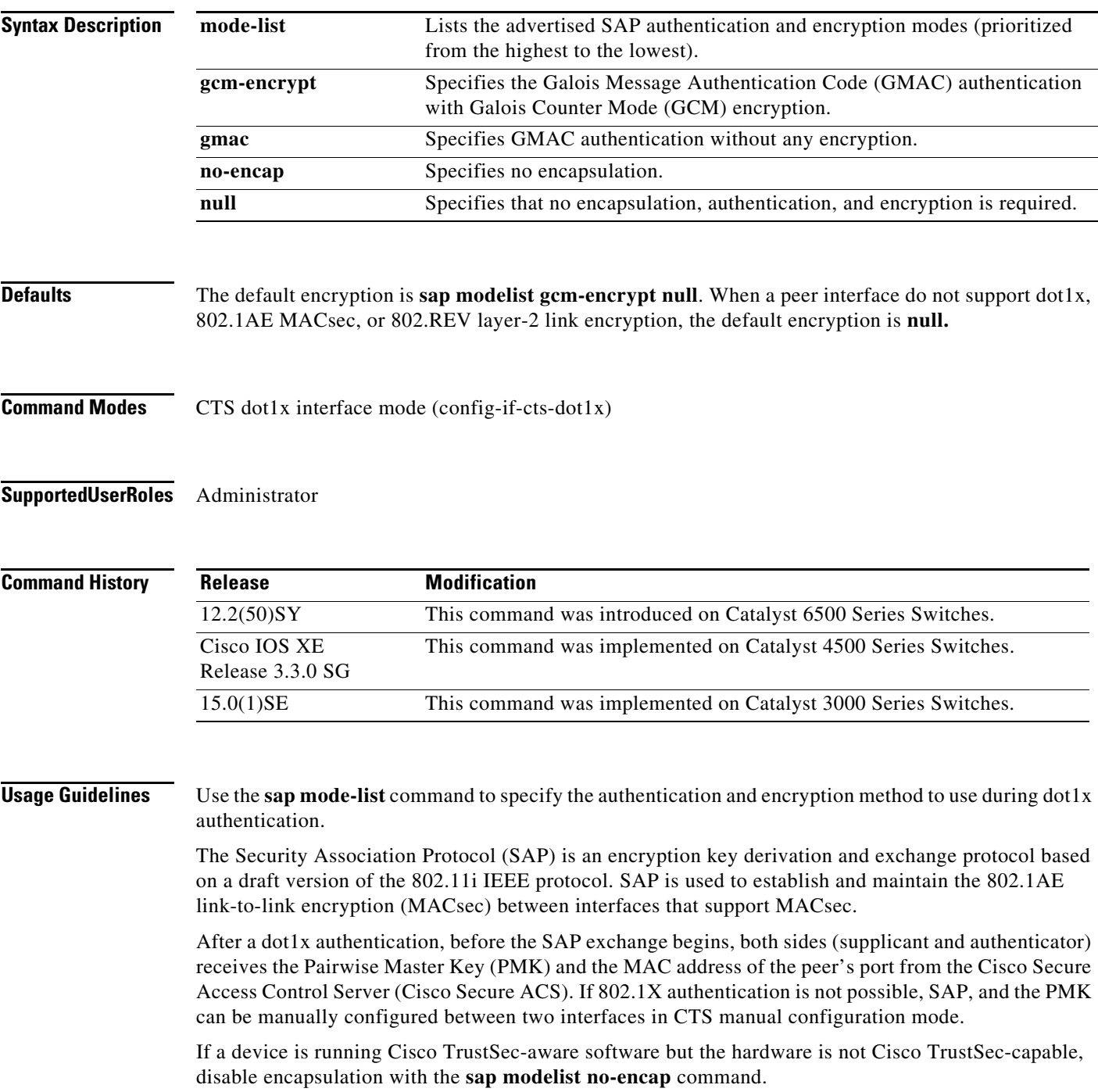

 $\mathbf I$ 

Use the **timer reauthentication** command to configure the reauthentication period to be applied to the Cisco TrustSec link in case the period is not available from the Cisco Secure ACS. The default reauthentication period is 86,400 seconds.

Note Because TrustSec NDAC, and SAP are supported only on a switch-to-switch link, dot1x must be configured in multihost mode. The authenticator PAE starts only when **dot1x system-auth-control** is enabled globally.

**Examples** The following example shows how to specify that SAP is negotiating the use of Cisco TrustSec encapsulation with GCM cipher, or null-cipher as a second choice, but cannot accept Cisco TrustSec encapsulation if the peer does not support Cisco TrustSec encapsulation in hardware.

Switch(config-if-cts-dot1x)# **sap modelist gcm-encrypt null no-encap**

![](_page_79_Picture_85.jpeg)

**12-81**

# <span id="page-80-0"></span>**sap (cts manual)**

 $\overline{\phantom{a}}$ 

Use the **sap** command to manually specify the Pairwise Master Key (PMK) and the Security Association Protocol (SAP) authentication and encryption modes to negotiate MACsec link encryption between two interfaces. Use the **no** form of the command to disable the configuration.

[**no**] **sap pmk** *hex\_value* [**modelist** {**gcm-encrypt** | **gmac** | **no-encap** | **null**} [**gcm-encrypt** | **gmac**  | **no-encap** | **null**]

![](_page_80_Picture_173.jpeg)

 $\mathsf I$ 

![](_page_81_Picture_64.jpeg)

![](_page_81_Picture_65.jpeg)

## **show cts**

 $\overline{\phantom{a}}$ 

To display states and statistics related to Cisco TrustSec, use the **show cts** command in privileged EXEC mode.

**show cts** [**authorization entries** | **credentials** | **environment-data | interface** {type *slot*/*port* **| vlan**  *vlan\_number* **| keystore | macsec counters interface** type *slot*/*port* [**delta**] | **pacs** | **policy layer3** [**ipv4** | **ipv6**] | **policy peer** *peer\_id* | **provisioning** | **role-based counters** | **role-based flow** | **role-based permissions** | **role-based sgt-map** | **server-list** | **sxp connections** | **sxp sgt-map**]

![](_page_82_Picture_199.jpeg)

 $\mathsf I$ 

![](_page_83_Picture_99.jpeg)

![](_page_83_Picture_100.jpeg)

П

## **show cts authorization entries**

To display TrustSec Network Device Admission Control (NDAC) authorization entries, use the **show cts authorization entries** command in user EXEC or privileged EXEC mode.

### **show cts authorization entries**

**Syntax Description** This command has no arguments or keywords.

**Defaults** None

**Command Modes** User EXEC (>) Privileged EXEC (#)

**Supported User Roles** Administrator

![](_page_84_Picture_184.jpeg)

 $\mathbf I$ 

**Examples** The following is sample output from the **show cts authorization entries** command:

```
Switch# show cts authorization entries
```

```
Authorization Entries Info
Peer-name = peer1
peer-SGT = 7-1F05D8C1Entry State = COMPLETE
Entry last refresh = 01:19:37 UTC Sat Dec 8 2007
Session queuesize = 1
  Interface: Gi2/3
  status: SUCCEEDED
Peer policy last refresh = 01:19:37 UTC Sat Dec 8 2007
SGT policy last refresh = 01:19:37 UTC Sat Dec 8 2007
Peer policy refresh time = 2000
Policy expires in 0:00:28:26 (dd:hr:mm:sec)
Policy refreshes in 0:00:28:26 (dd:hr:mm:sec)
Retry_timer = not running
Cache data applied = NONE
Entry status = SUCCEEDED
Peer-name = Unknown-0000
Peer-SGT = 0-AD23BDF78
Entry State = COMPLETE
Entry last refresh = 01:30:37 UTC Sat Dec 8 2007
session queuesize = 0
Peer policy last refresh = 01:30:37 UTC Sat Dec 8 2007
SGT policy last refresh = 01:30:37 UTC Sat Dec 8 2007
Peer policy refresh time = 0
```
1

SGT policy refresh time = 2000 Policy expires in 0:00:29:27 (dd:hr:mm:sec) Policy refreshes in 0:00:29:27 (dd:hr:mm:sec) Retry\_timer = not running  $Cache data applied = NONE$ Entry status = SUCCEEDED Peer-name = Unknown-FFFF Peer-SGT = FFFF-ABC876234 Entry State = COMPLETE Entry last refresh =  $01:30:37$  UTC Sat Dec 8 2007 session queuesize = 0 Peer policy last refresh = 00:20:37 UTC Sat Dec 8 2007 SGT policy last refresh = 01:30:37 UTC Sat Dec 8 2007 Peer policy refresh time = 0 SGT policy refresh time = 2000 Policy expires in 0:00:29:27 (dd:hr:mm:sec) Policy refreshes in 0:00:29:27 (dd:hr:mm:sec) Retry timer = not running  $Cache data applied = NONE$ Entry status = SUCCEEDED

![](_page_85_Picture_101.jpeg)

 $\blacksquare$ 

## **show cts credentials**

 $\mathbf I$ 

To display the TrustSec device ID, use the **show cts credentials** command in user EXEC or privileged EXEC mode.

## **show cts credentials**

**Syntax Description** This command has no arguments or keywords. **Defaults** None **Command Modes** User EXEC (>) Privileged EXEC (#) **Supported User Roles** Administrator **Command History Examples** This following sample output displays the type of credentials that is used for Cisco TrustSec authentication. Switch# **show cts credentials** CTS password is defined in keystore, device-id = r4 **Related Commands Release Modification** 12.2(33)SXI This command was introduced on Catalyst 6500 series switches. **Command Description [cts credentials](#page-10-0)** Specifies the TrustSec ID and password.

Ι

## **show cts environment-data**

To display the TrustSec environment data, use the **show cts environment-data** command in user EXEC or privileged EXEC mode.

### **show cts environment-data**

**Syntax Description** This command has no arguments or keywords.

**Defaults** None

**Command Modes** User EXEC (>) Privileged EXEC (#)

**Supported User Roles** Administrator

![](_page_87_Picture_165.jpeg)

**Examples** The following sample outputs displays the environment data on a Cisco Catalyst 6500 series switch:

Switch# **show cts environment-data**

```
CTS Environment Data
====================
Current state = COMPLETE
Last status = Successful
Local Device SGT:
  SGT tag = 11-ea7f3097b64bc9f8
Server List Info:
Preferred list, 0 server(s):
Installed list: SL1-15A25AC3633E7F074FF7E0B45861DF15, 1 server(s):
  *Server: 43.1.1.3, port 1812, A-ID 05181D8147015544BC20F0119BE8717E
          Status = ALIVE
           auto-test = TRUE, idle-time = 60 mins, deadtime = 20 secs
  Multicast Group Addresses:
Multicast Group SGT Table:
 Name = mcq table 2-4ff532e525a3efe4
  Multicast SGT:
Transport type = CTS_TRANSPORT_IP_UDP
Environment Data Lifetime = 2000 secs
Last update time = 21:43:28 UTC Mon Aug 27 2007
Data loaded from cache = FALSE
Refresh timer is running
State Machine is running
Switch# show cts environment-data
CTS Environment Data
```
 $\mathbf I$ 

```
====================
Current state = WAITING_RESPONSE
Last status = Failed
Environment data is empty
State Machine is running
Retry timer (60 secs) is running
Switch# show cts environment-data
CTS Environment Data
====================
Current state = COMPLETE
Last status = Successful
Local Device SGT:
   SGT tag = 15- 6b674e447b810692
Server List Info:
Installed list: SL1-1E6E6AE57D4E2A9B320D1844C68BA291, 3 server(s):
 *Server: 17.15.20.102, port 1812, A-ID 87B3503255C4384485BB808DC24C6F55
          Status = ALIVE
           auto-test = FALSE, idle-time = 60 mins, deadtime = 20 secs
  *Server: 17.15.20.101, port 1812, A-ID 255C438487B3503485BBC6F55808DC24
          Status = ALIVE
          auto-test = FALSE, idle-time = 60 mins, deadtime = 20 secs
Installed list: SL2-1E6E6AE57D4E2A9B320D1844C68BA293, 3 server(s):
  *Server: 20.0.0.1, port 1812, A-ID 04758B1F05D8C1439F27F9509E07CFB6.
           Status = ALIVE
           auto-test = FALSE, idle-time = 60 mins, deadtime = 20 secs
  *Server: 20.0.0.2, port 1812, A-ID 04758B1F05D8C1439F27F9509E07CFB6.
           Status = ALIVE
           auto-test = FALSE, idle-time = 60 mins, deadtime = 20 secs
   Multicast Group Addresses:
Multicast Group SGT Table:
  Name = MSGT1-1e6e6ae57d4e2a9b320d1844c68ba201
   Multicast SGT:
     0.0.0.0:224.0.1.40 -> 2-7F9509E0
     0.0.0.0:224.0.1.50 -> 3-8B1F05D
Transport type = CTS_TRANSPORT_IP_UDP
Environment Data Lifetime = 600 secs 
Last update time = 16:43:39 PDT Fri Dec 7 2007
Env-data expires in 0:00:08:27 (dd:hr:mm:sec)
Env-data refreshes in 0:00:08:27 (dd:hr:mm:sec)
Cache data applied = NONEState Machine is running
```
![](_page_88_Picture_154.jpeg)

 $\mathsf I$ 

# <span id="page-89-0"></span>**show cts interface**

To display Cisco TrustSec interface configuration statistics, use the **show cts interface** command in user EXEC or privileged EXEC mode.

**show cts interface** [**type** *slot***/***port*] | [**brief]** | [**summary**]

![](_page_89_Picture_160.jpeg)

```
 Peer SGT assignment: Untrusted
   SAP Status: NOT APPLICABLE
       Configured pairwise ciphers:
          gcm-encrypt
          null
       Replay protection: enabled
       Replay protection mode: OUT-OF-ORDER
       SPI range: (256, 1023)
       Pairwise Master Session Key:
           27C2DF9D 7C686B03 C930D003 95F83737
           6AC0276C 8160FE3C 0C33EF9A C01FCBAC
       Selected cipher: 
       Current receive SPI: 0 
       Current transmit SPI: 0
       Current Transient Session Key: 
           27C2DF9D 7C686B03 C930D003 95F83737
           6AC0276C 8160FE3C 0C33EF9A C01FCBAC
       Current Offset: 
           27C2DF9D 7C686B03 C930D003 95F83737
           6AC0276C 8160FE3C 0C33EF9A C01FCBAC
    Statistics:
      authc success: 1
       authc reject: 18
      authc failure: 0
      authc no response: 0
      authc logoff: 0
       sap success: 0
       sap fail: 0
      authz success: 1
       authz fail: 0
      port auth fail: 0
       Ingress:
          control frame bypassed: 0
          sap frame bypassed: 0
          esp packets: 0
          unknown sa: 0
          invalid sa: 0
          inverse binding failed: 0
          auth failed: 0
          replay error: 0
       Egress:
          control frame bypassed: 0
          esp packets: 0
          sgt filtered: 0
          sap frame bypassed: 0
         unknown sa dropped: 0
          unknown sa bypassed: 0
Dot1x Info for GigabitEthernet4/1
-----------------------------------
PAE = AUTHENTICATOR
PortControl = AUTO
ControlDirection = Both 
HostMode = MULTI_HOST<br>ReAuthentication = Enabled
ReAuthentication
QuietPeriod = 60
ServerTimeout = 30
SuppTimeout = 30
ReAuthPeriod = 3000 (Locally configured)
```
 $ReAuthMax = 2$ 

 $\Gamma$ 

ן

 $MaxReg$  = 2  $TxPeriod = 30$ The following is sample output from the **show cts interface brief** command: Switch# **show cts interface brief** Global Dot1x feature is Enabled Interface GigabitEthernet4/1: CTS is enabled, mode: DOT1X IFC state: OPEN Authentication Status: SUCCEEDED Peer identity: "r1" Peer is: CTS capable 802.1X role: Authenticator Reauth period configured: 0 (locally not configured) Reauth period per policy: 3000 (server configured) Reauth period applied to link: 3000 (server configured) Authorization Status: SUCCEEDED Peer SGT: 0 Peer SGT assignment: Untrusted SAP Status: NOT APPLICABLE Dot1x Info for GigabitEthernet4/1 ----------------------------------- PAE = AUTHENTICATOR PortControl = AUTO ControlDirection = Both HostMode = MULTI HOST ReAuthentication = Enabled QuietPeriod = 60 ServerTimeout = 30  $SuppTimeout$  = 30 ReAuthPeriod = 3000 (Locally configured)  $ReA$ uthMax  $= 2$  $MaxReg$  = 2 TxPeriod = 30

The following is sample output from the **show cts interface summary** command:

Switch# **show cts interface summary**

```
Interface Mode IFC-state dot1x-role peer-id IFC-cache Dot1x
----------------------------------------------------------------------
Gi4/1 DOT1X OPEN Authent r1 invalid enabled
```
The following sample output shows the Cisco TrustSec information on an interface for the Authenticator role where the reauthentication period is configured on the Authentication Server and the reauthentication value acquired from the server is applied on the interface. The "Reauth starts in approx." timer indicates the time left until the next reauthentication:

Switch# **show cts interface gigabitethernet 2/3**

```
Global Dot1x feature is Enabled
Interface GigabitEthernet2/3:
    CTS is enabled, mode: DOT1X
    IFC state: OPEN
    Authentication Status: SUCCEEDED
        Peer identity: "peer1"
        Peer's advertised capabilities: ""
        802.1X role: Authenticator
 Reauth period configured: 86400 (default)
 Reauth period per policy: 900 (server configured)
        Reauth period applied to link: 900 (server configured)
```

```
 Reauth starts in approx. 0:00:10:10 (dd:hr:mm:sec)
   Authorization Status: SUCCEEDED
     Peer SGT: 7
      Peer SGT assignment: Trusted
    Cache Info:
     he Info:<br>
Expiration : 23:47:36 PDT Jun 20 2008<br>
.......
      Cache applied to link : NONE
   Statistics:
     authc success: 1
      authc reject: 0
      authc failure: 0
     authc no response: 0
     authc logoff: 0
     authz success: 1
      authz fail: 0
     port auth fail: 0
Dot1x Info for GigabitEthernet2/3
-----------------------------------
PAE = AUTHENTICATOR
PortControl = AUTO
ControlDirection = Both 
HostMode = MULTI HOST
QuietPeriod = 60
ServerTimeout = 0
SuppTimeout = 30
ReAuthMax = 2MaxReq = 2
TxPeriod = 30
```
The following is sample output from the **show cts interface summary** command. This command displays interface information for both Layer 2 and Layer 3. IPv4 and IPv6 encapsulation and policy states are also displayed.

Switch# **show cts interface summary**

```
Global Dot1x feature is Disabled
CTS Layer2 Interfaces
---------------------
Interface Mode IFC-state dot1x-role peer-id IFC-cache
---------------------------------------------------------------------------------
Te4/2 MANUAL INIT unknown unknown invalid
CTS Layer3 Interfaces
---------------------
Interface IPv4 encap IPv6 encap IPv4 policy IPv6 policy
-----------------------------------------------------------------------------------------
Te4/1 ---------------------- ---------- PENDING SETUP ----------- 
Te4/3 PENDING SETUP ---------- ----------------------- -----------
```
The following is sample output displays Cisco TrustSec interface information for the manual mode:

Switch# **show cts interface gigabitethernet 2/2**

![](_page_92_Picture_205.jpeg)

 $\Gamma$ 

 $\mathsf I$ 

![](_page_93_Picture_103.jpeg)

![](_page_93_Picture_104.jpeg)

П

**The College** 

## **show cts macsec**

 $\mathbf{I}$ 

To display MACSec counters information, use the **show cts macsec** command.

**show cts macsec counters interface** *interface\_type slot*/*port* [**delta**]

![](_page_94_Picture_178.jpeg)

 $\mathsf I$ 

![](_page_95_Picture_71.jpeg)

![](_page_95_Picture_72.jpeg)

П

## <span id="page-96-0"></span>**show cts pacs**

To display the Protected Access Credentials (PACs), use the **show cts pacs** command in user EXEC or privileged EXEC mode.

### **show cts pacs**

**Syntax Description** This command has no arguments or keywords.

**Defaults** None

**Command Modes** User EXEC (>) Privileged EXEC (#)

**Supported User Roles** Administrator

**Command History Release Modification** 12.2(33)SXI This command was introduced on Catalyst 6500 series switches.

**Usage Guidelines** Use this command to identify the Network Device Admission Control (NDAC) authenticator and to verify NDAC completion.

**Examples** The following sample output displays the Protected Access Credential (PAC) received from a Cisco ACS with the authenticator ID (A-ID–Info):

Switch# **show cts pacs**

 AID: 1100E046659D4275B644BF946EFA49CD PAC-Info: PAC-type = Cisco Trustsec AID: 1100E046659D4275B644BF946EFA49CD I-ID: device1 A-ID-Info: acs1 Credential Lifetime: 13:59:27 PDT Jun 5 2010 PAC-Opaque: 000200B000030001000400101100E046659D4275B644BF946EFA49CD0006009400 0301008285A14CB259CA096487096D68D5F34D000000014C09A6AA00093A808ACA80B39EB656AF0B CA91F3564DF540447A11F9ECDFA4AEC3A193769B80066832495B8C40F6B5B46B685A68411B7DF049 A32F2B03F89ECF948AC4BB85CF855CA186BEF8E2A8C69A7C0BE1BDF6EC27D826896A31821A7BA523 C8BD90072CB8A8D0334F004D4B627D33001B0519D41738F7EDDF3A Refresh timer is set for 00:01:24 Switch# **show cts pacs**

 AID: CAFECAFECAFECAFECAFECAFECAFECAFE PAC-Info: PAC-type = tunnel

1

 AID: CAFECAFECAFECAFECAFECAFECAFECAFE I-ID: kyoto A-ID-Info: "CTS-ACS on ACS1" Credential Lifetime: Apr 06 2002 01:00:31 UTC PAC-Opaque: 00020082000100040010DEADBEEFDEADBEEF1111111111111111000600540000000158EDE58522C8698794F2F2 4F2623F8D26D78414DE33B102E6E93EDE53B8EFF0061FC14C1E1CCF14A04F69DAC79FE9F1BCD514893AC87B0AD B476D2CB9CBF75788C5B8C3AE89E5322E4A124D4CB6A616B306E1DDD38CCE3E634E64E17BBD31957B0579DBC Refresh timer is set for 2w1d

## **Related Commands**

![](_page_97_Picture_62.jpeg)

# **show cts policy layer3**

 $\overline{\phantom{a}}$ 

To display the name of traffic and exception polices used for Cisco TrustSec Layer 3 transport configurations, use the **show cts policy layer3** command in user EXEC or privileged EXEC mode.

**show cts policy layer3** {**ipv4** | **ipv6**}

![](_page_98_Picture_131.jpeg)

ן

## **show cts policy peer**

To display the peer authorization policy data of Cisco TrustSec peers, use the **show cts policy peer**  command in user EXEC or privileged EXEC mode.

### **show cts policy peer**

**Syntax Description** This command has no arguments or keywords.

**Defaults** None

**Command Modes** User EXEC (>) Privileged EXEC (#)

**Supported User Roles** Administrator

![](_page_99_Picture_138.jpeg)

**Examples** The following sample output displays the Cisco TrustSec peer authorization policy of all peers:

VSS-1# **show cts policy peer** 

CTS Peer Policy =============== Peer name: VSS-2T-1 Peer SGT: 1-02 Trusted Peer: TRUE Peer Policy Lifetime = 120 secs Peer Last update time = 12:19:09 UTC Wed Nov 18 2009 Policy expires in 0:00:01:51 (dd:hr:mm:sec) Policy refreshes in 0:00:01:51 (dd:hr:mm:sec) Cache data applied = NONE

The following table describes the output fields.

![](_page_99_Picture_139.jpeg)

![](_page_100_Picture_79.jpeg)

## **Related Commands**

 $\mathbf{I}$ 

![](_page_100_Picture_80.jpeg)

 $\blacksquare$ 

 $\mathbf I$ 

# **show cts provisioning**

To display the Cisco TrustSec provisioning jobs waiting on the RADIUS server, use the **show cts provisioning** command in user EXEC or privileged EXEC mode.

### **show cts provisioning**

![](_page_101_Picture_125.jpeg)

**radius-server host** Specifies the RADIUS servers for device authentication.

# **show cts rbacl**

 $\mathbf{I}$ 

To display the role-based access control list (RBACL) policy lists acquired from the Cisco Secure Access Control Server, use the **show cts rbacl** command in privileged EXEC mode.

**show cts rbacl** [*name-list*]

![](_page_102_Picture_147.jpeg)

ן

```
 staled = FALSE
 RBACL ACEs:
   permit icmp host-unreachable
  deny tcp
  permit udp
 name = RBACL0099-d381deab1fa777901f9d5c2301b3d677
refcnt = 1flag = 0x0 staled = FALSE
 RBACL ACEs:
  deny tcp
  permit udp
 name = RBACL102-1c6ca50a2a6135972b28cf99a82027ed
 refcnt = 2
flag = 0x0 staled = FALSE
 RBACL ACEs:
  permit ip
 name = RBACL901-4241cdc840708c99a8cf8dbc271cc295
 refcnt = 6
flag = 0x0 staled = FALSE
 RBACL ACEs:
   permit icmp host-unreachable
   deny tcp
   permit udp
   permit ip
```
The following sample output displays information about RBACL101:

Switch# **show cts rbacl RBACL101**

```
CTS RBACL Policy
================
  name = RBACL101-9e11409565e40823c245430be8c35144
  refcnt = 1
 flag = 0x0 staled = FALSE
  RBACL ACEs:
    permit icmp host-unreachable
    deny tcp
    permit udp
```
**show cts role-based counters to** {*sgt\_num |* **unknown**} [**ipv4** | **ipv6** | **] show cts role-based counters** [**ipv4** | **ipv6**] **Syntax Description Command Modes** User EXEC (>) Privileged EXEC (#) **Supported User Roles** Administrator **Command History Usage Guidelines** Use the **show cts role-based counters** command to display the Security Group ACL (SGACL) enforcement statistics. Use the **clear cts role-based counters** to reset all or a range of statistics. Specify the source SGT with the **from** keyword and the destination SGT with the **to** keyword. All statistics are displayed when both the **from** and **to** keywords are omitted. The **default** keyword displays the statistics of the default unicast policy. When neither **ipv4** nor **ipv6** are specified this command displays only IPv4 counters. **default** Specifies default policy counters. **from** Specifies the source security group. **ipv4** Specifies security groups on IPv4 networks. **ipv6** Specifies security groups on IPv6 networks. **to** Specifies the destination security group. *sgt\_num* Security Group Tag number. Valid values are from 0 to 65533. **unknown** Specifies all source groups. **Release Modification** 12.2(50)SY This command was introduced on Catalyst 6500 Series Switches.

# **show cts role-based counters**

To display Security Group access control list (ACL) enforcement statistics, use the **show cts role-based counters** command in user EXEC and privileged EXEC mode. Use the **clear cts role-based counters** command to clear the counters.

**show cts role-based counters** 

**show cts role-based counters default** [**ipv4** | **ipv6**]

**show cts role-based counters from** {*sgt\_num |* **unknown**} [**ipv4** | **ipv6** | **to** {*sgt\_num* | **unknown**} [**ipv4** | **ipv6**]]

 $\mathbf I$ 

**Examples** The following sample output displays all enforcement statistics for IPv4 and IPv6 events:

### Switch# **show cts role-based counters**

Role-based counters

![](_page_105_Picture_75.jpeg)

## **Related Commands Command Description [clear cts role-based](#page-56-0)  [counters](#page-56-0)** Resets Security Group ACL statistic counters. **[cts role-based](#page-31-0)** Manually maps a source IP address to a SGT on either a host or a VRF as well as enabling SGACL enforcement.

 $\overline{\phantom{a}}$ 

a ka

# **show cts role-based flow**

To display the Role-Based access control Flexible NetFlow information, use the **show cts role-based flow** command in privileged EXEC mode.

## **clear cts role-based flow**

![](_page_106_Picture_75.jpeg)

 $\mathsf I$ 

# **show cts role-based permissions**

To display the Cisco TrustSec role-based access control list (RBACL) permissions, use the **show cts role-based permissions** command in privileged EXEC mode.

**show cts role-based permissions** [[**default**] [**from**] [**ipv4**] [**to**]] [**details**]

![](_page_107_Picture_177.jpeg)
$\overline{\phantom{a}}$ 

 srb3 srb5 Role-based permissions from group 3 to group 7: srb4

The following is sample output from the **show cts role-based permissions from to** command:

```
Switch# show cts role-based permissions from 2 to 5
```

```
Role-based permissions from group 2 to group 5:
         srb2
         srb5
```
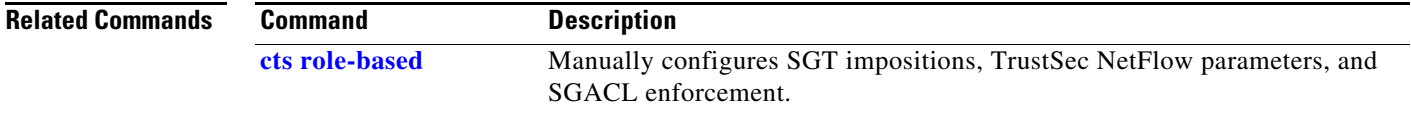

 $\mathbf I$ 

## **show cts role-based sgt-map**

To display the Security Group Tag (SGT) Exchange Protocol (SXP) source IP-to-SGT bindings table, use the **show cts role-based sgt-map** command in user EXEC or privileged EXEC mode.

**show cts role-based sgt-map** {*ipv4\_dec* | *ipv4\_cidr* | *ipv6\_hex* | *ipv6\_cidr* | **all** [**ipv4** | **ipv6**] | **host**  {*ipv4\_decimal* **|** *ipv6\_dec*} | **summary** [**ipv4 | ipv6**] | **vrf** *instance\_name* {*ipv4\_dec* **|** *ipv4\_cidr* **|** *ipv6\_dec* **|** *ipv6\_cidr* **| all** {**ipv4 | ipv6**} **| host** {*ipv4\_decimal* **|** *ipv6\_dec*} **|summary** {**ipv4 | ipv6**}}

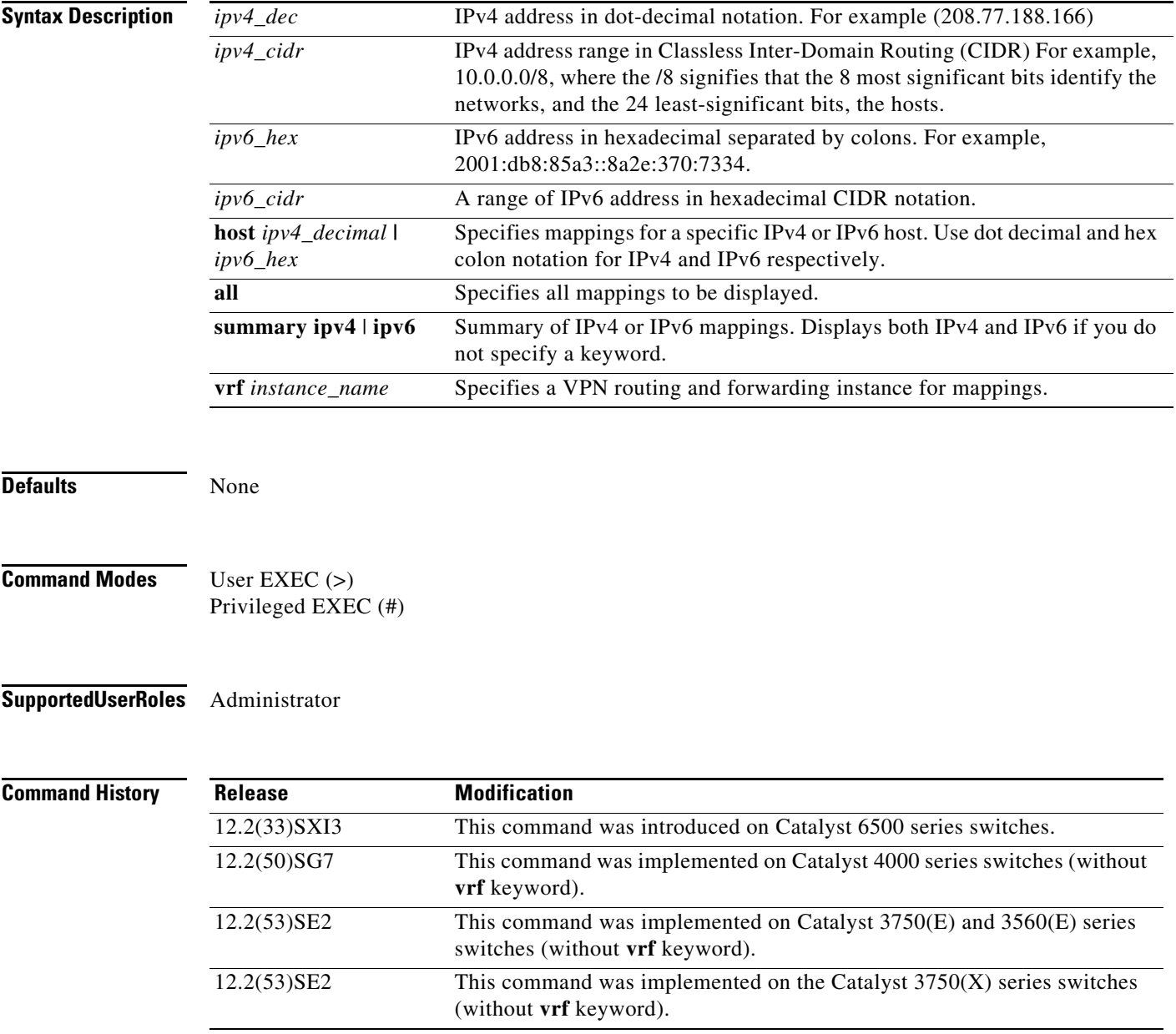

**The Second** 

### **Usage Guidelines** Use this command to verify that source IP addresses to the appropriate Security Group Tags bindings are correct. This command shows information about active IP-SGT bindings for the specified IP host address or subnet.

This command displays a single binding when host IP address is specified. It displays all the bindings for IP addresses within a given subnet if <network>/<length> is specified.

A summary of the active bindings by source is displayed at the end of the keyword all output and also if the keyword summary is entered.

 $\mathbf I$ 

Examples The following sample output displays the bindings of IP address and SGT source names:

#### Switch# **show cts role-based sgt-map all**

Active IP-SGT Bindings Information

IP Address SGT Source ============================================ 10.1.1.1 7 INTERNAL 10.252.10.1 7 INTERNAL 10.252.10.10 3 LOCAL 10.252.100.1 7 INTERNAL 172.26.208.31 7 INTERNAL IP-SGT Active Bindings Summary ============================================ Total number of LOCAL bindings = 1 Total number of INTERNAL bindings = 4 Total number of active bindings = 5

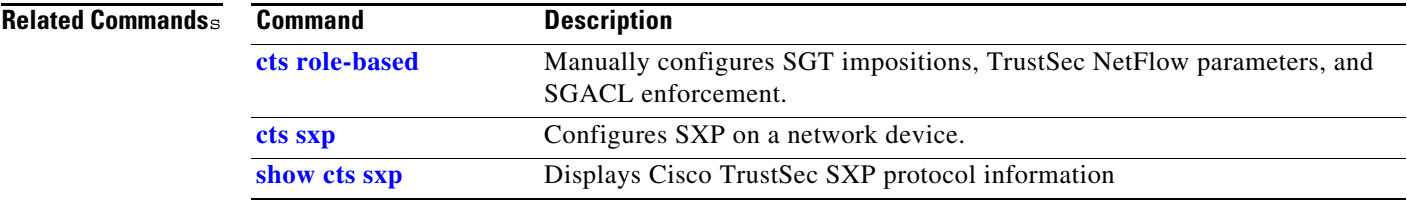

Ι

### **show cts server-list**

To display the list of RADIUS servers available to Cisco TrustSec seed and nonseed devices, use the **show cts server-list** command in user EXEC or privileged EXEC mode.

**show cts server-list** 

**Syntax Description** This command has no arguments or keywords.

**Defaults** None

**Command Modes** User EXEC (>) Privileged EXEC (#)

**Supported User Roles** Administrator

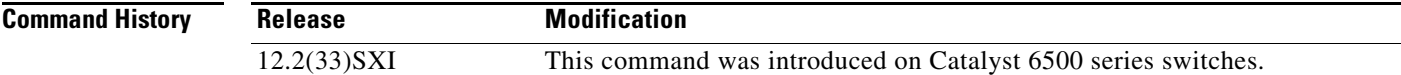

**Examples** The following sample output displays the Cisco TrustSec RADIUS server list:

Switch> **show cts server-list**

CTS Server Radius Load Balance = DISABLED Server Group Deadtime = 20 secs (default) Global Server Liveness Automated Test Deadtime = 20 secs Global Server Liveness Automated Test Idle Time = 60 mins Global Server Liveness Automated Test = ENABLED (default) Preferred list, 1 server(s): \*Server: 10.0.1.6, port 1812, A-ID 1100E046659D4275B644BF946EFA49CD Status = ALIVE auto-test = TRUE, idle-time =  $60$  mins, deadtime =  $20$  secs Installed list: ACSServerList1-0001, 1 server(s): \*Server: 101.0.2.61, port 1812, A-ID 1100E046659D4275B644BF946EFA49CD Status = ALIVE auto-test = TRUE, idle-time = 60 mins, deadtime = 20 secs

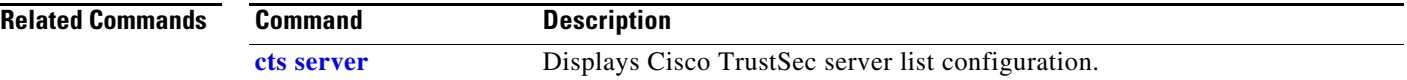

a ka

## <span id="page-112-0"></span>**show cts sxp**

 $\overline{\phantom{a}}$ 

To display Security Group Tag (SGT) Exchange Protocol (SXP) connection or source IP-to-SGT mapping information, use the **show cts sxp** command in user EXEC or privileged EXEC mode.

**show cts sxp** {**connections** | **sgt-map**} [**brief** | **vrf** *instance\_name*]

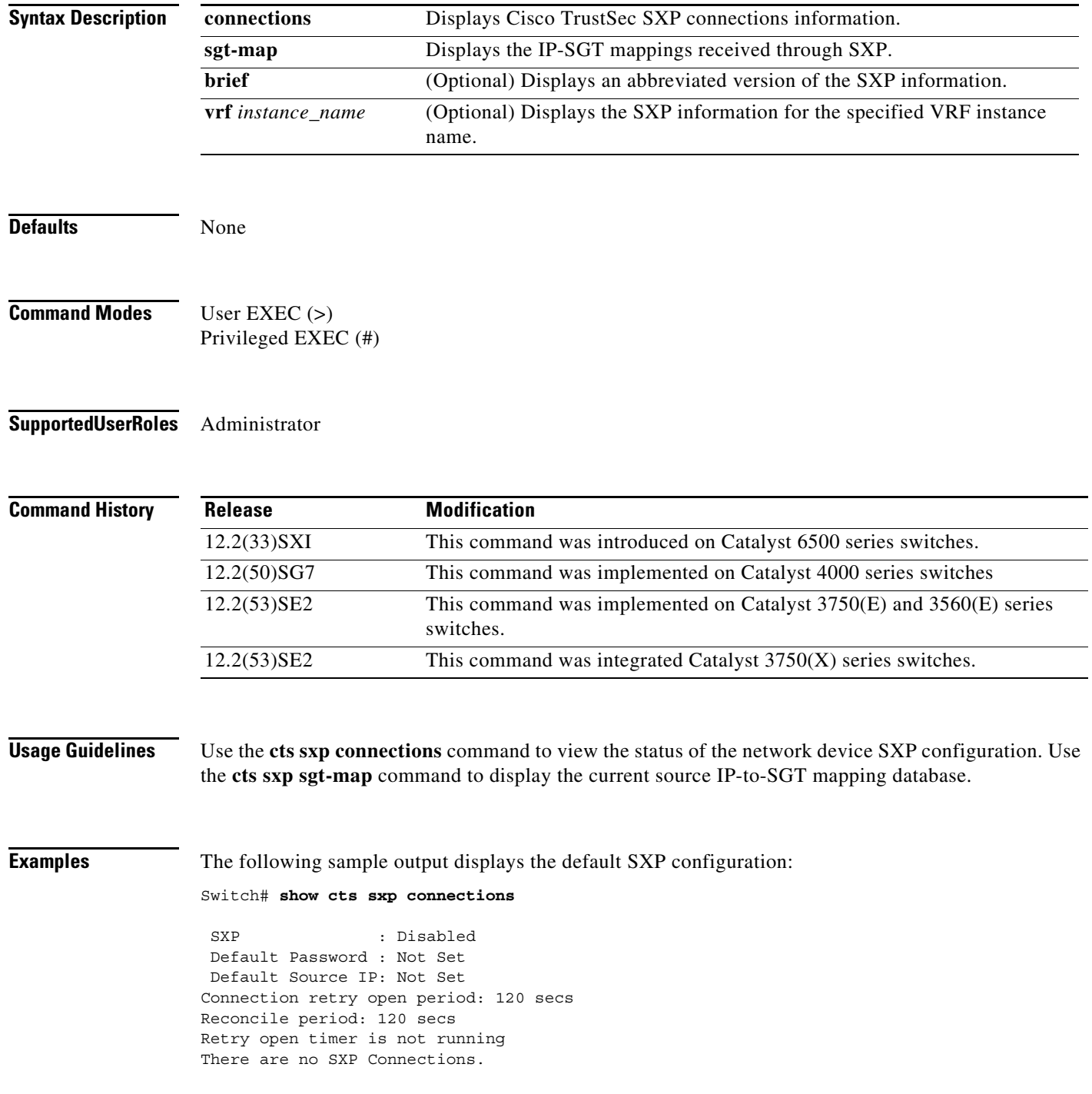

Ι

The following sample output displays a brief summary of SXP connections:

Switch# **show cts sxp connection brief**

 SXP : Enabled Default Password : Set Default Source IP: Not Set Connection retry open period: 10 secs Reconcile period: 120 secs Retry open timer is not running

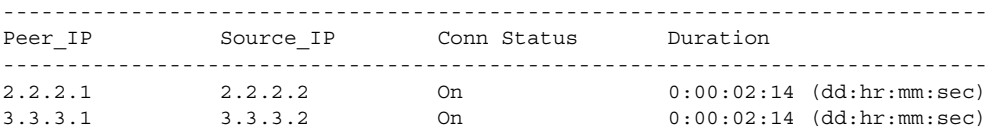

```
Total num of SXP Connections = 2
```
The following sample output displays all SXP connections:

Switch# **show cts sxp connections**

SXP : Enabled Default Password : Set Default Source IP: Not Set Connection retry open period: 10 secs Reconcile period: 120 secs Retry open timer is not running ---------------------------------------------- Peer IP : 2.2.2.1 Source IP : 2.2.2.2 Set up : Peer Conn status : On Connection mode : SXP Listener Connection inst# : 1 TCP conn fd : 1 TCP conn password: not set (using default SXP password) Duration since last state change: 0:00:01:25 (dd:hr:mm:sec) ---------------------------------------------- Peer IP : 3.3.3.1 Source IP : 3.3.3.2 Set up : Peer Conn status : On Connection mode : SXP Listener TCP conn fd : 2 TCP conn password: not set (using default SXP password) Duration since last state change: 0:00:01:25 (dd:hr:mm:sec)

Total num of SXP Connections = 2

The following sample output is from an SXP listener with a torn down connection to the SXP speaker. Source IP-to-SGT mappings are held for 120 seconds, the default value of the Delete Hold Down timer.

Switch# **show cts sxp connections**

 SXP : Enabled Default Password : Set Default Source IP: Not Set Connection retry open period: 10 secs Reconcile period: 120 secs Retry open timer is not running

```
Peer IP : 2.2.2.1
Source IP : 2.2.2.2
Set up : Peer
Conn status : Delete Hold Down
Connection mode : SXP Listener
Connection inst# : 1
TCP conn fd : -1
TCP conn password: not set (using default SXP password)
Delete hold down timer is running
Duration since last state change: 0:00:00:16 (dd:hr:mm:sec)
----------------------------------------------
Peer IP : 3.3.3.1
Source IP : 3.3.3.2
Set up : Peer
Conn status : On
Connection inst# : 1
TCP conn fd : 2
TCP conn password: not set (using default SXP password)
Duration since last state change: 0:00:05:49 (dd:hr:mm:sec)
```
----------------------------------------------

Total num of SXP Connections = 2

The following sample output displays the current Source IP-to-SGT mapping database learned through SXP:

Switch# **show cts sxp sgt-map**

```
IP-SGT Mappings as follows:
IPv4,SGT: <10.2.2.1 , 7>
source : SXP;
Peer IP : 10.2.2.1;
Ins Num : 1;
IPv4,SGT: <10.2.2.1 , 7>
source : SXP;
Peer IP : 10.3.3.1;
Ins Num : 1;
Status : Active;
IPv4,SGT: <10.3.3.1 , 7>
source : SXP;
Peer IP : 10.2.2.1;
Ins Num : 1;
```
The following sample output displays a brief summary of the current Source IP-to-SGT mapping database:

Switch# **show cts sxp sgt-map brief**

IP-SGT Mappings as follows: IPv4,SGT: <10.2.2.1 , 7> IPv4,SGT: <10.3.3.1 , 7> IPv4,SGT: <10.4.4.1 , 7> IPv4,SGT: <10.13.21.41 , 7>

 $\Gamma$ 

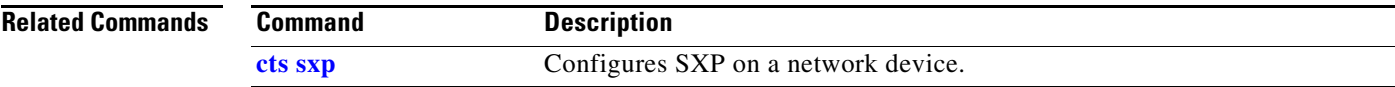

Ι

## **show cts keystore**

To display the contents of the software or hardware encryption keystore, use the **show cts keystore**  command in user EXEC or privileged EXEC mode.

#### **show cts keystore**

**Syntax Description** This command has no arguments or keywords. **Defaults** None **Command Modes** User EXEC (>) Privileged EXEC (#) **Supported User Roles** Administrator **Command History Usage Guidelines** This command shows all the records stored in the keystore. The stored secrets are not revealed. **Examples** The following sample output displays the contents of a keystore: Switch# **show cts keystore** No hardware keystore present, using software emulation. Keystore contains the following records (S=Simple Secret, P=PAC, R=RSA): Index Type Name ----- ---- ---- 0 P 05181D8147015544BC20F0119BE8717E 1 S CTS-password The following sample output displays the contents of a hardware keystore: Switch# **show cts keystore** CTS keystore firmware version 2.0. Keystore contains the following records (S=Simple Secret, P=PAC, R=RSA): Index Type Name ----- ---- ---- 0 S CTS-passwordFOX094901KW 1 P 74656D706F72617279 **Release Modification** 12.2(33)SXI This command was introduced on the Catalyst 6500 series switches as **show cts keystore**. 12.2(50)SY This command is replaced by the **show keystore** command.

```
Hardware Keystore error counters:
        FW Panics = 0
       FW Resets = 0
       RX FIFO underruns = 12
       RX timeouts = 0
       RX bad checksums = 0
        RX bad fragment lengths = 0
        Corruption Detected in keystore = 0
```
### **Related Commands**

 $\overline{\phantom{a}}$ 

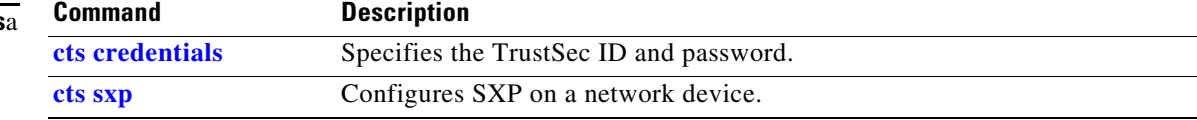

 $\mathsf I$ 

# **show platform cts reflector**

To display the status of the Cisco TrustSec reflector mode (ingress, egress, pure, or no Cisco TrustSec) on a specific interface, use the **show platform cts reflector** command.

**show platform cts reflector interface** type *slot*/*port*

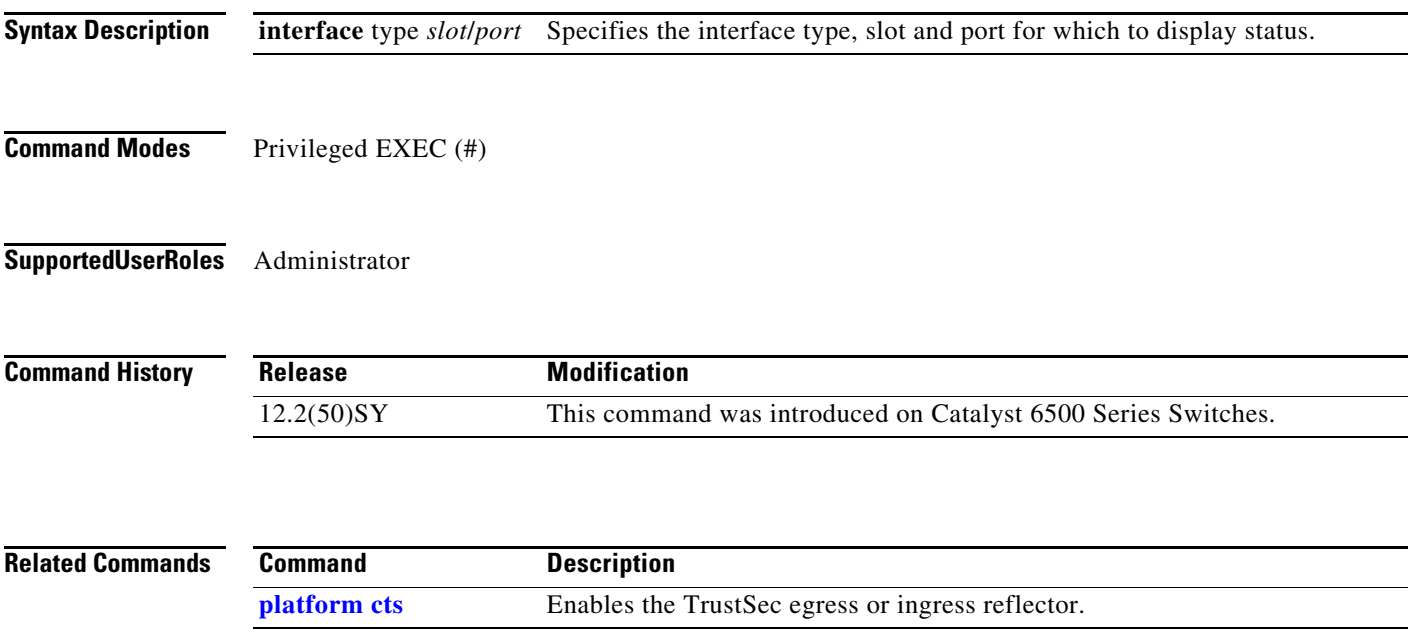

# **timer (cts do1x)**

 $\mathbf{I}$ 

To set the dot1x authentication timer, use the **timer** command in CTS dot1x interface configuration mode. Use the **no** form of the command to disable dot1x reauthentication.

[**no**] **timer reauthentication** *seconds*

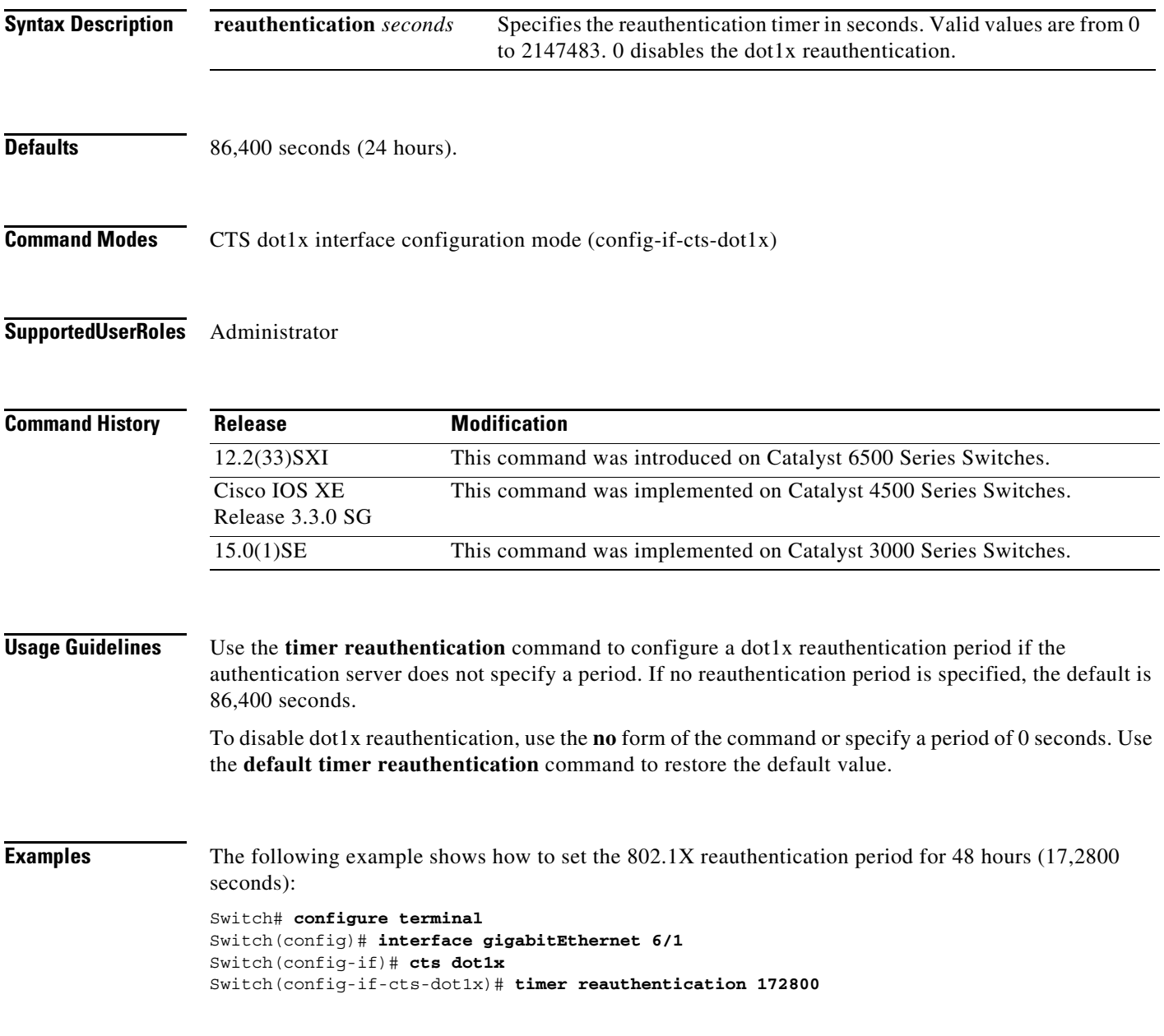

 $\mathsf I$ 

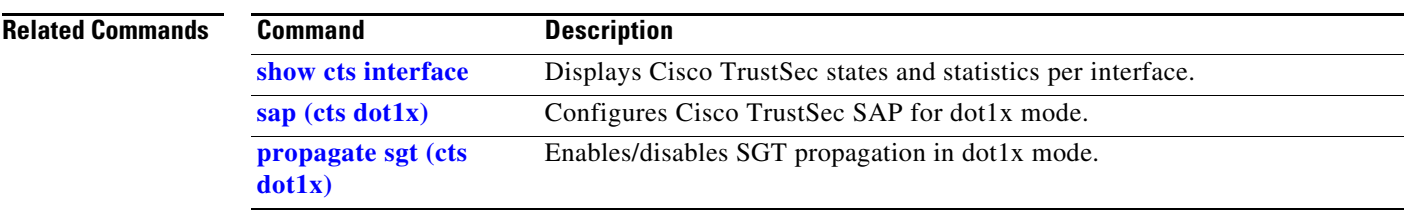

П

## **debug cts**

 $\overline{\phantom{a}}$ 

To enable the debugging of Cisco TrustSec operations, use the **debug cts aaa** command in privileged EXEC mode. To disable the debugging, use the **no** form of this command.

**[no] debug cts** [**aaa** | **all** | **authentication** {**details** | **events**} | **authorization** [**aaa** | **all** | **events** | **rbacl** | **snmp**] | **cache** | **coa events** | **dp** {**info** | **error** | **packets**} | **environment-data** [**aaa** | **all** | **events**] | **error** | **fips events** | **ha** {**config** | **core** | **infra**} | **ifc** {**cache** | **events** | **snmp**} | **layer3-trustsec** | **provisioning** {**events** | **packets**} | **relay** {**event** | **pak**} | **sap** {**events** | **packets** | **pakdump**} | **server-list** | **states** | **sxp** {**conn** | **error** | **internal** | **mdb** | **message**}]

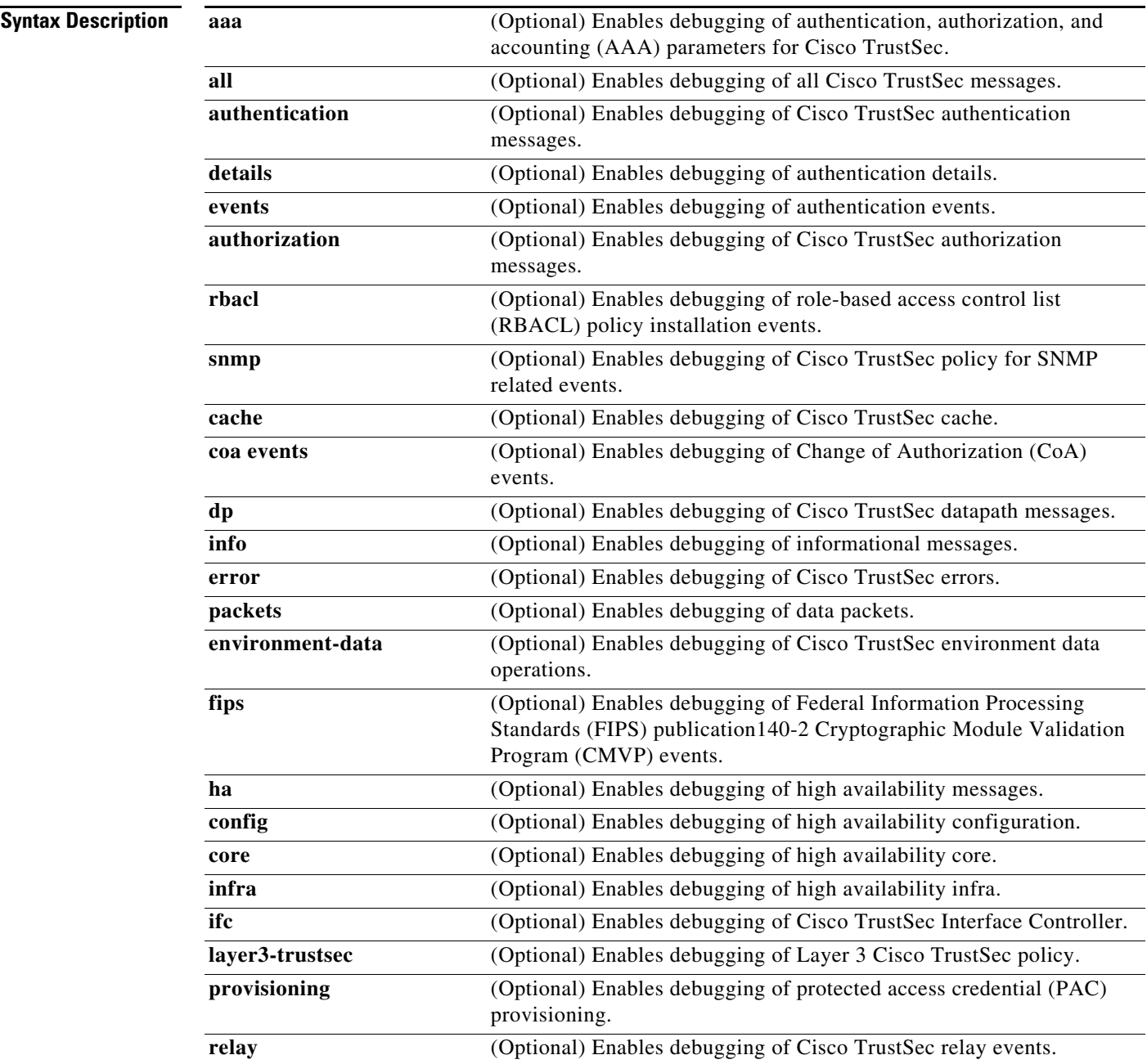

 $\mathsf I$ 

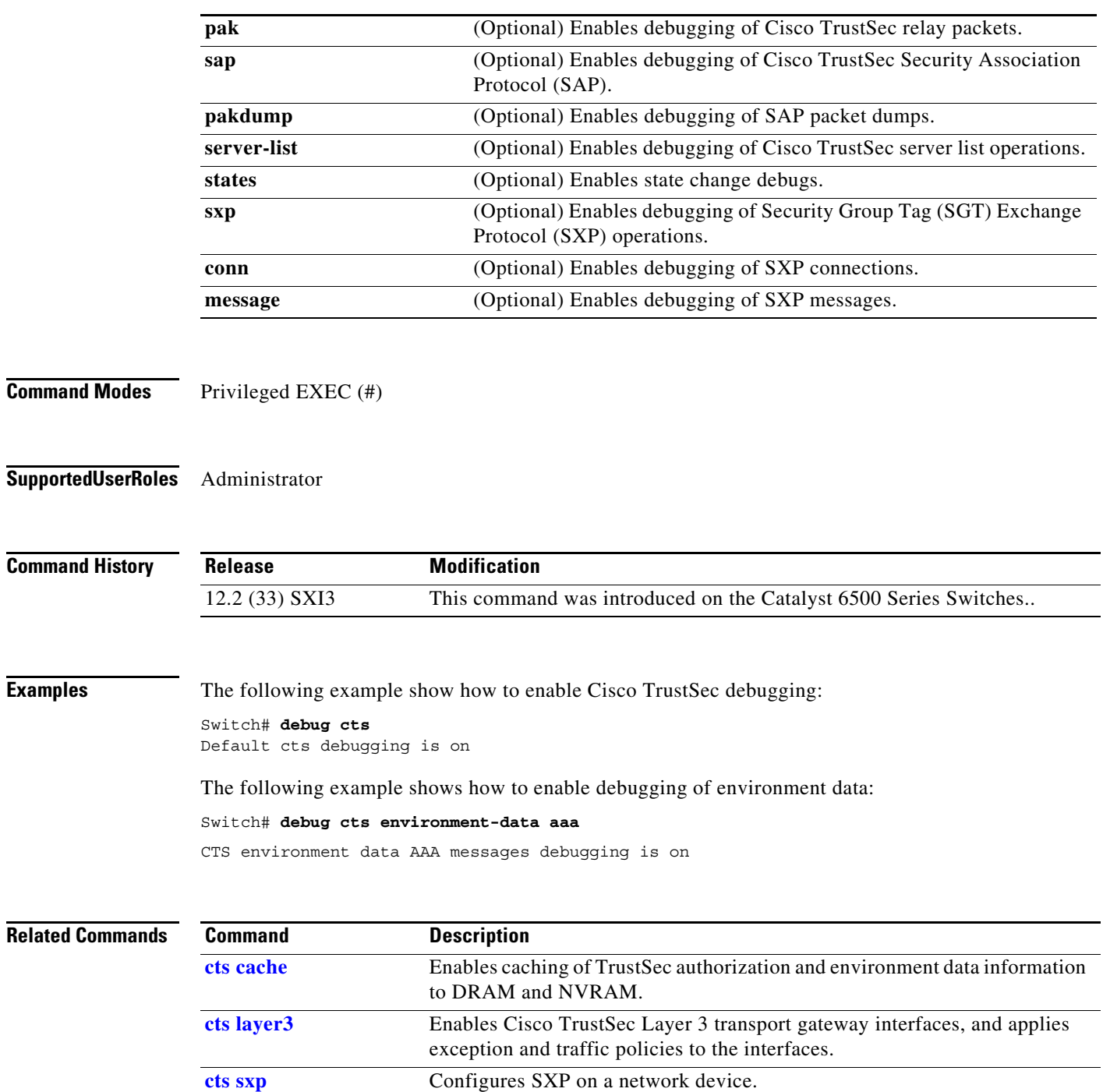

×